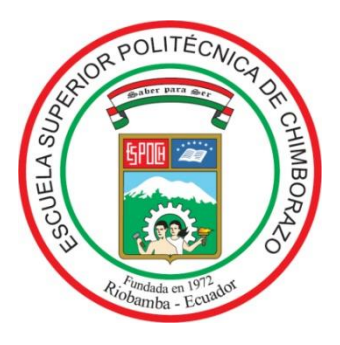

# **ESCUELA SUPERIOR POLITÉCNICA DE CHIMBORAZO FACULTAD DE CIENCIAS CARRERA DE BIOFÍSICA**

# **"ELABORACIÓN DE ALGORITMOS EN MATLAB PARA CALCULAR LA TASA DE EXHALACIÓN DE RADÓN DEL CONCRETO, USANDO LA TÉCNICA DE CÁMARA CERRADA."**

## **Trabajo de Titulación**

Tipo: Proyecto de Investigación

Presentado para optar al grado académico de:

# **BIOFÍSICO**

# **AUTOR:** BYRON BLADIMIR MEZA PATIÑO **DIRECTORA:** DRA. JHENY DEL CARMEN ORBE ORDOÑEZ PhD.

Riobamba–Ecuador 2021

### **©2021, Byron Bladimir Meza Patiño**

Se autoriza la reproducción total o parcial, con fines académicos, por cualquier medio o procedimiento, incluyendo la cita bibliográfica del documento, siempre y cuando se reconozca el Derecho de Autor.

Yo, BYRON BLADIMIR MEZA PATIÑO, declaro que el presente trabajo de titulación es de mi autoría y los resultados del mismo son auténticos. Los textos en el documento que provienen de otras fuentes están debidamente citados y referenciados.

Como autor asumo la responsabilidad legal y académica de los contenidos de este trabajo de titulación; el patrimonio intelectual pertenece a la Escuela Superior Politécnica de Chimborazo.

Riobamba, 10 de septiembre del 2021

**Byron Bladimir Meza Patiño 171954421**

**\_\_\_\_\_\_\_\_\_\_\_\_\_\_\_\_\_\_\_\_\_\_**

# **ESCUELA SUPERIOR POLITÉCNICA DE CHIMBORAZO FACULTAD DE CIENCIAS CARRERA DE BIOFÍSICA**

El Tribunal del Trabajo de Titulación certifica que: El Trabajo de Titulación: Tipo: Proyecto de Investigación, **"ELABORACIÓN DE ALGORITMOS EN MATLAB PARA CALCULAR LA TASA DE EXHALACIÓN DE RADÓN DEL CONCRETO, USANDO LA TÉCNICA DE CÁMARA CERRADA",** realizado por el señor: **BYRON BLADIMIR MEZA PATIÑO**, ha sido minuciosamente revisado por los Miembros del Tribunal del trabajo de titulación, el mismo que cumple con los requisitos científicos, técnicos, legales, en tal virtud el Tribunal Autoriza su presentación.

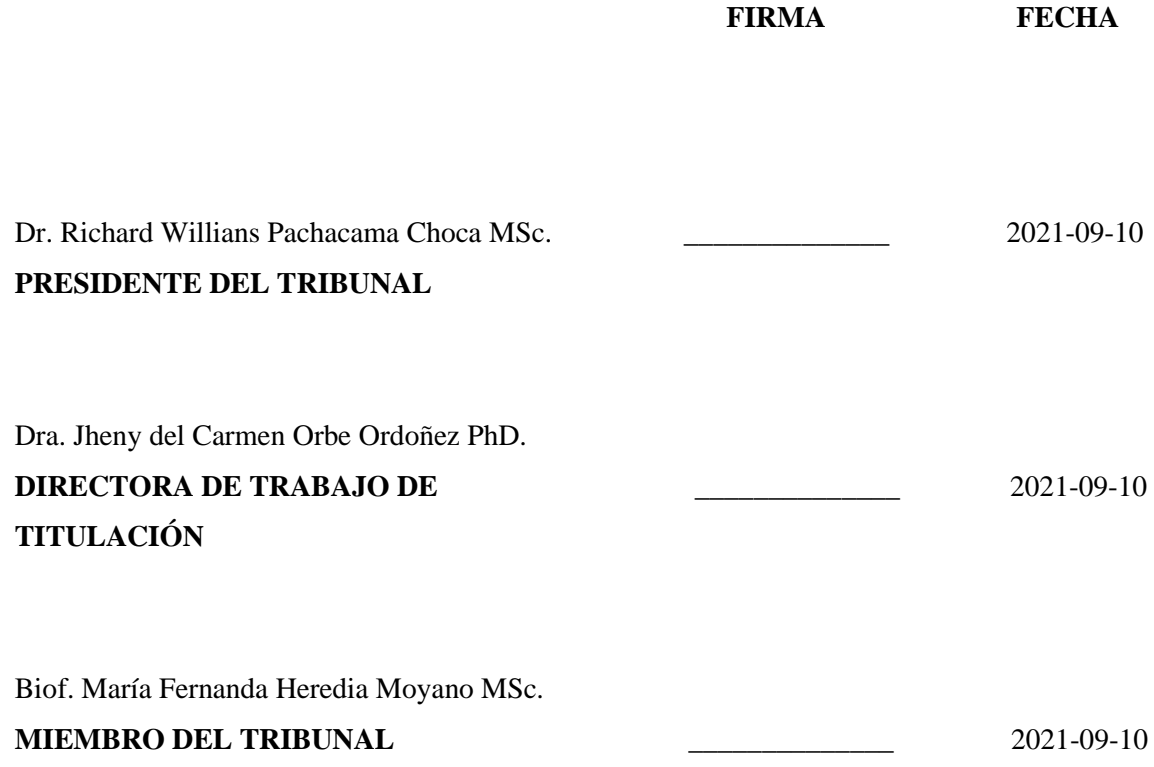

#### **DEDICATORIA**

Este trabajo de titulación va dedicado a mis luchadores y amorosos padres Benita Patiño Ortega y Félix Meza Giler por el apoyo incondicional que me brindaron en el trascurso de mi vida y la enseñanza de nunca rendirse hasta alcanzar los objetivos deseados, a mis hermanos William Fernando(+) y José Félix que han sido un gran apoyo durante los días felices y aún más en los días tristes, a mi querido sobrino Mateo y a toda mi familia que sin sus consejos de vida no sería posible la culminación de mis metas.

*Byron* 

#### **AGRADECIMIENTOS**

Mi más sincero agradecimiento a la Escuela Superior Politécnica de Chimborazo, por brindarme la formación necesaria para servir a la sociedad y al país con altos estándares de calidad y calidez.

Mi gratitud y agradecimiento a la Escuela de Física y Matemática, a mis queridos profesores que han encontrado la forma de guiarme en el transcurso de mi vida académica, a mi familia y amigos, especialmente a ese gran grupo de amigos Los Chapulines, excelentes personas con las que compartí gratos momentos, gracias a todos por darme la sabiduría y paciencia para finalizar con éxito mi meta anhelada.

A mi querida Evita que ha estado junto a mí en mis victorias y derrotas, gracias por acompañarme en esta aventura de vida y aprender juntos a ser mejores personas.

Un agradecimiento especial para mi tutora, la Dra. Jheny Orbe, sin su apoyo incondicional y dedicación no hubiera sido posible la culminación del presente Trabajo de Titulación.

Gracias al Laboratorio de Técnicas Nucleares de la Escuela Superior Politécnica de Chimborazo, en especial a Gaby que siempre tuvo la predisposición de prestar su ayuda en el manejo de los equipos requeridos en la investigación, así como sus ideas en la elaboración del código.

Gracias al grupo de Procesamiento de Imágenes (LPI) de la Universidad Nacional de Mar del Plata, por su colaboración en la elaboración del código, en especial a Virginia, Juani y Emilio.

Gracias a la colaboración oportuna del Laboratorio de Ensayo de Materiales de la Universidad Técnica de Ambato, en particular a Lissette, por su gran colaboración para la culminación de esta investigación.

Gracias a la vida que me ha dado tanto.

*Byron* 

### **TABLA DE CONTENIDOS**

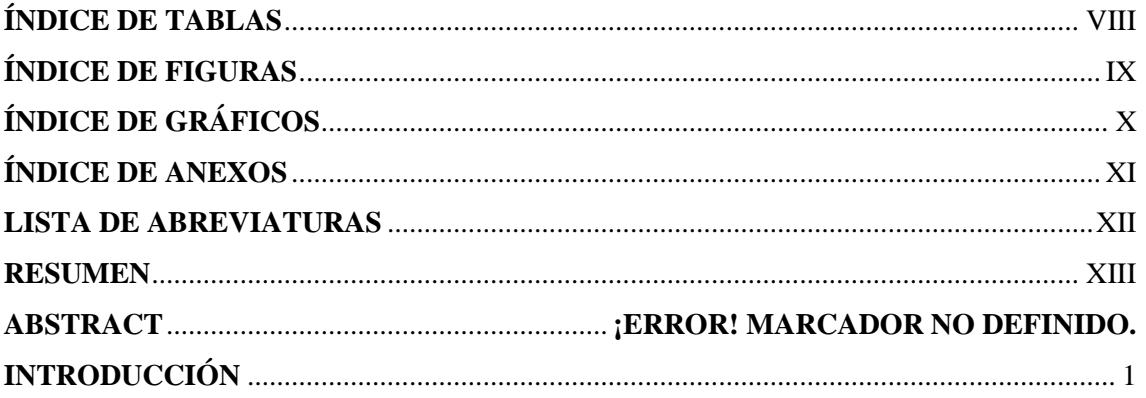

# **CAPÍTULO I**

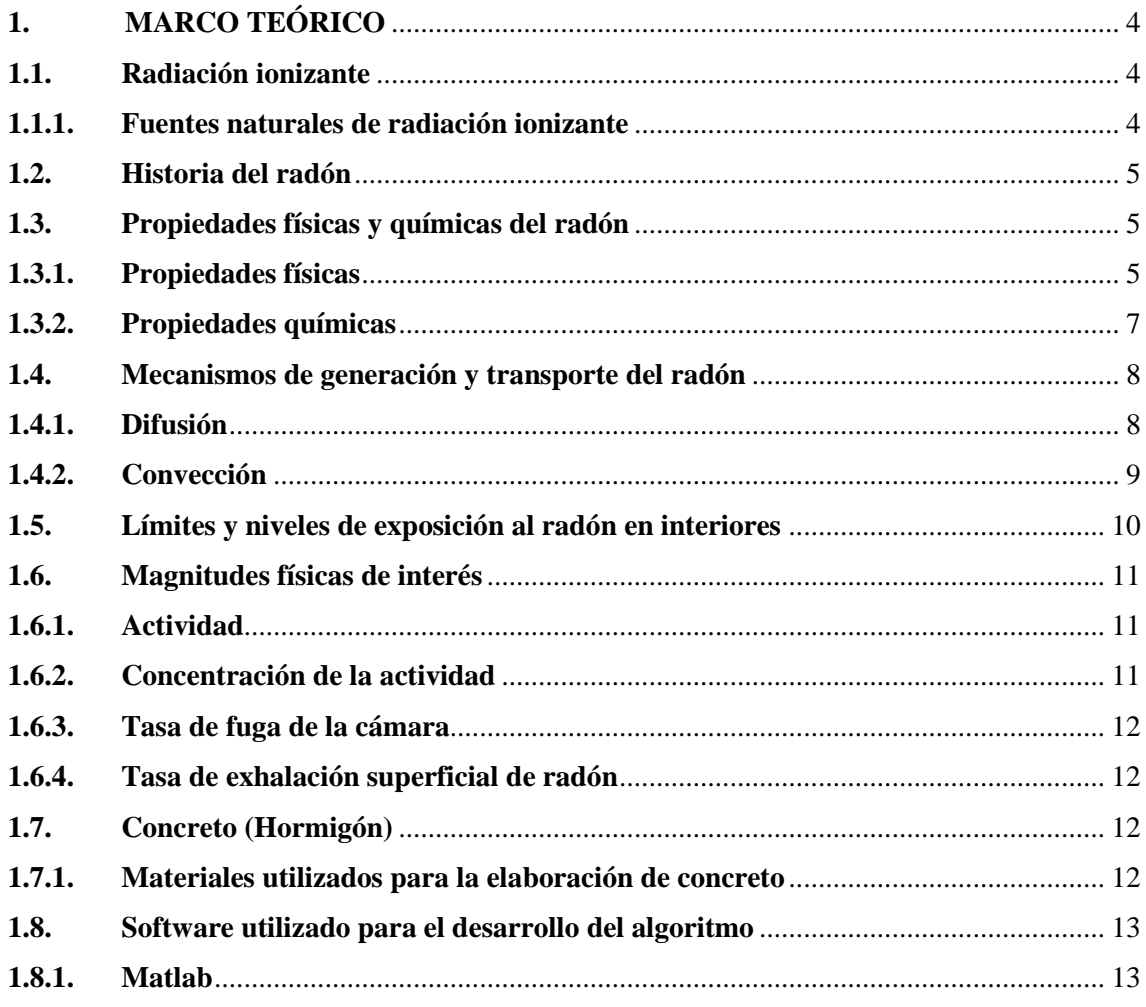

# **CAPÍTULO II**

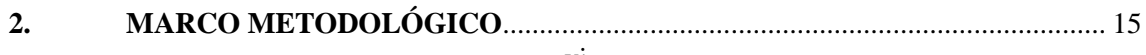

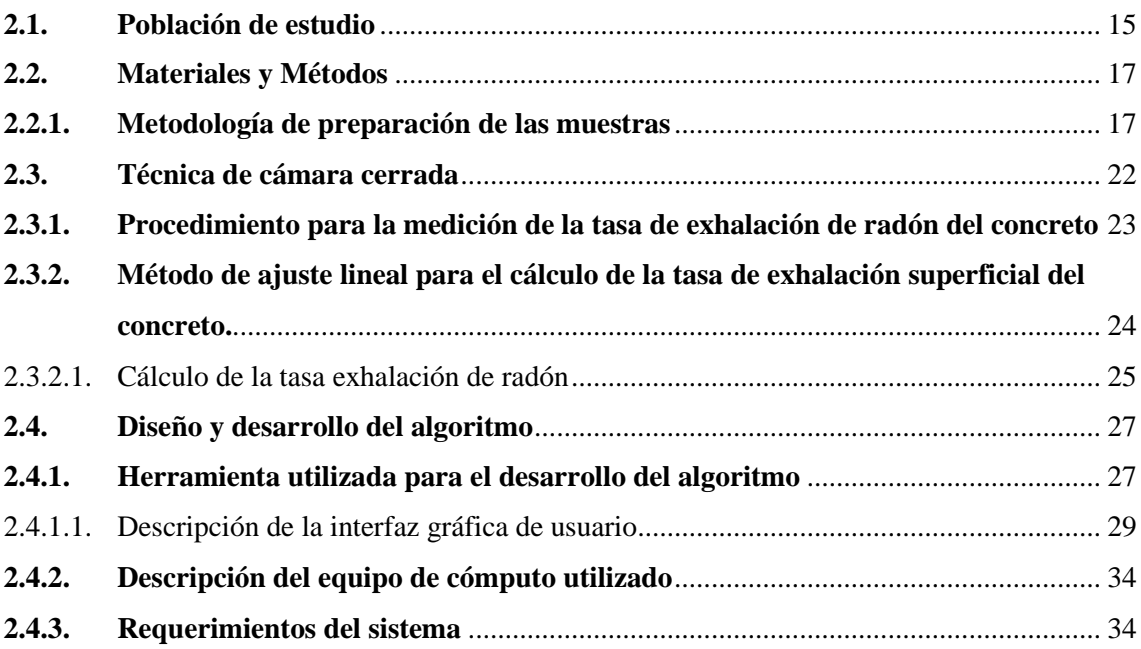

# **[CAPÍTULO III](#page-50-0)**

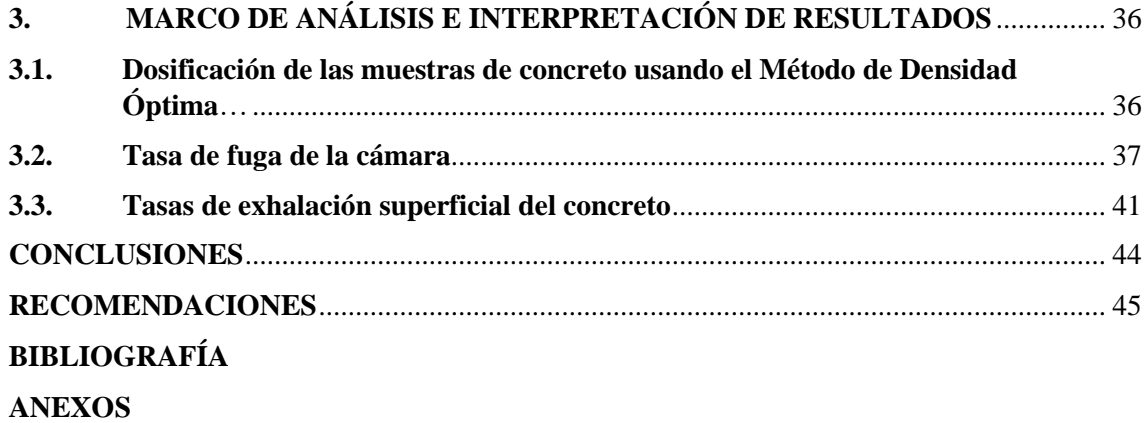

### <span id="page-8-0"></span>**ÍNDICE DE TABLAS**

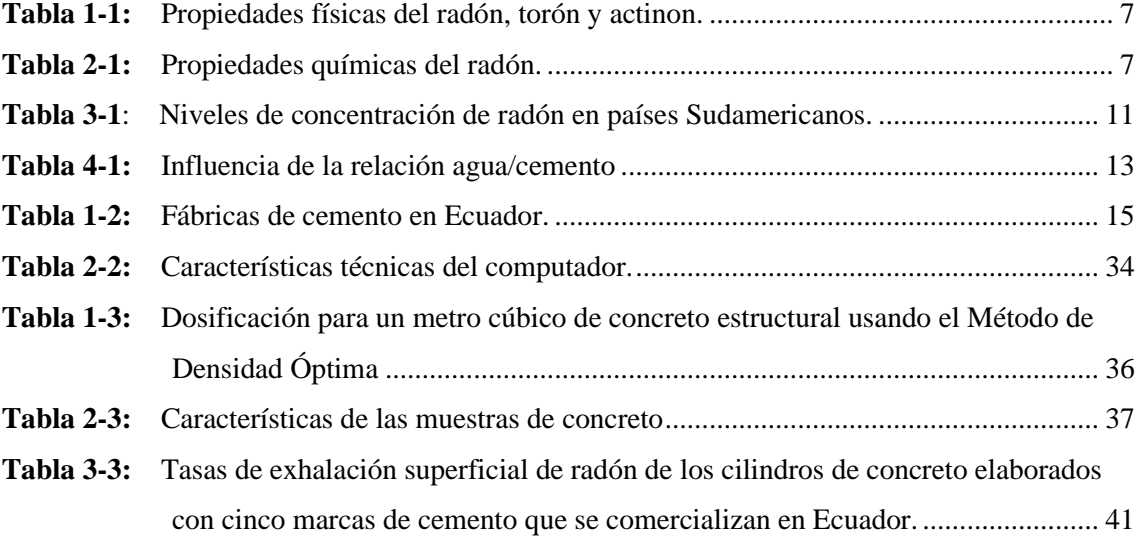

### <span id="page-9-0"></span>**ÍNDICE DE FIGURAS**

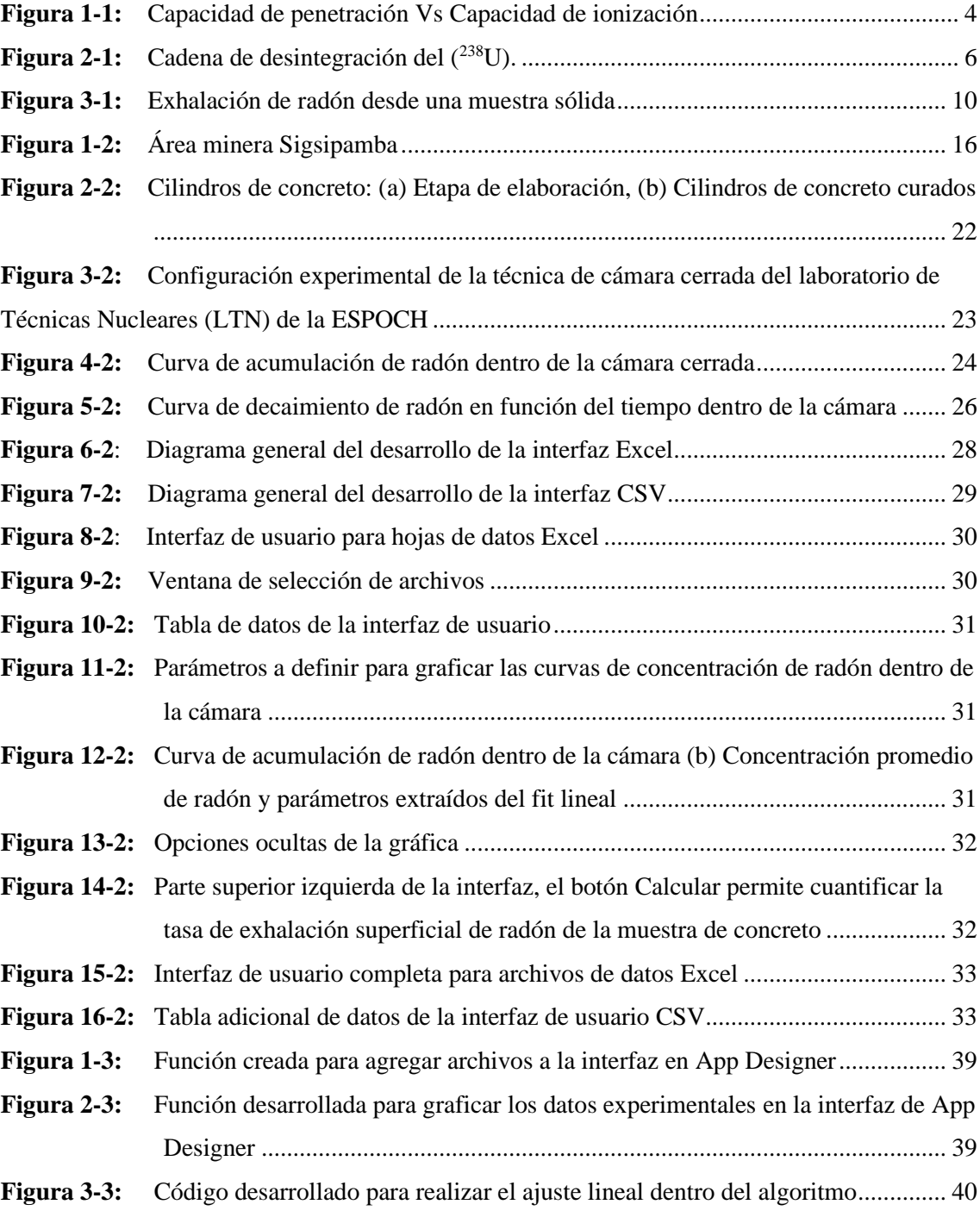

# <span id="page-10-0"></span>**ÍNDICE DE GRÁFICOS**

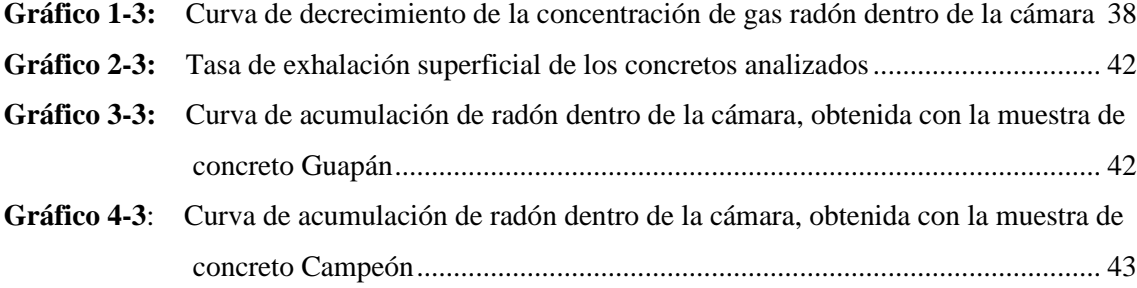

### <span id="page-11-0"></span>**ÍNDICE DE ANEXOS**

- **ANEXO A:** CÓDIGO FUENTE DE LA INTERFAZ GRÁFICA DESARROLLADA EN APP-DESIGNER
- **ANEXO B:** ANÁLISIS FÍSICO MECÁNICAS DE LOS AGREGADOS PÉTREOS DE LA CANTERA SIGSIPAMBA Y CEMENTOS FABRICADOS EN ECUADOR

### <span id="page-12-0"></span>**LISTA DE ABREVIATURAS**

<span id="page-12-1"></span>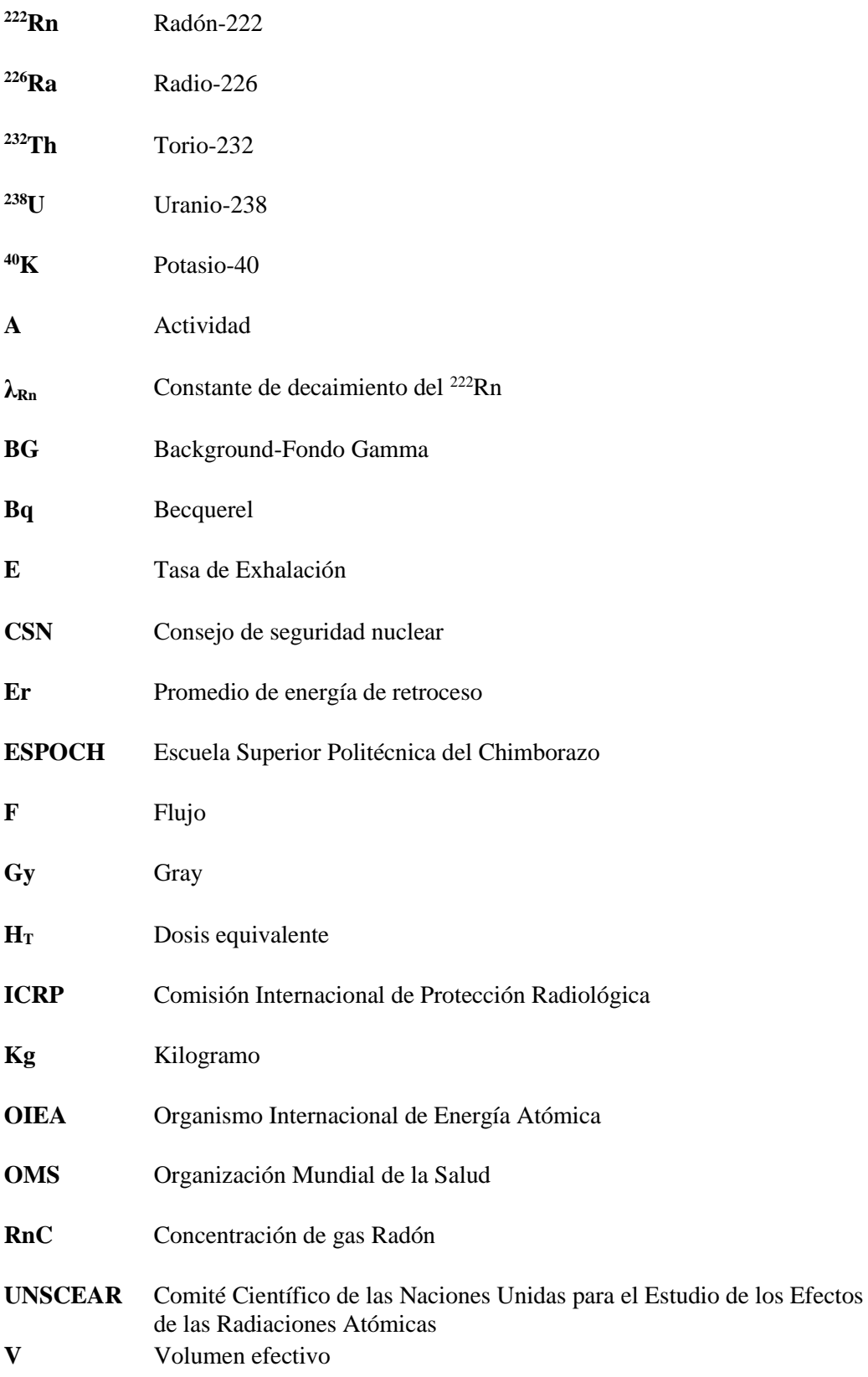

#### **RESUMEN**

El proyecto de investigación tuvo como objetivo elaborar un algoritmo presentado en una interfaz gráfica desarrollada en MATLAB AppDesigner, el cual permite calcular la tasa de exhalación superficial de radón-222 de materiales, utilizando el método de ajuste lineal de los datos experimentales, para lo cual se utilizó la técnica de cámara cerrada que consiste en una cámara de vidrio templado de 125 litros y un detector de centelleo en interfaz con el monitor Pylon AB7, las medidas fueron realizadas durante cuatro días sin interrupciones en intervalos de una hora. Para someter a prueba el algoritmo se elaboraron cinco muestras cilíndricas de concreto mediante el método de la Densidad Optima, los agregados pétreos fueron los mismos para todas las muestras y se obtuvieron del área minera Sigsipamba (Riobamba, provincia de Chimborazo), mientras que se usó diferentes marcas de cemento en cada cilindro (Chimborazo, Guapán, Holcim, Selvalegre y Campeón) las muestras se elaboraron siguiendo las normas NTE INEN 1855-2 y NTE INEN 1855-1, y con las siguientes dimensiones, diámetro de 15cm, altura de 30cm y masa de 11.5kg en promedio. Se caracterizó la cámara, mediante la tasa de fuga de aire (0.0028  $\pm$  0.0002 h-1), que implica un intercambio de aire 0.35 litros/h, parámetro de gran importancia para calcular la tasa de exhalación superficial de radón-222. Se observó la tasa de exhalación superficial de radón-222 más alta en la muestra elaborada con cemento Campeón  $(2.139 \pm 0.128 \text{ Bq/m2h})$  y el valor más bajo en la muestra construida con cemento Guapán  $(0.645 \pm 0.097 \text{ Bq/m2h})$ , estos resultados permiten deducir que los materiales locales utilizados para fabricar el cemento en el norte de la sierra ecuatoriana presentan mayor radiactividad que los materiales del sur.

**Palabras clave:** <MATLAB>, <MÉTODO DENSIDAD OPTIMA>, <TASA DE EXHALACIÓN>, <RADÓN>, <ALGORITMO>, <RIOBAMBA(CANTÓN)>, <CEMENTO>.

#### **ABSTRACT**

The research project aimed to develop an algorithm presented in a graphical interface developed in MATLAB AppDesigner, which allows the calculation of the radon-222 surface exhalation rate of materials, using the method of linear adjustment of experimental data, for which the closed chamber technique consisting of a tempered glass chamber of 125 litres and a scintillation detector interfaced with the Pylon AB7 monitor was used, the measurements were performed for four days without interruptions at one-hour intervals. To test the algorithm, five cylindrical concrete samples were prepared using the Optimum Density method, the stone aggregates were the same for all samples and were obtained from the Sigsipamba mining area (Riobamba, Chimborazo province), while different brands of cement were used in each cylinder (Chimborazo, Guapán, Holcim, Selvalegre and Campeón) the samples were elaborated following the standards NTE INEN 1855-2 and NTE INEN 1855-1, and with the following dimensions, diameter of 15cm, height of 30cm and mass of 11.5kg on average. The chamber was characterized by means of the air leakage rate (0.0028 plus-minus 0.0002 h-1), which implies an air exchange of 0.35 litres/h, a parameter of great importance for calculating the surface exhalation rate of radon-222. The highest radon-222 surface exhalation rate was observed in the sample made with Campeón cement (2.139 plus-minus 0.128 Bq/m2h) and the lowest value in the sample constructed with Guapán cement (0.645 plus-minus 0.097 Bq/m2h), these results allow to deduce that the local materials used to manufacture cement in the north of the Ecuadorian highlands present higher radioactivity than materials from the south.

**Keywords:** <MATLAB>, <OPTIMUM DENSITY METHOD>, <EXHALATION RATE>, <RADON>, <ALGORITHM>, <RIOBAMBA (CANTON)>, <CEMENT>.

#### <span id="page-15-0"></span>**INTRODUCCIÓN**

Los riesgos que las radiaciones ionizantes suponen para la salud humana son conocidos. Entre las fuentes de radiación ionizante de origen natural, el gas radón es de gran importancia (OMS, 2015, p. 1), debido al riesgo que supone este radionucleido es imprescindible su estudio, el radón representa aproximadamente la mitad del promedio mundial de exposición del ser humano a fuentes naturales de radiación, esto coloca al radón como la segunda causa de cáncer de pulmón después del tabaco (IAEA, 2003, p. 4).

Muchos de los materiales de construcción más utilizados en arquitectura o ingeniería pueden contener, en mayor o menor proporción, elementos naturales radiactivos al derivar de rocas o terrenos con presencia de radionucleidos de las series del uranio  $(^{238}U)$  y el torio  $(^{232}Th)$  o del isótopo radiactivo del potasio  $(^{40}K)$  (Piedecausa García et al., 2011, p. 42).

Una fuente importante de radón en las viviendas, constituyen los materiales de construcción, en nuestro país el mayor porcentaje de construcciones se realizan principalmente con concreto el cual está compuesto de cemento, arena, ripio y agua, por ende, la contribución de los materiales de construcción al gas radón indoor puede llegar a ser alta dependiendo la cantidad de materiales radiactivos que presentan, y por este motivo se destaca la importancia de caracterizar el concreto.

La tasa exhalación de radón depende de la composición (contenido de radio) y las características físicas y químicas del material.

Lo antes mencionado, evidencia la importancia de evaluar de la tasa de exhalación de radón de los materiales de construcción e identificar los materiales de interés desde el punto de vista de la protección radiológica.

En el estudio "*Determination of Radon Emanation and Back Diffusion Characteristics of Building Materials in Small Chamber Tests"* de (Chao et al., 1997, pp. 355-362), propone una metodología para estimar las tasas de exhalación de radón de los materiales de construcción mediante el método de cámara cerrada. Luego de realizadas las pruebas con la cámara para estimar la tasa de exhalación de radón que presentan los materiales de construcción, se encontró que el método proporcionado es preciso y conveniente para uso en el laboratorio.

Asimismo, en *"Radiactividad natural de los materiales de construcción. Radiación externa: índice de riesgo radiactivo"* analizan aspectos relacionados con el concepto de radiactividad natural, profundizando en los tipos de radiactividad existente en los materiales naturales radiactivos NORM ("Naturally Occurring Radioactive Materials") utilizados en la construcción en España. Las concentraciones de actividad medias del hormigón convencional son:  $^{226}Ra = 40Bq/kg$ ,  $^{232}Th = 30Bq/kg$ ,  $^{40}K = 400Bq/kg$ . (Piedecausa García et al., 2011)

G. de With, K. Kovler y otros en *"A comparison of methods for the determination of the natural radioactivity content and radon exhalation",* realizan comparaciones de la actividad contenida y la tasa de exhalación de radón de cinco mezclas de concreto; Estas son llevadas a cabo por dos grupos de investigación, el grupo NRG (Nuclear Research Group-Países Bajos) aplicando las normas NEN (Instituto de Normalización Neerlandés). Por otro lado, el grupo SOREQ (SOREQ Nuclear Research Center-Israel) ha realizado mediciones de acuerdo con la norma israelí SI-5098 (SI, 2010); el método de NRG se basa en una cámara ventilada de exhalación con enfoque de purga y trampa, mientras que el método SOREQ se basa en una medición directa de radón en una cámara de exhalación no ventilada. Se concluye que estos métodos para determinar la concentración de actividad y exhalación del radón son equivalentes y apropiados para probar materiales de construcción que generalmente caen bajo regulación de la protección radiológica. Además, los métodos y sus procedimientos se recomiendan también para su uso en normas armonizadas que están actualmente en desarrollo. (Keith et al., 2012)

Además, en *"The Assessment of the Natural Radiation Dose Committed to the Hong Kong People",* presentan un estudio de los materiales de construcción que se ocupan en Hong Kong y realizan una comparación de las cantidades de <sup>238</sup>U, <sup>226</sup>Ra, <sup>238</sup>Th y <sup>40</sup>K que se encuentran contenidas en estas muestras de manera natural, y las cantidades de estos elementos en el promedio mundial, estas muestras fueron analizadas mediante espectroscopia gamma, la investigación realizada sugiere que los materiales de construcción son la principal fuente de radiación de fondo natural en Hong Kong. (Yu et al. 1992, p. 31-48)

En el presente Trabajo de Titulación se realiza un algoritmo presentado en una interfaz gráfica desarrollada en el lenguaje de programación MATLAB®, el cual permite calcular la tasa de exhalación superficial del radón que presentan las muestras mediante un método de ajuste lineal de los datos experimentales, estas muestras de concreto fueron realizadas con distintas marcas de cementos producidos y comercializados en el país siguiendo los lineamientos de las normas técnicas ecuatorianas NTE INEN 1855-2 y NTE INEN 1855-1.

En el Capítulo I se describe el fundamento teórico, propiedades del radón, cadena de desintegración, mecanismos de generación y transporte del radón, límites y niveles de referencia de organizaciones que estudian este gas, así como la descripción del concreto y los elementos que lo componen y el software requerido para la elaboración del algoritmo.

En el Capítulo II se presentan las muestras estudiadas, la metodología para la preparación de las muestras mediante el método de Densidad Optima, se describe el sistema de detección de radón mediante la técnica de cámara cerrada y sus respectivos componentes, el procedimiento para realizar la medida de la tasa de exhalación, el método de ajuste que se ocupó en la investigación, y se describe de forma general el diseño de la interfaz gráfica realizada para su uso en la investigación y la forma de compartir la aplicación con los usuarios.

En el Capítulo III se presentan los resultados de su correcta dosificación luego de calcular la respectiva corrección del contenido de humedad y capacidad de absorción de los materiales utilizados para la elaboración de las muestras y se muestran datos sobre densidad, área y volumen de las muestras finales, se presentan datos analizados con el algoritmo como la tasa de fuga, dato necesario para caracterizar la cámara del LTN, datos del fondo radiactivo presente en el laboratorio durante los meses que se realizó la investigación, así como el volumen efectivo que presenta la cámara y se presentan las gráficas y los datos sobre el cálculo de la tasa de exhalación de radón realizado mediante el algoritmo así como las funciones desarrolladas en el código.

### **CAPÍTULO I**

#### <span id="page-18-0"></span>**1. MARCO TEÓRICO**

#### <span id="page-18-1"></span>**1.1. Radiación ionizante**

Las radiaciones ionizantes están formadas por partículas u ondas electromagnéticas de muy alta frecuencia con la suficiente energía como para producir la ionización de un átomo y romper los enlaces atómicos que mantienen las moléculas unidas en las células (Consejo de Seguridad Nuclear, 2021). Existen varios tipos de radiaciones emitidas por los átomos como son la desintegración alfa (α), beta (β), la emisión gamma (γ), de rayos X y neutrones. Las características de cada radiación varían de acuerdo a su capacidad de ionización que es proporcional al nivel de energía y su capacidad de penetración es inversamente proporcional al tamaño de las partículas (Pascual y Gadea, 2001, p. 2). En la Figura (1-1) se representan las características de este tipo de radiaciones.

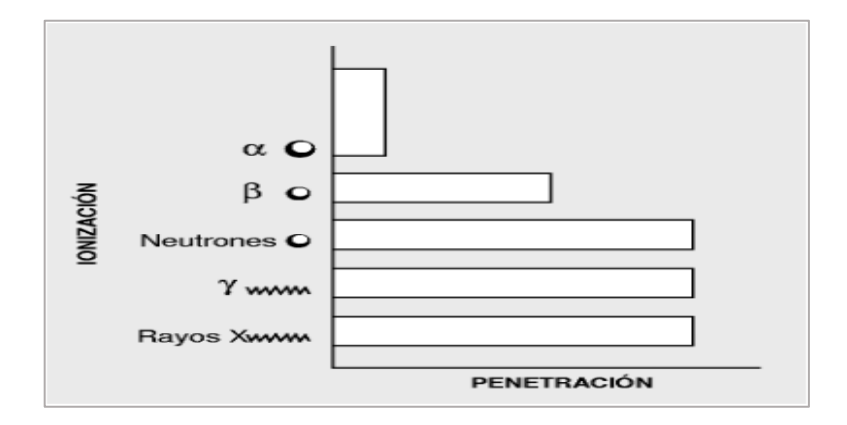

**Figura 1-1:** Capacidad de penetración Vs Capacidad de ionización **Fuente:** (Pascual y Gadea, 2001, p. 2)**.**

<span id="page-18-3"></span>Las fuentes de radiación ionizante se encuentran presentes en todas partes ya sea de forma natural o artificial, es decir, que la exposición de los seres vivos a la radiación ionizante es constante.

#### <span id="page-18-2"></span>*1.1.1. Fuentes naturales de radiación ionizante*

Un átomo es estable (no radiactivo) o inestable (radiactivo). La proporción de neutrones a protones dentro del núcleo determina si un átomo es estable. Si hay demasiados o muy pocos neutrones, el núcleo es inestable, y se dice que el átomo es radiactivo.(ATSDR, 2021)

La radiación natural proviene de muchas fuentes, como los más de 60 materiales radiactivos naturales presentes en el suelo, el agua y el aire (OMS, 2016). La cantidad de la misma depende del lugar en el cual se encuentre, siendo diferente su concentración en todo el planeta, por ejemplo: <sup>87</sup>Rb, <sup>40</sup>K, <sup>232</sup>Th, <sup>238</sup>U o <sup>222</sup>Rn, algunas de estas fuentes se las puede encontrar más cerca de lo que se cree como en las viviendas o lugares de trabajo, formando parte del material de construcción, en alimentos o agua que se consumen. Por otro lado, la radiactividad natural, es decir, las emisiones espontáneas que parten de ciertos núcleos llamados por eso radiactivos abren todo un campo de aplicaciones que llegan hasta el día de hoy. Los estudios del radio y otros nucleídos radiactivos permitieron caracterizar las diferentes emisiones formadas durante la transmutación espontánea, las cuales consisten tanto en partículas materiales como en liberación de energía. (Cortez et al, 2014, p. 81)

Dentro de este tipo de radiaciones ionizantes provenientes de fuentes naturales se debe tener en cuenta la serie del <sup>238</sup>U, también conocida como la serie del <sup>226</sup>Ra, esta serie da origen al <sup>222</sup>Rn el cual será objeto de estudio en este trabajo de investigación.

#### <span id="page-19-0"></span>**1.2. Historia del radón**

Desde su descubrimiento por Friedrich Ernst Dorn en 1900, los estudios del radón y su progenie han contribuido a campos científicos tan diversos como la meteorología, la geofísica, la exploración de minerales y los efectos de la radiación en la salud (Mc Laughlin, 2012, p. 2).

El papel causal del radón y, en particular, su progenie en la elevada incidencia de cáncer de pulmón en los mineros de uranio subterráneos se estableció en la década de 1950. Es de interés histórico señalar que la enfermedad pulmonar mortal de los mineros de plata en Sajonia y Bohemia en el siglo XVI fue sin duda un cáncer de pulmón causado por los altos niveles de radón en las minas (Mc Laughlin, 2012, p. 3).

El radón fue clasificado en 1988 por la Agencia Internacional para la Investigación del Cáncer como carcinógeno humano y en 2009 la OMS identificó al radón como la segunda causa de cáncer de pulmón a nivel mundial después de fumar (Mc Laughlin, 2012, p. 4).

#### <span id="page-19-1"></span>**1.3. Propiedades físicas y químicas del radón**

#### <span id="page-19-2"></span>*1.3.1. Propiedades físicas*

El isótopo más abundante del radón (<sup>222</sup>Rn) es un gas noble formado a partir del radio (<sup>226</sup>Ra), que a su vez es un producto de desintegración del uranio  $(^{238}U)$ . El uranio y el radio están presentes de forma natural en suelos y rocas. Otros isótopos del radón son el torón (<sup>220</sup>Rn) y el actinón (<sup>219</sup>Rn), formados a partir de la desintegración del torio (<sup>232</sup>Th) y el uranio (<sup>235</sup>U) respectivamente, los cuales no serán objeto de estudio debido a su periodo de semivida muy corto. El gas radón, con una semivida de 3,8 días, emana de rocas y suelos, tiende a concentrarse en espacios cerrados como minas subterráneas o casas y contribuye de forma destacada a la dosis de radiación ionizante recibida por la población general (OMS, 2015, p. 1).

En la Figura (2-1) se representa la emisión de electrones o positrones (partículas β), en los procesos diagonales ascendentes, y los procesos descendentes representa la emisión de núcleos de helio (partículas α), además de sus respectivas energías con las cuales decaen estos radioisótopos. En cada cadena de decaimiento los isótopos de radón resultan de una emisión alfa por radio; por esta razón, la producción de radón es proporcional al radio presente en la tierra.

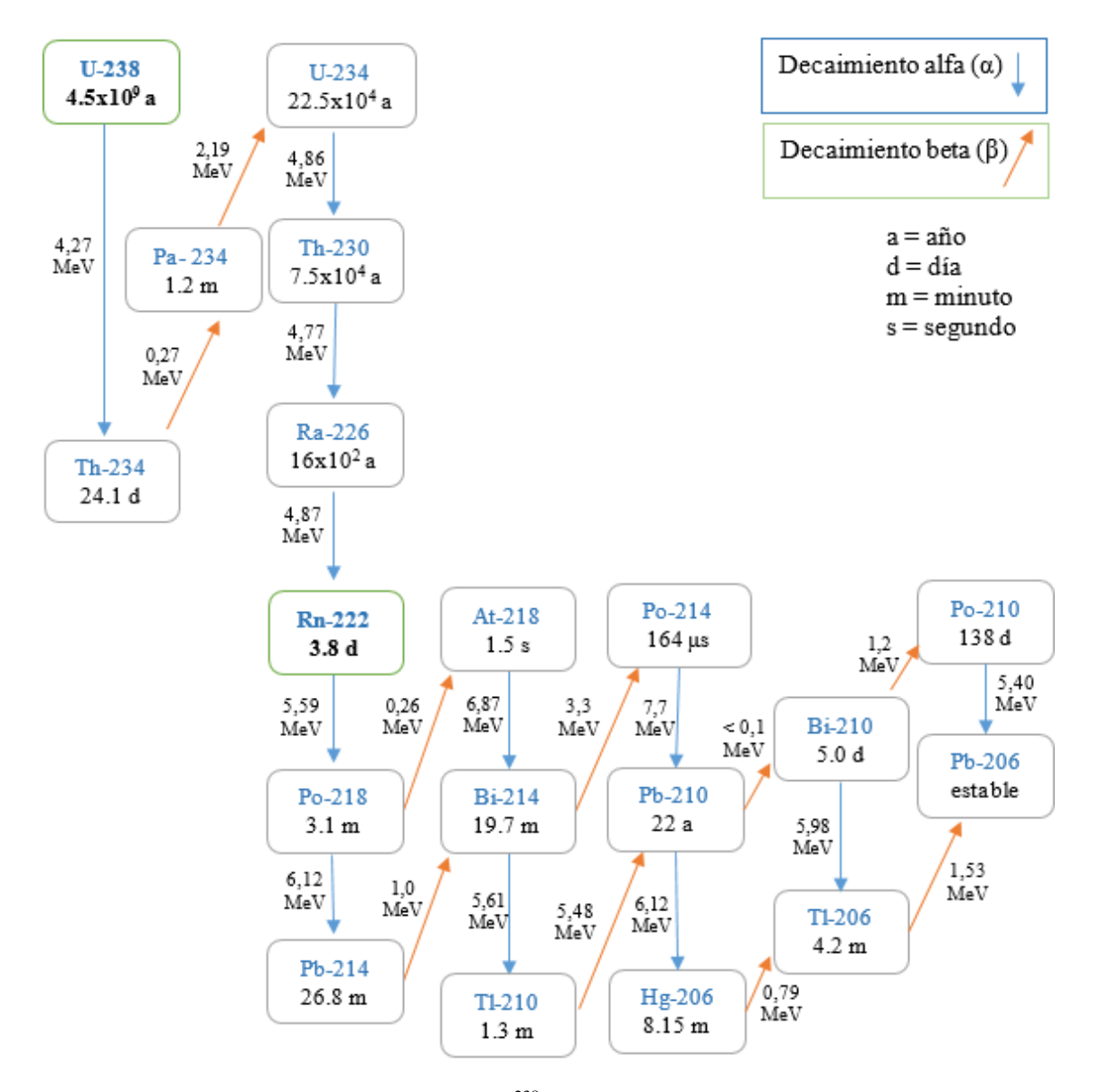

<span id="page-20-0"></span>**Figura 2-1:** Cadena de desintegración del (<sup>238</sup>U). **Fuente:** (Ayotte et al, 2007, p. 6).

Resulta de especial importancia el estudio del isotopo  $(^{222}Rn)$  desde el punto de la protección radiológica debido al tiempo de vida media que posee, así como a su abundancia relativa. Como se mencionó anteriormente existen en la naturaleza tres isotopos de este elemento, de los cuales si analizamos sus tiempos de vida media ( $T_{1/2}$ ) nos encontramos con que el radón ( $^{222}Rn$ ) posee un  $(T_{1/2})$  de 3,82 días, mientras que el torón  $(^{220}Rn)$  posee un  $(T_{1/2})$  de 55 segundos el cual proviene de la cadena de decaimiento del  $(^{232}Th)$  y como tercer isotopo tenemos al actinon  $(^{219}Rn)$  el cual posee (T<sub>1/2</sub>) de 4 segundos y proviene de la cadena de decaimiento del  $(^{235}U)$ . En la Tabla (1-1) se puede observar las principales características físicas de los tres isotopos

| <b>Parámetros</b>                   | Abreviatura | $^{222}Rn$                    | $220$ Rn                   | $^{219}Rn$                             |
|-------------------------------------|-------------|-------------------------------|----------------------------|----------------------------------------|
| Nombre                              |             | Radón                         | Torón                      | Actinon                                |
| Periodo de<br>semidesintegración    | $T_{1/2}$   | 3.8235 d                      | 55.6 s                     | 3.96 s                                 |
| Constante de decaimiento            | λ           | $2.098x10^{-6}$ s-1           | $1.242 \times 10^{-2}$ s-1 | $1.742 \times 10^{-1}$ s <sup>-1</sup> |
| Promedio de energía de<br>retroceso | Er          | 86keV                         | 103keV                     | 104keV                                 |
| Actividad específica                | Am          | 5.69x10 <sup>15</sup> Bq/g    | $34.00x10^{18}$ Bq/g       | $478.9x10^{18}$ Bq/g                   |
| Coeficiente de difusión en<br>aire  | Da          | $1x10^{-5}$ m <sup>2</sup> /s |                            |                                        |
| Coeficiente de difusión en<br>agua  | Dw          | $1x10^{-9}$ m <sup>2</sup> /s |                            |                                        |
| Energía alfa                        | Qα          | 5590.3 KeV                    | 6404.7 KeV                 | 6946.1KeV                              |

<span id="page-21-1"></span>**Tabla 1-1:** Propiedades físicas del radón, torón y actinon.

**Fuente:** (Keith et al. 2012b).

antes mencionados.

**Realizado por:** Meza Byron, 2021.

#### <span id="page-21-0"></span>*1.3.2. Propiedades químicas*

Dentro de las propiedades químicas del radón se puede mencionar que es el único elemento gaseoso que es radiactivo en todos sus isotopos, además es químicamente inerte debido a que no reacciona con ningún elemento y posee un número atómico 89. Debido a estas propiedades y las mostradas en la Tabla (2-1) este elemento a presión y temperatura ambiental se libera de la fuente y no forma compuestos.

<span id="page-21-2"></span>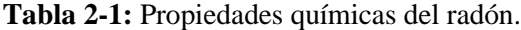

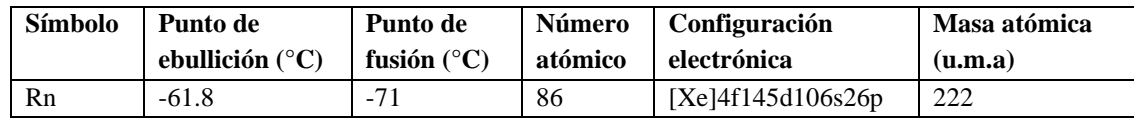

**Fuente:** (Keith et al. 2012b)**.**

**Realizado por:** Meza Byron, 2021.

#### <span id="page-22-0"></span>**1.4. Mecanismos de generación y transporte del radón**

El radón emana fácilmente del suelo y pasa al aire, donde se desintegra y emite otras partículas radiactivas. Al respirar se inhalan esas partículas, que se depositan en las células que recubren las vías respiratorias. (OMS, 2021)

Diversas investigaciones reportan que la existencia de radón no solo es proporcional a la presencia de <sup>226</sup>Ra, además de este importante factor se debe tener en cuenta factores geológicos y meteorológicos (Treviño D, 1993, p. 23).

Los átomos de radón se desplazan en función de los gradientes de concentración hacia los lugares donde la concentración es más baja. Para esto se puede considerar dos mecanismos principales para su estudio los cuales son: difusión y convección (IAEA, 1992, p. 6).

La migración y movimiento del radón dependerá del medio en el que se produce por diferentes fenómenos; por ejemplo, cuando el radón se encuentra en agua o en gas del medio, éste se comporta como fluido, pero cuando se encuentra en un medio como el suelo o en los materiales de construcción, su migración dependerá de diferentes mecanismos, que estarán en función de la densidad, composición y estructura del material (Espinosa y Arturo, 2018, p. 22).

#### <span id="page-22-1"></span>*1.4.1. Difusión*

El proceso de difusión consiste en la migración de partículas desde un lugar donde presenta mayor concentración a una región que presenta menor concentración. Este proceso se describe mediante la Ley de Fick, la cual relaciona un gradiente de concentración a un flujo a través del coeficiente de difusión como podemos observar en la siguiente ecuación:

$$
J_x = -D \frac{\partial c}{\partial x},\tag{1}
$$

donde  $J_x$  representa la densidad del flujo de las partículas, el signo (-) indica la dirección del flujo de mayor concentración a menor concentración,  $D$  es el coeficiente de difusión,  $c$  es la diferencia de concentración entre ambos medios,  $x$  es el espesor de la membrana.

El coeficiente de difusión caracteriza la facilidad con que cada soluto en particular se mueve en un solvente determinado. La difusión depende de factores como el gradiente de concentración, tamaño y forma del soluto, viscosidad del solvente, temperatura y porosidad.

El aumento del tamaño del soluto o de la viscosidad del solvente dificulta la difusión, mientras que el aumento de la temperatura la acelera.

La ecuación antes descrita la podemos trasladar al estudio del radón y se representa de la siguiente manera:

$$
J_d = -D_e \nabla C_{Rn} \tag{2}
$$

 $(2)$ 

Donde  $J_d$  representa la densidad de flujo efectiva de la actividad del radón (Bq.m<sup>-2</sup>.s<sup>-1</sup>),  $D_e$  es el coeficiente de difusión efectivo (m<sup>2</sup>.s<sup>-1</sup>) y  $C_{Rn} = C \lambda_{Rn}$  es la concentración de actividad intersticial del radón (Bq.m<sup>-3</sup>).

Para obtener el flujo total de radón que presenta una muestra se debe tener en cuenta la suma del flujo difusivo (difusión) y el flujo advectivo (convección).

#### <span id="page-23-0"></span>*1.4.2. Convección*

Es la energía calorífica que se transmite por el movimiento físico de moléculas "calientes" de las zonas de alta temperatura a las zonas de baja temperatura y viceversa, equilibrándose las temperaturas, es este proceso el que provoca, que un fluido inicialmente en reposo en contacto con una superficie a distinta temperatura, una diferencia de temperaturas en el fluido, originándose diferencias de densidad en el mismo que producirán a su vez un desplazamiento físico de materia a distintas temperaturas de unas zonas a otras, este es uno de los procesos que se observan entre el aire y el radón a temperatura ambiente.

Este fenómeno se describe mediante la Ley de Darcy, la cual relaciona la velocidad aparente del flujo del fluido a través del sólido con el gradiente de presión en el medio como se muestra en la siguiente ecuación:

$$
v = -\frac{k}{\mu}\nabla P\tag{3}
$$

Donde  $\nu$  representa el vector de velocidad superficial, y se define como el flujo por unidad de área geométrica definida sobre un elemento de volumen relativamente grande comparado con los poros individuales, pero relativamente pequeño con relación a la dimensión total del suelo,  $k$ es la permeabilidad que presenta el gas desde suelo y describe cuan fácilmente puede fluir un gas en el suelo,  $\mu$  es la viscosidad dinámica de la fase gaseosa de los poros del suelo y P representa la presión del medio (Espinosa y Arturo, 2018, p. 24).

La actividad que presenta el radón a través del área del poro se calcula multiplicando la Ley de Darcy por la concentración de actividad del radón en los poros del suelo dividido por la porosidad del suelo la cual es representada mediante la siguiente ecuación:

$$
J_a = \frac{C_{Rn}}{\varepsilon} \nu = -\frac{C_{Rn}}{\varepsilon} \frac{k}{\mu_e} \nabla P \tag{4}
$$

Donde  $\varepsilon$  representa la porosidad del material y la suma de las ecuaciones (2) y (4) dan como resultado el flujo total de radón que presenta una muestra.

$$
\phi = J_d + J_a = -D_e \nabla C_{Rn} - \frac{C_{Rn}}{\varepsilon} \frac{k}{\mu_e} \nabla P \tag{5}
$$

En la Figura (3-1) se puede observar la difusión unidimensional de radón entre diferentes regiones con distintas densidades.

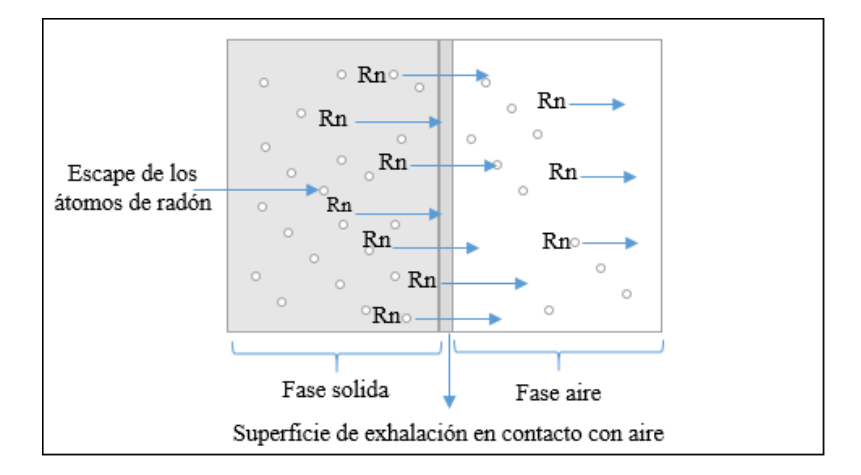

<span id="page-24-1"></span>**Figura 3-1:** Exhalación de radón desde una muestra sólida  **Fuente:** (Baskaran, 2016, p. 29)**.**

El radón puede liberarse en forma gaseosa y dispersarse de esta forma en el medio ambiente, esto se refiere principalmente a los átomos que están presente dentro de la porosidad, en particular debido a la difusión de retorno. Este proceso es descrito mediante la tasa de exhalación de radón, la cual se define como la concentración de radón liberada por una unidad de superficie sobre unidad de tiempo  $(Bq.m^2/h)$ .

El valor de la tasa de exhalación de radón en un medio depende principalmente de aquellos factores que influyen en el coeficiente de emanación y el transporte de radón, como pueden ser la porosidad del medio, la permeabilidad, la humedad y la distancia de la fuente de radón respecto a la superficie, puesto que la concentración de radón disminuye al aumentar la distancia.

#### <span id="page-24-0"></span>**1.5. Límites y niveles de exposición al radón en interiores**

Diversos organismos encargados del estudio de las radiaciones ionizantes y sus efectos sobre los seres vivos como la OMS, han advertido del riesgo que presenta el radón en interiores de hogares o lugares de trabajo, este elemento al ser un radioisótopo representa un riesgo considerable a la salud humana, incluso en lugares residenciales que presenten una concentración de radón relativamente baja, puesto que de alguna manera si el individuo está expuesto a radiación por radón tiene una probabilidad de originar cáncer de pulmón asociados a este elemento, y este riesgo aumenta en un 16% con cada incremento de 100 Bq/m<sup>3</sup> en la concentración media de radón a largo plazo. (OMS, 2015, p. 12)

Este organismo establece niveles de referencia para la exposición de radón en interiores de 100 Bq/m<sup>3</sup> como promedio anual en todos los países y, fijar un nivel que no supere los 300 Bq/m<sup>3</sup>.

La UNSCEAR en su reporte 2006 sitúa al Ecuador con una medida de concentración de radón en interiores elevada respecto al resto de los países de la región, como se muestra en la Tabla (3- 1).

|               | Población 10 <sup>6</sup> | Niveles de radón $(Bq/m^3)$ |                            |                           |                               |  |
|---------------|---------------------------|-----------------------------|----------------------------|---------------------------|-------------------------------|--|
| País          |                           | Media<br>aritmética         | <b>Media</b><br>geométrica | <b>Valores</b><br>máximos | <b>Desviación</b><br>estándar |  |
| Argentina     | 38.75                     | 35                          | 25                         | 211                       | റ                             |  |
| <b>Brasil</b> | 186.40                    | 81.95                       |                            | 310                       |                               |  |
| Chile         | 14.42                     | 25                          |                            | 86                        |                               |  |
| Ecuador       | 13.95                     | 200                         |                            |                           |                               |  |
| Paraguay      | 4.96                      | 28                          |                            | 51                        |                               |  |
| Perú          | 27.97                     | 32.29                       |                            | 50.20                     |                               |  |
| Venezuela     | 26.75                     | 52.50                       |                            | 346                       |                               |  |

<span id="page-25-3"></span>**Tabla 3-1**: Niveles de concentración de radón en países Sudamericanos.

**Fuente:** (Nacions Unides et al., 2008, p. 208)**. Realizado por:** Meza Byron, 2021.

#### <span id="page-25-0"></span>**1.6. Magnitudes físicas de interés**

#### <span id="page-25-1"></span>*1.6.1. Actividad*

La actividad (*A*) de un radionucleido designa el número de núcleos (*N*) que se desintegran espontáneamente en un intervalo de tiempo (*t*).

$$
A = \frac{dN}{dt} \tag{6}
$$

La unidad de la actividad en el S.I. es el becquerelio (Bq) y mide el número de desintegraciones que ocurren en un radionucleido por segundo.

#### <span id="page-25-2"></span>*1.6.2. Concentración de la actividad*

Esta magnitud mide el número de desintegraciones por segundo en un metro cúbico. Nos dará una estimación de la concentración de radón en los espacios. Se usa para determinar los límites máximos aconsejables, que, según las comisiones de expertos, no se deben sobrepasar en los espacios cerrados, agua, aire y alimentos.

En el sistema internacional la unidad es,  $(Bq/m^3)$ .

#### <span id="page-26-0"></span>*1.6.3. Tasa de fuga de la cámara*

La tasa de fuga de la cámara es la diferencia que existe entre la concentración de radón teórica dentro de la cámara y la concentración de radón medida experimentalmente, esta magnitud resulta indispensable conocer para la realización de los cálculos que permitirán conocer la tasa de exhalación superficial y se expresa en  $(h^{-1})$ .

#### <span id="page-26-1"></span>*1.6.4. Tasa de exhalación superficial de radón*

El flujo o exhalación de radón procedente de los materiales de construcción puede medirse en laboratorio o sobre el terreno. Si resulta fácil obtener una muestra del material de construcción, la tasa de exhalación de radón puede determinarse situando el material en una cámara cerrada y tomando posteriormente una muestra del aire de la cámara. (OMS, 2015, p. 31)

Esta magnitud mide la actividad de radón liberada por unidad de área y en un tiempo determinado, se expresa en  $(Bq/m^2h)$ .

#### <span id="page-26-2"></span>**1.7. Concreto (Hormigón)**

El concreto es un material que se obtiene de una mezcla de componentes: conglomerante (cemento), agregados finos y gruesos (arena y ripio), agua y, de manera opcional, aditivos. La mezcla compuesta por cemento y agua une los agregados, comúnmente arena y ripio, lo cual crea una masa similar a una roca cuando se deja secar.

#### <span id="page-26-3"></span>*1.7.1. Materiales utilizados para la elaboración de concreto*

Los elementos utilizados en la elaboración del concreto son los siguientes:

- **Cemento:** Es un conglomerante hidráulico, es decir, un material inorgánico finamente molido que, amasado con agua, forma una pasta que fragua y endurece por medio de reacciones y procesos de hidratación y que, una vez endurecido conserva su resistencia y estabilidad incluso bajo el agua (IECA, 2017).
- **Agua:** Uno de los factores más importantes para obtener una resistencia consistente con las normas establecidas consiste en la relación A/C (agua/cemento), de esta relación depende la trabajabilidad de la mezcla, sin embargo, conforme se aumenta agua a la mezcla

<span id="page-27-2"></span>disminuye la resistencia debido al mayor volumen de espacios creados por el agua libre. Esta relación se puede observar en la siguiente tabla:

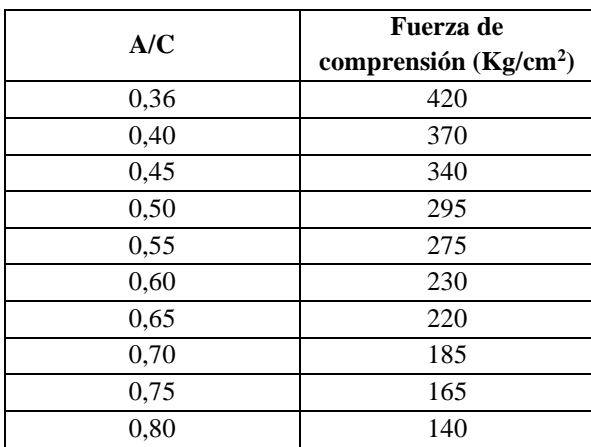

**Tabla 4-1:** Influencia de la relación agua/cemento

en la resistencia del concreto

**Fuente:** (Guevara et al., 2012, p. 82)**.**

**Realizado por:** Meza Byron, 2021.

- **Agregado grueso (Ripio):** Es un material pétreo granular cuyas partículas de agregado son retenidas en el tamiz Nº4 (Diámetro 4,75 mm), este agregado resulta del triturado industrial de piedras bola, de rocas, o de grandes pedruscos (Tuesca y Lafaurie, 2019, p. 29).
- **Agregado fino (Arena):** Este agregado resulta de la desintegración natural y de la abrasión de la roca o del procesado de la piedra caliza que se puede romper fácilmente. Este agregado pétreo cumple con la característica de pasar el tamiz Nº4 (Diámetro 4,75 mm), pero es retenido en el tamiz Nº200 (Diámetro 0,075 mm).

#### <span id="page-27-0"></span>**1.8. Software utilizado para el desarrollo del algoritmo**

#### <span id="page-27-1"></span>*1.8.1. Matlab*

La realización del algoritmo necesario para el análisis de datos obtenidos desde las probetas realizadas con concreto se desarrolló en el Entorno de Desarrollo Integrado (IDE) Matlab®, una herramienta de software matemático que permite la resolución de problemas científicos y de ingeniería, además del análisis de datos, ajuste de curvas y procesamiento de señales de diversa índole (MathWorks, 2021).

Desde el IDE de Matlab se eligió una herramienta en particular que lleva como nombre *App Designer*, esta herramienta es relativamente actual, su primera versión integrada dentro de Matlab fue lanzada en 2016, en particular permite desarrollar interfaces graficas de usuario

(GUI) de manera mucho más intuitiva y con más ventajas que las desarrolladas en el antiguo entorno GUIDE, ya que permite el uso compartido de aplicaciones desarrolladas en esta herramienta con las librerías gratuitas las cuales se encuentran en la plataforma de MathWorks y de esta manera, los usuarios que requieran del algoritmo puedan utilizarlo de forma rápida y oportuna.

### **CAPÍTULO II**

#### <span id="page-29-1"></span><span id="page-29-0"></span>**2. MARCO METODOLÓGICO**

#### <span id="page-29-2"></span>**2.1. Población de estudio**

En esta investigación se calcula las tasas de exhalación de radón de diferentes muestras de concreto, para lo cual se desarrolló un algoritmo en Matlab. Las muestras se elaboraron con cinco marcas de cemento (Chimborazo, Guapán, Holcim, Selvalegre y Campeón) fabricados en las distintas plantas procesadoras del país, los agregados finos (arena) y gruesos (ripio) se obtuvieron del área minera Sigsipamba, lugar que se encuentra ubicado a una altura de 3025 msnm, con una Latitud de 1º36'17.244" S. y Longitud de 78º41'44.394" O (Ver Figura 1-2). La Tabla (1-2) detalla las empresas que fabrican las diferentes marcas de cemento, así como el tipo de cemento y número de plantas que operan en las diferentes ciudades de nuestro país.

<span id="page-29-3"></span>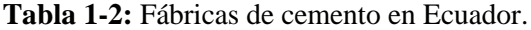

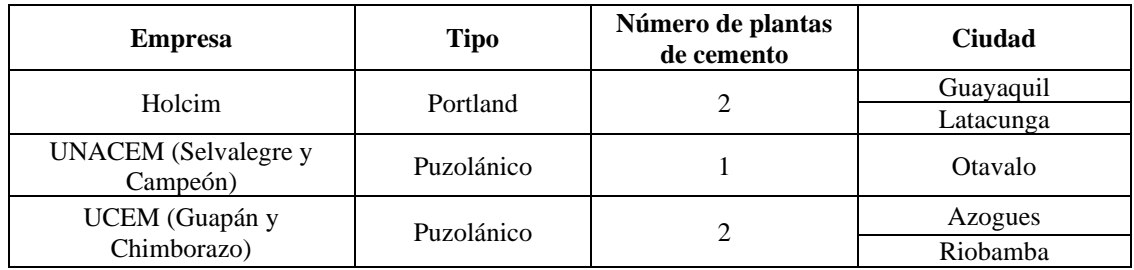

**Fuente:** (Gómez, 2017, p. 45).

**Realizado por:** Meza Byron, 2021.

El *cemento Chimborazo* es de uso general, cumple estrictamente las especificaciones de la norma técnica INEN 2380 como un Tipo GU (para construcciones en general). Los componentes químicos y mineralógicos del Clinker y la adición de puzolana y minerales brindan una mayor resistencia a la compresión a corto y largo plazo, por otro lado, presenta bajo calor de hidratación, alta resistencia a los sulfatos y bajo contenido de álcalis solubles. Es producido bajo un estricto control de calidad que lo convierte en el cemento de excelente aplicación en todo tipo de construcciones como obras de albañilería y estructuras que no requieran características y propiedades especiales de otro tipo de cemento (UCEM, 2020a).

El *cemento Selvalegre* es de uso general, experto para obras especializadas que requieren hormigones de alta resistencia a 28 días, cumple con los requerimientos de la norma NTE INEN 490 Y ASTM C595. La fabricación es controlada bajo un sistema de gestión de calidad. Con este producto se pueden elaborar hormigones para la construcción de casas, edificios, obras

viales, obras sanitarias e hidráulicas, obras civiles en la industria petrolera. Sus características permiten alcanzar resistencias a la compresión requerida a todas las edades. (UNACEM, 2021a).

El *cemento Campeón* es usado para todo tipo de aplicaciones. Su alta finura permite obtener hormigones más compactos con alta resistencia a los sulfatos que se encuentran en aguas servidas, aguas sulfatadas y suelos. Cumple con los requerimientos de la norma NTE INEN 2380 Y ASTM C1157 para un cemento de tipo HS (alta resistencia a los sulfatos). Especial para la fabricación de hormigones de calor de hidratación, hormigones masivos y represas. Especial para estabilización de suelos. Sus características permiten alcanzar las resistencias a la compresión requeridas a todas las edades. Por su finura son menos permeables e impiden el acceso de agentes agresivos como: aguas salinas, suelos sulfatados, desechos industriales, aguas servidas, etc. (UNACEM, 2021b)

El *cemento Holcim* es de tipo GU (para construcciones en general) es un cemento Portland, que cumple con lo establecido en la norma NTE INEN 2380 como un cemento tipo GU para uso general, por lo cual puede ser utilizado en cualquier tipo de obras de construcción, es un cemento que fragua y endurece por reacción química con agua y es capaz de hacerlo aún bajo el agua (Holcim, 2018).

El *cemento Guapán* es un cemento tipo GU (para construcciones en general), posee alta durabilidad y cumple estrictamente la norma INEN 2380. Este cemento hidráulico al momento supera en un 30% los valores de resistencia a la compresión a las edades de 3, 7 y 28 días contemplados en la norma INEN 2380, lo que garantiza al cliente confiabilidad (UCEM, 2020b).

<span id="page-30-0"></span>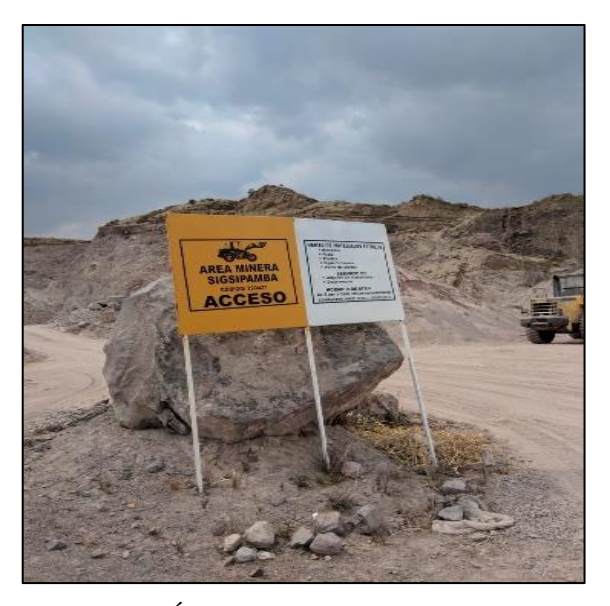

**Figura 1-2:** Área minera Sigsipamba **Realizado por:** Meza Byron, 2021.

#### <span id="page-31-0"></span>**2.2. Materiales y Métodos**

#### <span id="page-31-1"></span>**2.2.1. Metodología de preparación de las muestras**

En esta sección se detalla el procedimiento para determinar el contenido de humedad en los agregados fino y grueso, el procedimiento para el análisis granulométrico de los agregados fino y grueso, el procedimiento para determinar la densidad real y capacidad de absorción de los agregados fino, agregado grueso y del cemento y finalmente el procedimiento para la elaboración de la muestra de concreto.

Las muestras de concreto (probetas) fueron elaboradas en la Universidad Técnica de Ambato (UTA), debido a que cuenta con laboratorios especializados en el ensayo de materiales pétreos, específicamente el laboratorio de Ensayo de Materiales de la Facultad de Ingeniería y Mecánica (FICM).

En la dosificación del concreto se utilizó el método de la Densidad Optima, este método consiste en utilizar la cantidad de pasta mínima necesaria para obtener un hormigón de buena calidad, para el cual debemos obtener una combinación de granulados que deje el menor porcentaje de vacíos en la muestra elaborada (Esperanza 2014, p. 23).

Para la elaboración de las muestras de concreto se ocuparon las normas técnicas ecuatorianas: NTE INEN 1855-2 "Hormigones. Hormigón preparado en obra. Requisitos", y NTE INEN 1855-1, "Hormigones. Hormigón premezclado. Requisitos."

Para realizar los ensayos de los agregados se consideraron las normas técnicas ecuatorianas: NTE INEN 862, NTE INEN 872, NTE INEN 856, NTE INEN 857, NTE INEN 858 y NTE INEN 156.

### **a) Procedimiento para determinar el contenido de humedad en los agregados fino y grueso**

Este ensayo es importante para realizar los correctivos de humedad en la mezcla final. El procedimiento consta de las siguientes fases:

- **1.** Pesar los recipientes vacíos donde se colocarán las muestras de los agregados.
- **2.** Colocar las muestras de los agregados previamente humedecidos con agua en los recipientes.
- **3.** Pesar el recipiente más los agregados húmedos, posterior a esto colocar las muestras en el horno durante 24 horas a 125 °C.
- **4.** Sacar las muestras del horno, pesar el recipiente más los agregados secos y registrar la diferencia de pesos.
- **5.** Para calcular el contenido de humedad se utiliza la Ecuación (7), y da como resultado un valor porcentual.

$$
W(\%) = \frac{(M_{ambiente} - M_{seca})}{M_{seca}} \times 100\tag{7}
$$

#### **b) Procedimiento para el análisis granulométrico de los agregados fino y grueso**

Este análisis granulométrico se realiza en los agregados fino y grueso para obtener un *Módulo de Finura* y un *Tamaño Nominal Máximo (TNM)* conforme a las normas técnicas antes mencionadas.

#### • **Análisis granulométrico del agregado fino (Arena)**

El análisis consta de los siguientes pasos:

- **1.** Seleccionar la muestra de arena y pesar.
- **2.** Ordenar los tamices de mayor  $(3/8" \sim 9.5 \text{ mm})$  a menor  $(\text{\#}200 \sim 0.074 \text{ mm})$ .
- **3.** Colocar la muestra de arena sobre los tamices y llevar a la tamizadora de 10 a 15 minutos.
- **4.** Sacar la muestra de la tamizadora.
- **5.** Registrar los pesos retenidos acumulados hasta el tamiz #200, las partículas retenidas en este tamiz tendrán un diámetro máximo alrededor de 0.074 mm.
- **6.** Pesar el material retenido en la fuente.

#### • **Análisis granulométrico del agregado grueso (Ripio)**

Para realizar el análisis del agregado grueso se realiza los siguientes pasos:

- **1.** Seleccionar la muestra de ripio y pesar.
- **2.** Ordenar los tamices de mayor  $(2 \sim 50.8 \text{ mm})$  a menor  $(#4 \sim 4.75 \text{ mm})$ .
- **3.** Colocar la muestra de ripio sobre los tamices y llevar a la tamizadora de 10 a 15 minutos.
- **4.** Sacar la muestra de la tamizadora.
- **5.** Pesar y registrar los pesos retenidos acumulados hasta el tamiz #4, las partículas retenidas en este tamiz tendrán un diámetro máximo alrededor de 4.75 mm.
- **6.** Pesar el material retenido en la fuente.

### **c) Procedimiento para determinar la densidad real y capacidad de absorción de los agregados fino y grueso**

La densidad real y capacidad de absorción de los agregados se realiza para conocer la calidad, resistencia y trabajabilidad de la mezcla final.

#### • **Agregado Fino (Arena)**

- **1.** Sumergir en agua la muestra de arena 24 horas antes del ensayo.
- **2.** Colocar sobre una bandeja inclinada para que el agua empiece a escurrir.
- **3.** Verificar que el material alcanzó la condición de Saturado Superficie Seca (SSS), mediante el ensayo del cono y el pisón.
- **4.** Pesar el picnómetro vacío.
- **5.** Pesar el picnómetro más arena.
- **6.** Llenar el picnómetro hasta la marca de aforo, extraer el aire ocluido y pesar el conjunto picnómetro más agua más arena.
- **7.** Pesar el picnómetro más 500 c.c. de agua.
- **8.** Tomar dos muestras de arena en estado SSS y colocar en el horno durante 24 horas.
- **9.** Pesar las muestras secas de arena y registrar los datos.

#### • **Agregado Grueso (Ripio)**

Para el caso el caso del agregado grueso se realiza los siguientes pasos:

- **1.** Sumergir el ripio en agua 24 horas antes del ensayo.
- **2.** Secar el exceso de agua con ayuda de una franela.
- **3.** Pesar la canastilla vacía al aire.
- **4.** Pesar la canastilla sumergida en el agua.
- **5.** Colocar el ripio en estado S.S.S. en la canastilla.
- **6.** Pesar la canastilla más ripio al aire.
- **7.** Pesar la canastilla más ripio sumergido.
- **8.** Determinar la capacidad de absorción tomando dos muestras de grava en condición S.S.S.; pesar y colocar en el horno durante 24 horas. Finalmente pesar las muestras secas.

Para el cálculo de la densidad real (D.R.) y capacidad de absorción (C.A.), se utilizan las ecuaciones (8) y (9) respectivamente.

D. R. = 
$$
\frac{(M_{piconometric + muestra} - M_{piconometric})}{(M_{seca} - M_{agua})/\rho}, \qquad [\frac{g}{cm^3}]
$$
 (8)

$$
C.A. (%) = \frac{(M_{S.S.S.} - M_{seca})}{M_{seca}} \times 100
$$
\n(9)

#### • **Densidad real del cemento**

La densidad del cemento oscila entre 2,90 gr/cm<sup>3</sup> a 3,10 gr/cm<sup>3</sup>, en base a la norma técnica, la misma que debe ser comprobada en el laboratorio para descartar adulteración de este. Para determinar esta propiedad se analiza la relación de masa y volumen de líquido que esta masa desplaza en el recipiente que lo contiene.

Para estos ensayos, el fluido para mezclar con el material cementante debe ser gasolina, ya que es menos denso que el agua, para facilitar la salida de aire y evitar la reacción química del material cementante.

**1.** Seleccionar la muestra de cemento para el ensayo.

- **2.** Pesar el picnómetro vacío.
- **3.** Introducir el cemento en el picnómetro y pesar el conjunto.
- **4.** Añadir la gasolina hasta la marca de aforo y pesar.
- **5.** Pesar el picnómetro más 500 c.c. de gasolina.
- **6.** Registrar la diferencia de masa entre el picnómetro vacío y el picnómetro con gasolina y cemento.

La densidad real del cemento se determina con la siguiente ecuación:

$$
D\ real_{cemento} = \frac{M_{cemento}}{V_{desplazado}} , \qquad [\frac{g}{cm^3}]
$$
 (10)

#### **d) Procedimiento para la elaboración de la muestra de concreto**

El primer paso para dosificar el concreto por el Método de la Densidad Óptima consiste en determinar la resistencia a la compresión del hormigón a los veintiocho días de edad, posterior a esto se realiza lo siguiente:

#### **Calcular la densidad real de la mezcla de agregados.**

$$
DRM = \frac{DRA * POA}{100} + \frac{DRA * (100 - POA)}{100}
$$
 (11)

Dónde:

DRM: Densidad real de la mezcla de agregados.

POA: Porcentaje óptimo de arena.

DRA: Densidad real de la arena.

#### **Determinar el porcentaje óptimo de vacíos**

$$
POV = \frac{DRM * DOM}{DRM} * 100 \tag{12}
$$

Dónde:

POV: Porcentaje óptimo de vacíos

DRM: Densidad real de la mezcla de agregados.

DOM: Densidad optima de la mezcla.

#### **Cantidad de pasta – CP**

Este valor depende del asentamiento deseado, para el caso de la presente investigación se requirió que presente un asentamiento de 6 a 9 cm, y esto se logra con la siguiente ecuación:

$$
CP = POV + 2\% + 8\%(POV)
$$
 (13)

**Calcular la cantidad de agua, cemento, arena y ripio necesarios para obtener 1 m<sup>3</sup> de hormigón.**

Cantidad de agua para mezcla – W

$$
W = \frac{W}{C} * C \tag{14}
$$

Cantidad de cemento – C

El valor del coeficiente de relación agua/cemento (W/C), este depende de la resistencia a la compresión deseada, por lo tanto:

$$
C = \frac{CP}{\frac{W}{C} + \frac{1}{DRC}}
$$
 (15)

Cantidad de arena para mezcla – A

$$
A = 1 - \frac{CP\%}{100} * 1000 * \frac{POA}{100} * DRA
$$
 (16)

Cantidad de ripio para mezcla – R

$$
R = 1 - \frac{CP\%}{100} * 1000 * \frac{POA}{100} * DRR
$$
\n(17)

La elaboración de todas las muestras de concreto se realizó en estado Saturado Superficie Seca (S.S.S), esta condición es el límite donde sus poros se encuentran completamente llenos de agua, pero no afecta a la mezcla.

Una vez calculada la *cantidad de agua, cemento, arena y ripio* necesarios para obtener 1 m<sup>3</sup> de hormigón, se procede de la siguiente manera:

- **1.** Pesar las cantidades requeridas de cada material de acuerdo con los resultados obtenidos del análisis granulométrico, densidad real y capacidad de absorción de los agregados.
- **2.** Añadir los materiales en la concretera y mezclar.
- **3.** Verter la mezcla en una bandeja previamente humedecida.
- **4.** Colocar la mezcla en los moldes cilíndricos de 15 cm de diámetro y 30 cm de altura, estos moldes deben ser construidos con un material no atacable por el cemento, indeformable y estanco.
- **5.** Secar (curar) las probetas de concreto durante 28 días a 125 º C.
- **6.** Sacar los cilindros de la cámara de curado.
La Figura 2-2 (a) muestra las probetas de concreto durante la elaboración y el literal (b) presenta los cilindros concretos listos para ser analizados. En total se realizaron diez cilindros, dos por cada marca de cemento, uno de las cuales fue usado para determinar la tasa de exhalación superficial de radón con el *método de cámara cerrada* y el otro fue triturado para un posterior análisis con *Espectrometría Gamma*, en el marco del proyecto de investigación *"Evaluación de elementos radiactivos de la serie del Uranio 238 en el ambiente y en pacientes con cáncer"* ejecutado por el grupo de investigación GIDAC-ESPOCH.

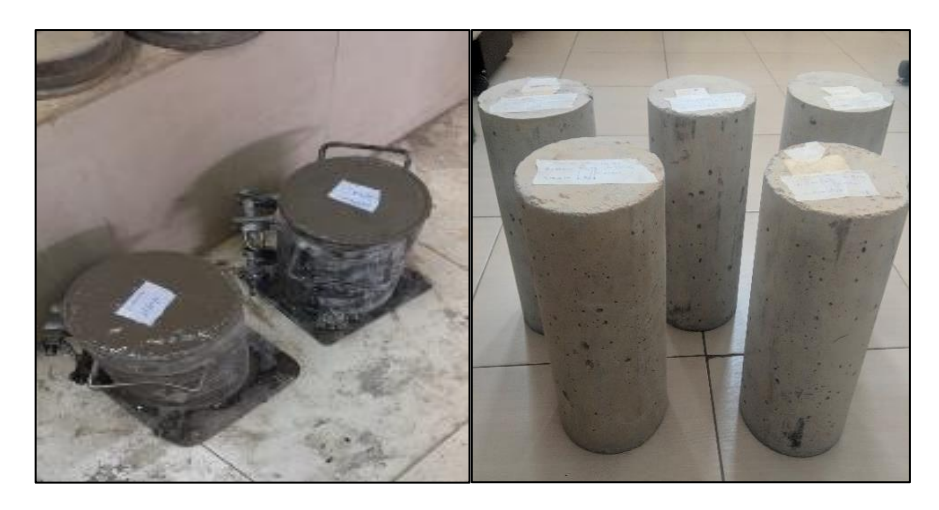

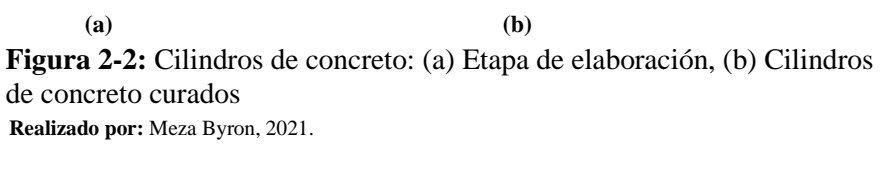

## **2.3. Técnica de cámara cerrada**

La técnica de cámara cerrada para medir las tasas de exhalación de radón de materiales de construcción es muy utilizada en todo el mundo. La configuración experimental consiste en una cámara cubica y un detector de centelleo (Celda de Lucas) en interfaz con el monitor AB7, manufacturado por Pylon Electronics Inc. de Canadá (Ver Figura 3-2).

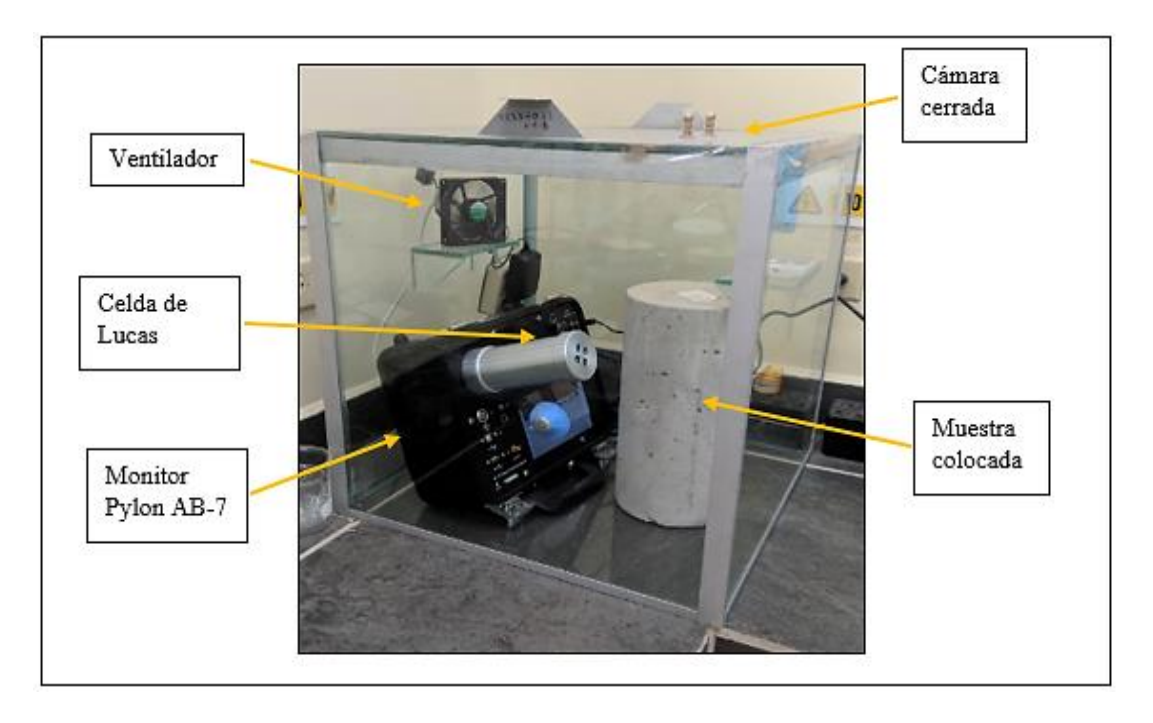

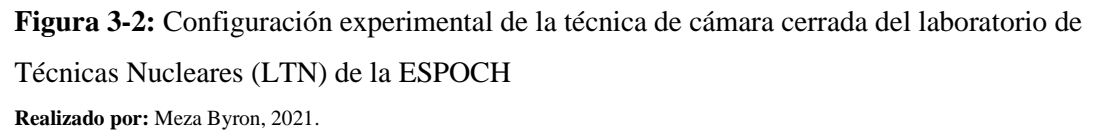

La cámara fue construida con seis láminas de vidrio templado de dimensiones son de 50 cm x 50 cm, unidas con silicona y con soportes de aluminio, tiene un volumen neto de 125 litros y posee una tapa removible para colocar en su interior las muestras de concreto y un medidor de temperatura y humedad (Ecowitt). Incorporado a la cámara está un pequeño ventilador de 12V (10 cm de diámetro y ocho aspas) cuya finalidad es homogenizar el aire en el interior de la cámara.

La celda de Lucas utilizada en esta investigación es la Pylon modelo 600P, este detector es una celda pasiva, construida en aluminio y posee un volumen de 272 ml, con una sensibilidad de 0.037 cpm/Bq/m<sup>3</sup>  $\pm$  4% (Pylon Electronics, 2019, p. 2). El material centellante es el sulfuro de zinc dopado con plata ZnS(Ag), dentro de la celda las partículas alfa (α) emitidas debido al decaimiento del <sup>226</sup>Ra producen fotones que son transformados en una señal eléctrica dentro del monitor (Pylon Electronics, 2016).

### *2.3.1. Procedimiento para la medición de la tasa de exhalación de radón del concreto*

El procedimiento experimental consta de las siguientes etapas:

**a)** Limpiar la cámara y dejar abierta por al menos una hora para que la concentración de radón al inicio de la medida sea el fondo radón del laboratorio.

- **b)** Pesar la muestra y anotar la altura y diámetro del cilindro de concreto para un posterior cálculo del área y volumen.
- **c)** Configurar el monitor Pylon-AB7 para mediciones en intervalos de una hora y en modo continuo.
- **d)** Colocar el detector, la muestra de concreto y el sensor de temperatura y humedad Ecowitt en el interior de la cámara, cerrar herméticamente y acumular el gas radón durante cinco días. Anotar la fecha y hora de inicio de la medida.
- **e)** Extraer la muestra del cámara una vez transcurrido el periodo de medición. Anotar la fecha y hora de finalización de la medida.
- **f)** Calcular la tasa de exhalación superficial de radón de las muestras de concreto, usando los datos obtenidos desde el detector en formato (.csv), el algoritmo detallado en la Sección (2.4) y el método de ajuste lineal descrito en la Sección (2.3.2).

# *2.3.2. Método de ajuste lineal para el cálculo de la tasa de exhalación superficial del concreto*

El problema de la ciencia experimental no es solamente medir ciertas cantidades con la máxima precisión posible, sino es, fundamentalmente, buscar una ley cuantitativa entre dos o más magnitudes que están variando de manera correlacionada (Giamberardino, 1980, p. 94).

La Figura (4-2) muestra la concentración de radón dentro de la cámara en función del tiempo, se puede evidenciar que la primera porción de la curva de crecimiento es cercana a una línea recta.

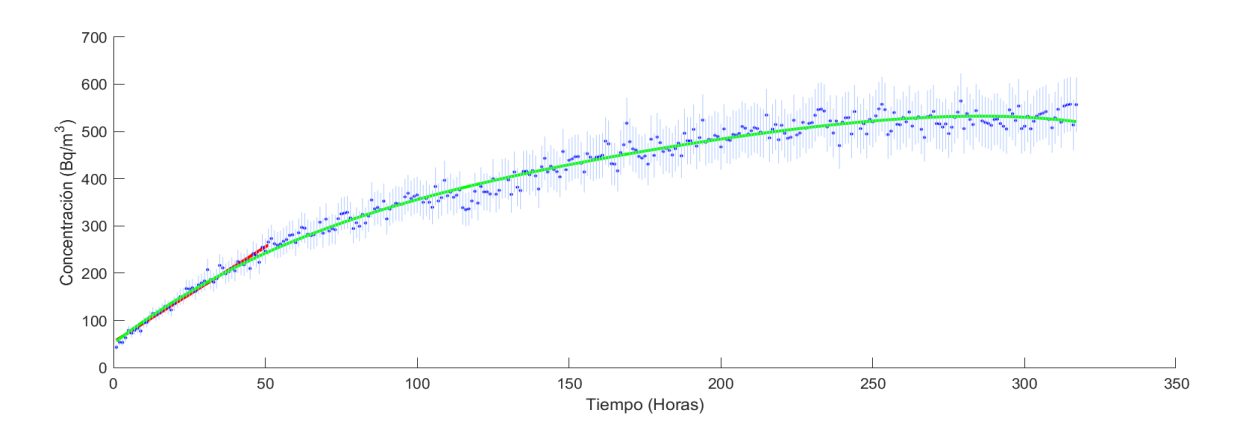

**Figura 4-2:** Curva de acumulación de radón dentro de la cámara cerrada **Realizado por:** Meza Byron, 2021.

El *método de ajuste lineal* utiliza las primeras horas de acumulación del gas radón dentro de la cámara y consiste en ajustar a una recta los 24 primeros datos de la curva de acumulación. El ajuste lineal se realizó mediante el método de los "Mínimos Cuadrados", la pendiente (*m)* y la

intersección con el eje "*y"* (*b*) se calcularon usando las siguientes ecuaciones (Giamberardino, 1980, p. 95) :

$$
m = \frac{n \sum t_i C_i - \sum t_i \sum C_i}{n \sum t_i^2 - (\sum t_i)^2}
$$
\n(18)

$$
b = \frac{\Sigma t_i^2 \Sigma C_i - \Sigma t_i \Sigma t_i C_i}{n \Sigma t_i^2 - (\Sigma t_i)^2}
$$
(19)

Los valores de los parámetros (*m)* y (*b*) han sido obtenidos utilizando un procedimiento estadístico y es importante calcular, por el mismo método, los errores correspondientes. Estos errores se calculan mediante las ecuaciones (20) y (21) (Giamberardino, 1980, p. 96).

$$
\sigma_m^2 = \frac{\Sigma (C_i - C_i')^2}{n - 2} \frac{n}{n \Sigma t_i^2 - (\Sigma t_i)^2}
$$
(20)

$$
\sigma_b^2 = \frac{\Sigma (C_i - C_i')^2}{n - 2} \frac{\Sigma t_i^2}{n \Sigma t_i^2 - (\Sigma t_i)^2}
$$
(21)

Siendo  $C_i$  el dato experimental e  $C'_i$  el valor correspondiente de la recta  $C = mt + b$ , ambos valores para el mismo punto experimental  $t = t_i$ , y *n* el número de datos experimentales.

Además de las ecuaciones requeridas para realizar el ajuste de curvas lineal, es necesario conocer la calidad y confiabilidad del modelo de regresión lineal, esto se logra gracias al coeficiente de determinación  $(R^2)$ , este coeficiente indica que tan dispersos o ajustados se encuentran los datos experimentales respecto al modelo lineal. Este coeficiente adquiere valores entre 0 y 1, y se puede calcular mediante la ecuación (20).

$$
R^{2} = 1 - \frac{\Sigma(y_{i} - y_{i}')^{2}}{\Sigma(y_{i} - \bar{y})^{2}}
$$
 (22)

Las ecuaciones (20) y (21) permiten calcular la varianza ( $\sigma^2$ ) de los parámetros (*m*) y (*b*) respectivamente, al resolver la raíz cuadrada de la varianza obtenemos la desviación estándar  $(\sigma)$ , este valor es el error estadístico que presenta el método de mínimos cuadrados, junto con la ecuación (22) serán parte de las ecuaciones necesarias para el desarrollo del algoritmo en Matlab.

### *2.3.2.1. Cálculo de la tasa exhalación de radón*

La tasa de exhalación superficial de los cilindros de concreto se calculan usando la Ecuación (23) (Chao et al., 1997).

$$
E = \left(m - \lambda_{fuga} * C_0\right) \frac{V}{A},\tag{23}
$$

Donde *m* es la pendiente inicial de la curva de acumulación de radón, calculada usando la Ecuación (18),  $\lambda_{fuga}$  es la tasa de intercambio de aire de la cámara o tasa de fuga y  $C_0$  la concentración de radón en el laboratorio, V el volumen efectivo de la cámara y A el área de exhalación del cilindro de concreto.

Como se puede observar en la Ecuación (23), para determinar la tasa de exhalación superficial es necesario el cálculo de la tasa de fuga de la cámara, este parámetro se evaluó mediante la Ecuación (24) (Chao et al., 1997).

$$
\lambda_{fuga} = \frac{m_f - m_L}{(C_b - C_0)},\tag{24}
$$

donde  $m_f$ , representa la pendiente inicial de la curva de decaimiento ideal (sin fuga) dentro de la cámara (pendiente teórica),  $m<sub>L</sub>$  es la pendiente inicial de la curva de decaimiento (con fuga) dentro de la cámara (pendiente experimental),  $C_b$  es la concentración inicial de radón dentro de la cámara y  $C_0$  es la concentración media de radón en el laboratorio.

*El procedimiento* para calcular la fuga consiste en enriquecer la cámara con gas radón, usando una piedra que contiene uranio-238. Transcurrido aproximadamente 1 día, se abre la cámara, se extrae la piedra y se procede a sellar herméticamente la cámara con solo el detector (celda de Lucas) en el interior, se realiza mediciones de la concentración de radón por al menos una semana con intervalos de medición de una hora.

La Figura (5-2) muestra una típica curva de decaimiento dentro de la cámara con fuga y sin muestra de concreto en el interior, se puede observar que en el tramo inicial de la curva la tasa de decaimiento de radón sigue una relación lineal con la concentración de radón.

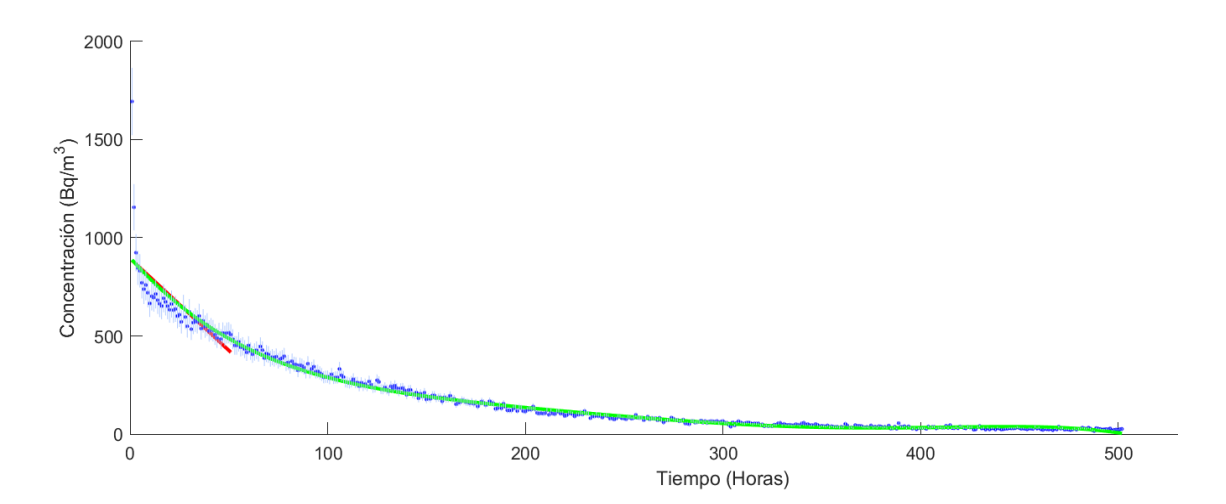

**Figura 5-2:** Curva de decaimiento de radón en función del tiempo dentro de la cámara **Realizado por:** Meza Byron, 2021.

La pendiente teórica se calcula usando la siguiente ecuación (Chao et al., 1997):

$$
m_f = -\lambda \, C_b \tag{25}
$$

Donde  $\lambda$  es la constante de decaimiento del radón -222 (7.553585x10<sup>-3</sup> h<sup>-1</sup>). Por otro lado, la pendiente experimental y la concentración de radón inicial se extrae del fit lineal de la curva de decaimiento.

## **2.4. Diseño y desarrollo del algoritmo**

El principal objetivo de esta investigación es la elaboración de un algoritmo, capaz de realizar un ajuste lineal de los datos experimentales, y además calcular la tasa de exhalación de radón de la muestra de concreto.

### *2.4.1. Herramienta utilizada para el desarrollo del algoritmo*

Para la realización del algoritmo se utilizó el entorno de desarrollo integrado, conocido como *IDE* MATLAB (*MATrix LABoratory*) versión R2020b, el software posee una serie de funciones importantes como la creación de modelos, manejo e interpretación de gran cantidad de datos, desarrollo de algoritmos, etc. La interfaz gráfica de usuario (GUI) fue escrita en lenguaje (.m), desarrollada en la herramienta de desarrollo interactivo App Designer, herramienta integrada en el entorno MATLAB, esta herramienta permite diseñar aplicaciones y programar su comportamiento de una manera mucho más sencilla e intuitiva que la antigua versión de desarrollo GUIDE (MathWorks, 2021b).

Para la interfaz a desarrollar se consideró dos diferentes formatos de hojas de datos, el primer formato de entrada es (.xlsx), formato de hojas de Excel, y el segundo formato de entrada es (.csv) formato de valores separados por comas, este último es el formato que proporciona el monitor Pylon AB-7 de fábrica.

La primera interfaz que obtiene los datos desde un archivo de Excel de dieciséis columnas se muestra en la Figura (6-2):

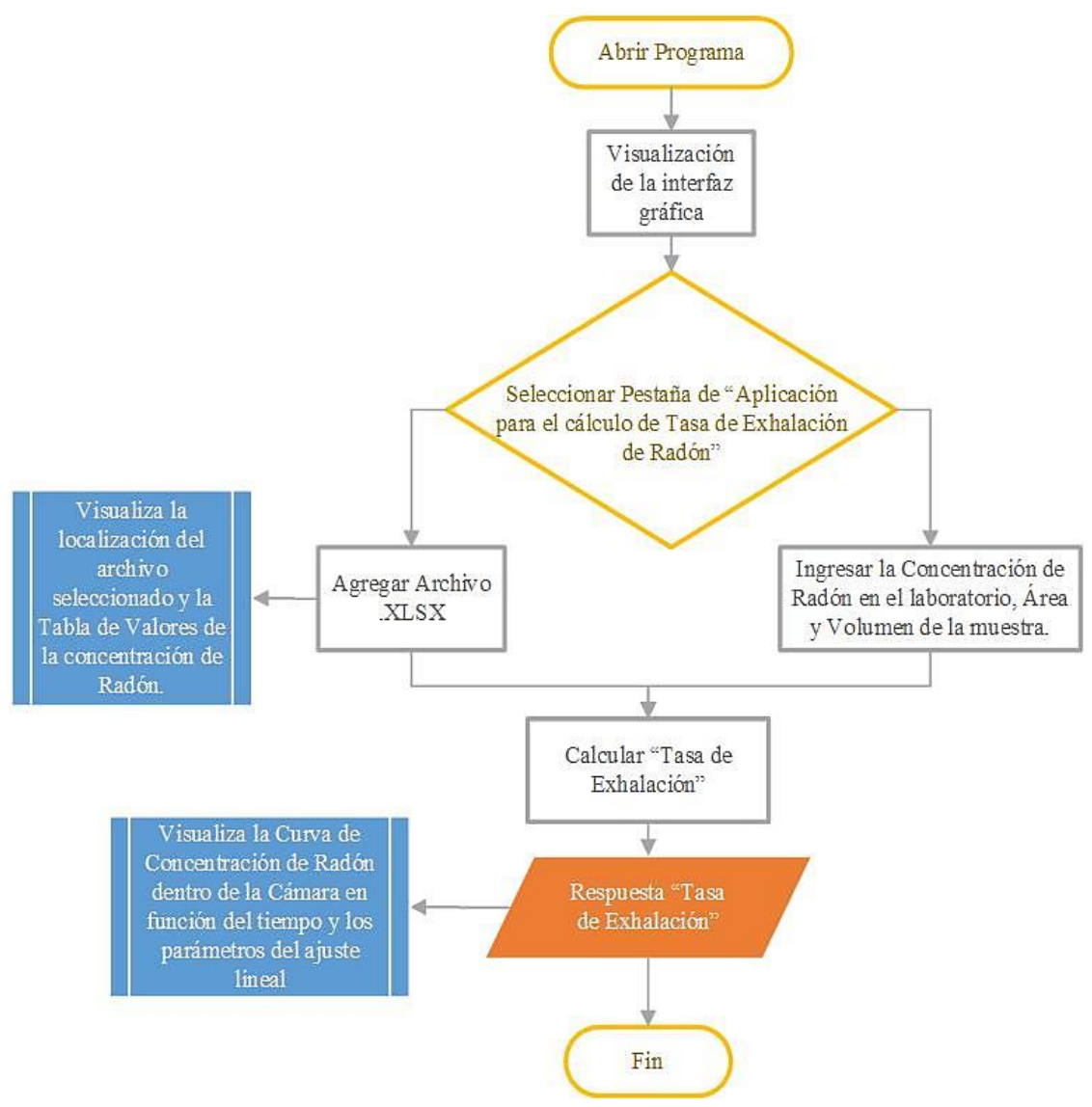

**Figura 6-2**: Diagrama general del desarrollo de la interfaz Excel **Realizado por:** Meza Byron, 2021.

La segunda interfaz que obtiene los datos desde un archivo de CSV de ocho columnas se muestra en la Figura (7-2):

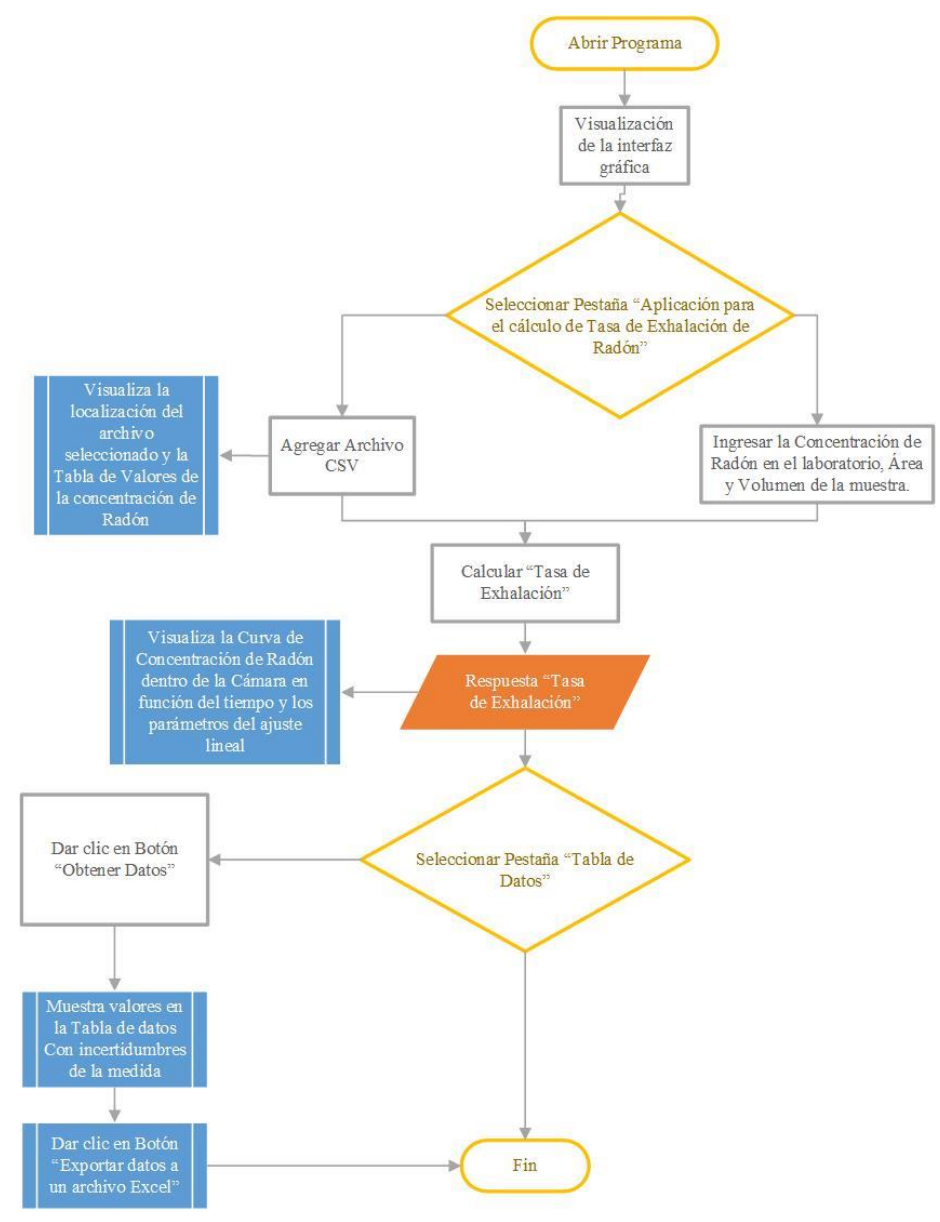

**Figura 7-2:** Diagrama general del desarrollo de la interfaz CSV

**Realizado por:** Meza Byron, 2021.

En el desarrollo de las interfaces antes descritas se utilizaron las Ecuaciones presentadas en la Sección (2.3.2).

## *2.4.1.1. Descripción de la interfaz gráfica de usuario*

Los algoritmos desarrollados en App Designer, se basan en la adquisición de datos desde las hojas de datos (.xlsx) o (.csv) para luego procesarlos, esto se visualizará en una ventana que cuenta con un entorno grafico amigable. El código desarrollado para realizar esta tarea se encuentra en el (ANEXO A).

Esta interfaz es capaz de ser compartida entre usuarios incluso si no cuentan con el entorno MATLAB instalado en su computador, gracias a la capacidad que presenta App Designer de empaquetar las aplicaciones desarrolladas en archivos (.exe) cuya extensión es un ejecutable y para abrirlo simplemente se da doble click sobre el archivo, una vez abierta la aplicación se puede observar la siguiente pantalla:

| Apliación para el cálculo de Tasa de Exhalación de Radón-222                                |                                                                        |                                                                                                    |     |                                                                                                    |                        |                                  |                                        |                     |       |                           |                                                                          |
|---------------------------------------------------------------------------------------------|------------------------------------------------------------------------|----------------------------------------------------------------------------------------------------|-----|----------------------------------------------------------------------------------------------------|------------------------|----------------------------------|----------------------------------------|---------------------|-------|---------------------------|--------------------------------------------------------------------------|
| Agregar un archivo .XLSX                                                                    |                                                                        |                                                                                                    |     | Proyecto de Investigación "Evaluación de elementos radiactivos de la serie del Uranio 238 en el ambiente<br>y en pacientes con cáncer" Dra. Jheny Orbe O. |                        |                                  |                                        |                     |       |                           | ₩                                                                        |
| Archivo<br>seleccionado:                                                                    |                                                                        |                                                                                                    |     | Número de horas iniciales para ajuste lineal:                                                                                                    |                        | 0 Horas $\frac{4}{x}$<br>$50 - $ | Graficar<br>Graficar Errores Absolutos | Polinomio de orden: |       | Limpiar Gráfica           | Laboratorio de<br>$1 -$<br>Técnicas<br><b>Nucleares</b><br><b>ESPOCH</b> |
| Escribir la Radiación de<br>Fondo en (Bq/m <sup>3</sup> ):<br>Ingresar el área de la        | $\theta$                                                               | $1 -$<br>0.8                                                                                                    |     |                                                                                                    |                        |                                  |                                        |                     |       |                           |                                                                          |
| muestra en (m <sup>2</sup> ):<br>Ingresar el volumen de la<br>muestra en (m <sup>3</sup> ): | G<br>O                                                                 | $\begin{array}{c} \text{Concentration (Bq/m}^3) \\ \text{or} \\ \text{or} \\ \text{or} \\ \text{or} \end{array}$ |     |                                                                                                    |                        |                                  |                                        |                     |       |                           |                                                                          |
| Calcular<br>La tasa de exhalación                                                           | $E_o = (m_g - \lambda_l C_{bg} + \lambda_{eff} C_i) \frac{V_{air}}{4}$ |                                                                                                    |     |                                                                                                    |                        |                                  |                                        |                     |       |                           |                                                                          |
| superficial de radón-222<br>en (Bq/m <sup>2</sup> .h) es:                                   | $\theta$                                                               | 0.2<br>$\theta$                                                                                                  |     |                                                                                                    |                        |                                  |                                        |                     |       |                           |                                                                          |
|                                                                                             |                                                                        | $\Omega$                                                                                                    | 0.1 | 0.2<br>0.3                                                                                                    | 0.4                    | 0.5<br>Horas                     | 0.6                                    | 0.7                 | 0.8   | 0.9                       |                                                                          |
| Número de Intervalos<br>Horas                                                               | $\Delta t$<br>Días                                                     | Cuentas                                                                                                    |     | Error porcentual (%) de las cuentas                                                                                                    | Bg(Bg/m <sup>3</sup> ) |                                  | Error porcentual (%) del Bg            | Cuentas Netas       | Error |                           |                                                                          |
|                                                                                             |                                                                        |                                                                                                    |     |                                                                                                    |                        |                                  |                                        |                     |       | Resultados<br>del Ajuste: |                                                                          |
|                                                                                             |                                                                        |                                                                                                    |     |                                                                                                    |                        |                                  |                                        |                     |       |                           |                                                                          |
| $\leftarrow$                                                                                |                                                                        |                                                                                                    |     |                                                                                                    |                        |                                  |                                        |                     |       |                           | $\sqrt{3}$<br><b>RON MEZA</b><br>PATINO<br>DEVELOPER                     |

**Figura 8-2**: Interfaz de usuario para hojas de datos Excel **Realizado por:** Meza Byron, 2021.

La interfaz gráfica posee el botón "**Agregar un archivo**" en la parte superior izquierda, aquí se presenta la opción .csv o .xlsx., enseguida se despliega una ventana de selección de archivos que permite escoger el file a analizar (Ver Figura 9-2).

| Selecciona un archivo Excel                     |                                                 | ×                                   |
|-------------------------------------------------|-------------------------------------------------|-------------------------------------|
|                                                 | Material para T > Diciembre 2020<br>ඵ           | Buscar en Diciembre 2020<br>$\circ$ |
| Organizar $\blacktriangledown$<br>Nueva carpeta |                                                 | $B =$<br>$\overline{\phantom{a}}$   |
| ́<br><b>OneDrive</b>                            | Nombre                                          | Fecha de modificación<br>Tipo       |
|                                                 | X Byron_reference_big_pourous_TTBPPY011         | 26/3/2021 23:03<br>Hoja de cálculo  |
| Este equipo                                     | $\overline{\mathbf{x}}$ Italian tuff.xlsx       | Hoja de cálculo<br>8/3/2021 23:48   |
| A360 Drive                                      | X Leakeage Febrero 2020 muestra uranio P        | Hoja de cálculo<br>20/4/2021 20:55  |
| Descargas                                       | <b>XE TORRITA TIBERINA (88) PYLON Mod1.xlsx</b> | 26/3/2021 23:33<br>Hoja de cálculo  |
| Documentos                                      | X TORRITA TIBERINA (88) PYLON para prob         | Hoja de cálculo<br>29/3/2021 12:08  |
| <b>Escritorio</b>                               | <b>XE TORRITA TIBERINA (88) PYLON.xlsx</b>      | Hoja de cálculo<br>27/3/2021 17:32  |
| Imágenes                                        | <b>ALL</b> TTBPPY01ITCC.xlsx                    | 22/2/2021 12:02<br>Hoja de cálculo  |
| Música                                          |                                                 |                                     |
| Objetos 3D                                      |                                                 |                                     |
| <b>Videos</b>                                   |                                                 |                                     |
| Windows (C:)                                    |                                                 |                                     |
| <b>DECOVEDV (DJ)</b>                            |                                                 |                                     |
|                                                 | Nombre de archivo:                              | $(*x!sx)$<br>$\checkmark$           |
|                                                 |                                                 | <b>Abrir</b><br>Cancelar            |

**Figura 9-2:** Ventana de selección de archivos **Realizado por:** Meza Byron, 2021.

Una vez seleccionado el archivo, se cargan los datos en la aplicación y se visualizan en una tabla, como se puede observar en la Figura (10-2):

| Número de Intervalos | Horas | <b>Días</b> | $\Delta t$ | Cuentas | Error porcentual (%) de las cuentas | Bg(Bq/m <sup>3</sup> ) | Error porcentual (%) del Bg | Cuentas Netas Ei |  |
|----------------------|-------|-------------|------------|---------|-------------------------------------|------------------------|-----------------------------|------------------|--|
|                      |       | 0.0417      | 60         | 91      | 10.4828                             |                        |                             | 1.5167           |  |
|                      |       | 0.0833      | 120        | 110     | 9.5346                              |                        |                             | 1.8333           |  |
|                      |       | 0.1250      | 180        | 118     | 9.2057                              |                        |                             | 1.9667           |  |
|                      |       | 0.1667      | 240        | 143     | 8.3624                              |                        |                             | 2.3833           |  |
|                      |       | 0.2083      | 300        | 125     | 8.9443                              |                        |                             | 2.0833           |  |
| 6                    | 6     | 0.2500      | 360        | 158     | 7.9556                              |                        |                             | 2.6333           |  |
|                      |       | 0.2917      | 420        | 167     | 7.7382                              |                        |                             | 2.7833           |  |
| 8                    | Ω     | 0.3333      | 480        | 196     | 7.1429                              |                        |                             | 3.2667           |  |
| 9                    | 9     | 0.3750      | 540        | 200     | 7 0 7 1 1                           | $\Omega$               |                             | 3 3 3 3 3 3      |  |
|                      |       |             |            |         |                                     |                        |                             |                  |  |

**Figura 10-2:** Tabla de datos de la interfaz de usuario **Realizado por**: Meza Byron, 2021.

La aplicación permite graficar las concentraciones de radón (visualizadas en la tabla) en función del tiempo (horas), ubicando el ratón en la parte superior de la interfaz es posible modificar los parámetros a graficar (Ver Figura 11-2).

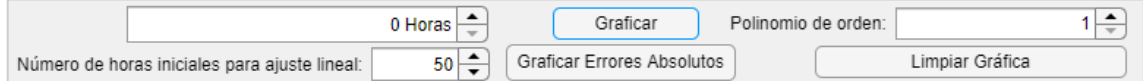

**Figura 11-2:** Parámetros a definir para graficar las curvas de concentración de radón dentro de la cámara

**Realizado por:** Meza Byron, 2021.

El botón "**Graficar**" muestra la gráfica en la parte central de la pantalla, así como la concentración promedio y los parámetros extraídos del fit lineal, en la parte inferior derecha de la interfaz. Para graficar los errores absolutos de las concentraciones de radón, dar click en el botón "**Graficar Errores Absolutos**".

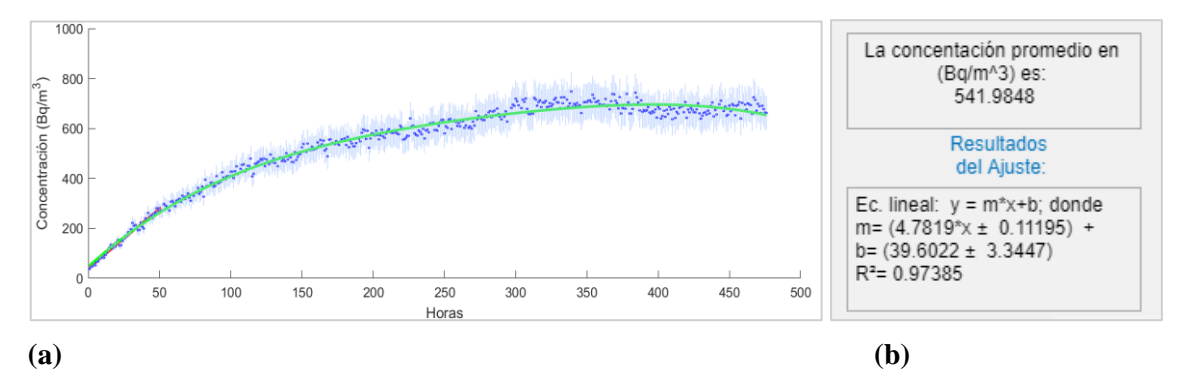

**Figura 12-2:** (a) Curva de acumulación de radón dentro de la cámara (b) Concentración promedio de radón y parámetros extraídos del fit lineal **Realizado por:** Meza Byron, 2021.

En la gráfica (esquina superior derecha) se encuentran opciones ocultas (Ver Figura 13-2) tales como:

- Guardar gráfica en formato. Jpg, .Png, .Pdf, entre otras.
- Copiar la imagen para pegar en un editor.
- **•** Opciones de mover la gráfica para observar con mayor resolución mediante zoom + o –
- Una opción útil para volver la gráfica a su estado original.

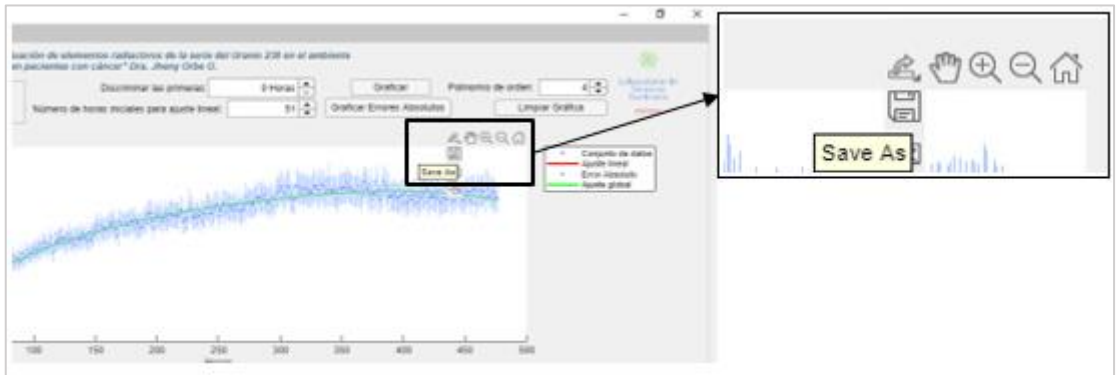

**Figura 13-2:** Opciones ocultas de la gráfica **Realizado por:** Meza Byron, 2021.

Por último, el botón "**Calcular**" permite el cálculo de la tasa de exhalación superficial de radón. La Figura (14-2) muestra esta opción ubicada en la parte superior izquierda de la interfaz.

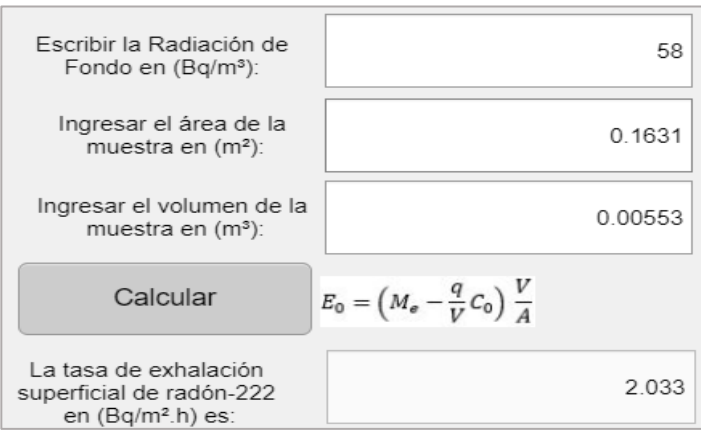

**Figura 14-2:** Parte superior izquierda de la interfaz, el botón Calcular permite cuantificar la tasa de exhalación superficial de radón de la muestra de concreto **Realizado por:** Meza Byron, 2021.

La Figura (15-2) presenta la pantalla completa de la interfaz, donde se visualiza la curva de crecimiento de la concentración de radón, la tabla de datos, los parámetros de la gráfica y los resultados del fit lineal para los datos de un file Excel.

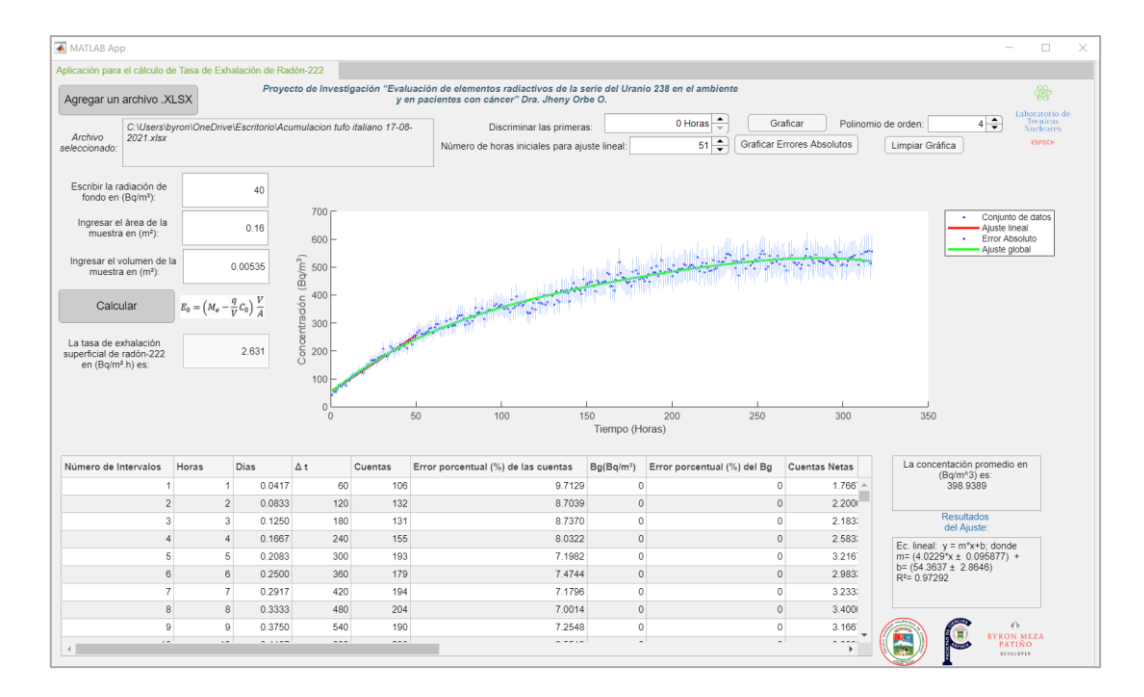

**Figura 15-2:** Interfaz de usuario completa para archivos de datos Excel **Realizado por:** Meza Byron, 2021.

Cuando la fuente de los datos es obtenida desde los archivos ".csv", obtenidos directamente desde el Pylon AB-7, la pestaña "**Tabla de datos**" ubicada en la parte superior izquierda de la pantalla (Figura 16-2) muestra una ventana adicional en la cual se visualiza el cálculo del error absoluto y relativo de la tasa de exhalación superficial y que la interfaz realiza internamente. Esta información se puede exportar a un archivo Excel usando al botón "**Exportar datos**" para un tratamiento posterior si así se requiere, este archivo se guarda con el nombre de "*DataRecalculation.xlsx*" en la carpeta en la cual se encuentra ejecutándose la aplicación.

| <b>Obtener Datos</b>    |              |                         | Exportar Datos a un Archivo Excel |            |                |                                     |                        |                             |                      |                                     |                         |
|-------------------------|--------------|-------------------------|-----------------------------------|------------|----------------|-------------------------------------|------------------------|-----------------------------|----------------------|-------------------------------------|-------------------------|
| Número de Intervalos    | <b>Horas</b> |                         | <b>Días</b>                       | $\Delta t$ | <b>Cuentas</b> | Error porcentual (%) de las cuentas | Bq(Bq/m <sup>3</sup> ) | Error porcentual (%) del Bg | <b>Cuentas Netas</b> | Error relativo de las cuentas netas | $\overline{\mathbf{s}}$ |
|                         |              |                         | 0.0417                            | 60         | 375            | 5.1640                              | $\Omega$               | $\Omega$                    | 6.2500               | 0.0516                              | 0.04                    |
| $\overline{c}$          |              | $\overline{2}$          | 0.0833                            | 120        | 206            | 6.9673                              | $\mathbf{0}$           | $\mathbf{0}$                | 3.4333               | 0.0697                              | 0.04                    |
| $\overline{\mathbf{3}}$ |              | $\overline{\mathbf{3}}$ | 0.1250                            | 180        | 196            | 7 1429                              | $\Omega$               | $\Omega$                    | 3 2667               | 0.0714                              | 0.04                    |
|                         |              | $\vert$ 4               | 0.1667                            | 240        | 177            | 7.5165                              | $\Omega$               | $\mathbf{0}$                | 2.9500               | 0.0752                              | 0.04                    |
| 5                       |              | 5 <sup>1</sup>          | 0.2083                            | 300        | 189            | 7.2739                              | $\circ$                | $\Omega$                    | 3.1500               | 0.0727                              | 0.04                    |
| $6\phantom{.}$          |              | 6                       | 0.2500                            | 360        | 227            | 6.6372                              | $\circ$                | $\overline{0}$              | 3.7833               | 0.0664                              | 0.04                    |
| $\overline{7}$          |              | $\overline{7}$          | 0.2917                            | 420        | 228            | 6.6227                              | $\theta$               | $\theta$                    | 3.8000               | 0.0662                              | 0.04                    |
| 8                       |              | 8 <sup>1</sup>          | 0.3333                            | 480        | 266            | 6.1314                              | $\Omega$               | $\mathbf{0}$                | 4.4333               | 0.0613                              | 0.04                    |
| $\mathbf{Q}$            |              | $\overline{9}$          | 0.3750                            | 540        | 233            | 6.5512                              | $\Omega$               | $\Omega$                    | 3.8833               | 0.0655                              | 0.04                    |
| 10                      |              | 10                      | 0.4167                            | 600        | 267            | 6.1199                              | $\theta$               | $\mathbf{0}$                | 4.4500               | 0.0612                              | 0.04                    |
| 11                      |              | 11                      | 0.4583                            | 660        | 245            | 6.3888                              | $\theta$               | $\Omega$                    | 4.0833               | 0.0639                              | 0.04                    |
| 12                      |              | 12                      | 0.5000                            | 720        | 269            | 6.0971                              | $\Omega$               | $\Omega$                    | 4.4833               | 0.0610                              | 0.04                    |
| 13                      |              | 13                      | 0.5417                            | 780        | 257            | 6.2378                              | $\mathbf{0}$           | $\theta$                    | 4.2833               | 0.0624                              | 0.04                    |
| 14                      |              | 14                      | 0.5833                            | 840        | 261            | 6.1898                              | $\mathbf{0}$           | $\mathbf{0}$                | 4.3500               | 0.0619                              | 0.04                    |
| 15                      |              | 15                      | 0.6250                            | 900        | 285            | 5.9235                              | $\circ$                | $\Omega$                    | 4,7500               | 0.0592                              | 0.04                    |
| 16                      |              | 16                      | 0.6667                            | 960        | 258            | 6.2257                              | $\theta$               | $\mathbf{0}$                | 4.3000               | 0.0623                              | 0.04                    |
| 17                      |              | 17                      | 0.7083                            | 1020       | 270            | 6.0858                              | $\mathbf{0}$           | $\mathbf{0}$                | 4.5000               | 0.0609                              | 0.04                    |
| 18                      |              | 18                      | 0.7500                            | 1080       | 319            | 5.5989                              | $\theta$               | $\overline{0}$              | 5.3167               | 0.0560                              | 0.04                    |
| 19                      |              | 19                      | 0.7917                            | 1140       | 330            | 5.5048                              | $\theta$               | $\theta$                    | 5.5000               | 0.0550                              | 0.04                    |
| 20                      |              | 20                      | 0.8333                            | 1200       | 357            | 5.2926                              | $\theta$               | $\mathbf{0}$                | 5.9500               | 0.0529                              | 0.04                    |
| 21                      |              | 21                      | 0.8750                            | 1260       | 335            | 5.4636                              | $\Omega$               | $\Omega$                    | 5.5833               | 0.0546                              | 0.04                    |
| 22                      |              | 22                      | 0.9167                            | 1320       | 315            | 5.6344                              | $\theta$               | $\theta$                    | 5.2500               | 0.0563                              | 0.04                    |
| 23                      |              | 23                      | 0.9583                            | 1380       | 348            | 5.3606                              | $\theta$               | $\mathbf{0}$                | 5.8000               | 0.0536                              | 0.04                    |
| 24                      |              | 24                      | $\mathbf{1}$                      | 1440       | 310            | 5.6796                              | $\Omega$               | $\Omega$                    | 5.1667               | 0.0568                              | 0.04                    |
| 25                      |              | 25                      | 1.0417                            | 1500       | 351            | 5.3376                              | $\circ$                | $\overline{0}$              | 5.8500               | 0.0534                              | 0.04                    |

**Figura 16-2:** Tabla adicional de datos de la interfaz de usuario CSV **Realizado por:** Meza Byron, 2021.

Es importante señalar que la interfaz antes descrita presenta las mismas prestaciones para el cálculo de la fuga de la cámara.

### *2.4.2. Descripción del equipo de cómputo utilizado*

Para el correcto funcionamiento del entorno de desarrollo, el software MatLab fue instalado en un computador con procesador Intel Core i5 de 8th generación con 8GB de memoria RAM y 2 GB de VRAM, las características técnicas completas del equipo son las siguientes:

| HP Laptop 15 modelo da0011la |                                                                       |  |  |  |  |  |  |
|------------------------------|-----------------------------------------------------------------------|--|--|--|--|--|--|
| Sistema                      |                                                                       |  |  |  |  |  |  |
| Operativo                    | Windows 10 Home Single Language 64 bits Version: 19042.985.           |  |  |  |  |  |  |
| Microprocesador              | Intel(R) Core (TM) i5-8250U CPU $@$ 1.60GHz.                          |  |  |  |  |  |  |
| Memoria RAM                  | 8GB Micron 2400MHz.                                                   |  |  |  |  |  |  |
| Gráficos                     | Intel(R) UHD Graphics $620$ .                                         |  |  |  |  |  |  |
|                              | NVIDIA GeForce MX110.                                                 |  |  |  |  |  |  |
| Disco Duro                   | <b>HP SSD EX900 250GB.</b>                                            |  |  |  |  |  |  |
|                              | TOSHIBA MQ04ABF100 - 931.51 GB.                                       |  |  |  |  |  |  |
| Pantalla                     | Pantalla FHD SVA antirreflejo con retroiluminación de WLED de 39,6 cm |  |  |  |  |  |  |
|                              | $(15,6)$ en diagonal (1920 x 1080).                                   |  |  |  |  |  |  |

**Tabla 2-2:** Características técnicas del computador.

**Realizado por:** Meza Byron, 2021.

### *2.4.3. Requerimientos del sistema*

El programa se encuentra compilado mediante Matlab® *App Designer* y se requiere las librerías de Matlab para su uso conocidas como *Matlab Runtime*, la misma que es gratuita y se encuentra disponible en el siguiente link oficial para su descarga:

<https://la.mathworks.com/products/compiler/matlab-runtime.html>

Dentro de la página de descargas elegimos la versión **R2020b (9.9)**, la cual es multiplataforma

ya que se encuentra disponible para Sistemas Operativos Windows, Linux o Mac.

Los requisitos mínimos del computador son:

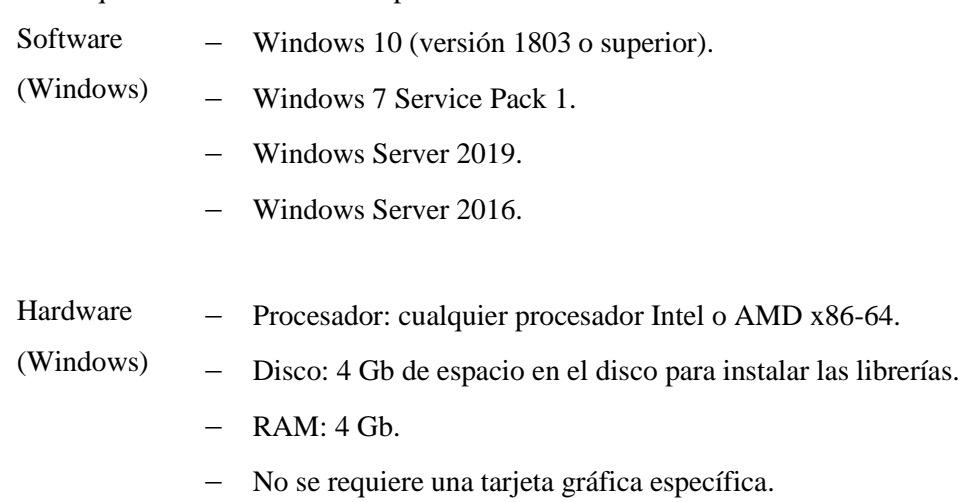

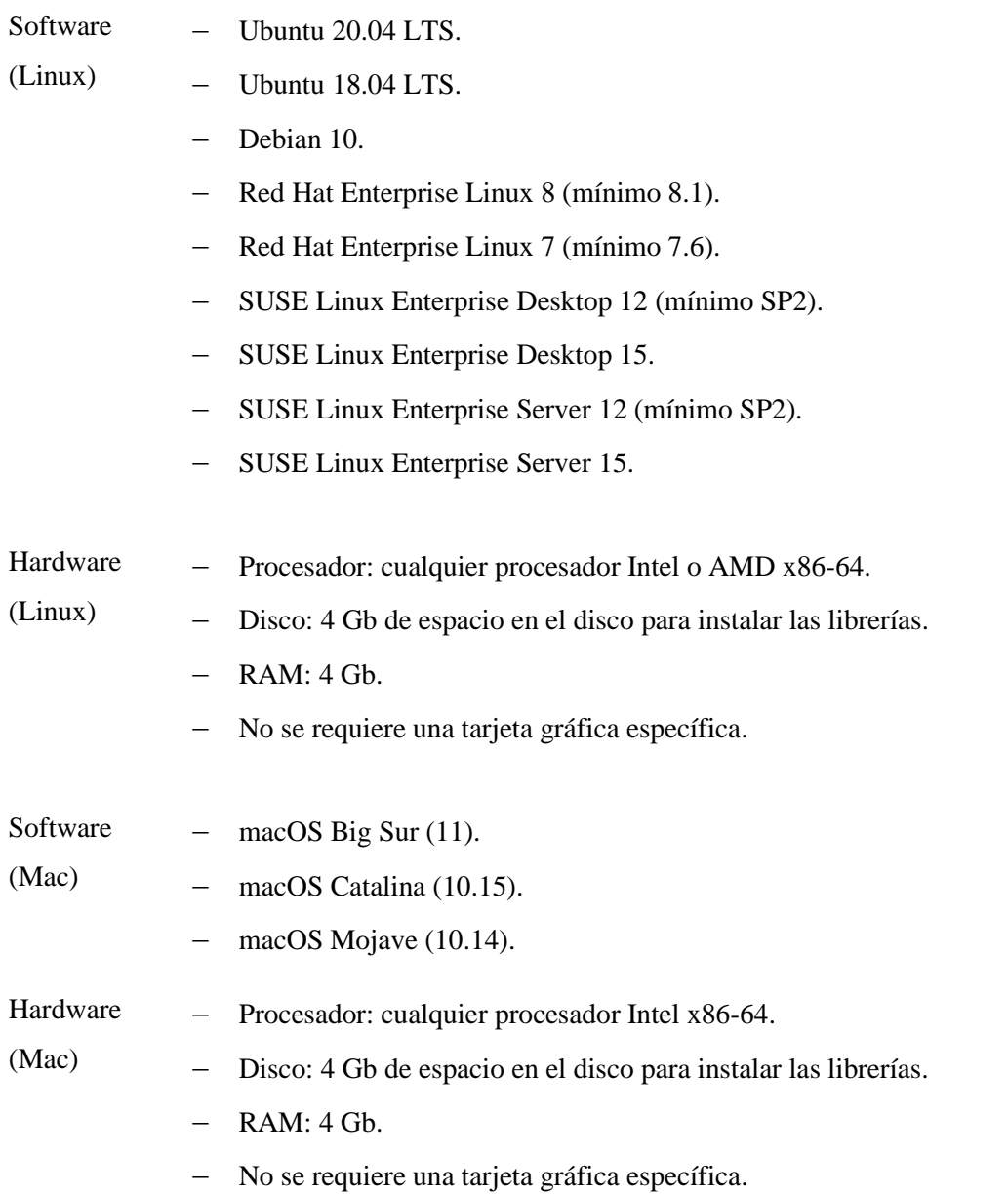

Una vez descargada la librería se procede a instalar dando doble clic en el instalador y siguiendo las instrucciones que aparecen en el asistente de instalación.

# **CAPÍTULO III**

## **3. MARCO DE ANÁLISIS E INTERPRETACIÓN DE RESULTADOS**

## **3.1. Dosificación de las muestras de concreto usando el Método de Densidad Óptima**

La Tabla (1-3) detalla la dosificación para un metro cúbico de concreto estructural elaborado con arena y ripio de la mina Sigsipamba y cinco tipos de cementos fabricados y comercializados en Ecuador, aplicando la corrección de humedad de los componentes (agua, cemento, arena y ripio) y para resistencia a la compresión de 240 Kg/cm<sup>2</sup> a veintiocho días, una explicación ampliada se presenta en el Anexo (B). De los resultados se puede evidenciar que para un saco de cemento (50 kg) la cantidad de agua, arena y ripio varía ligeramente.

|                         |                            | Dosificación al peso               |                           |                               | Corrección de humedad         |                              |                                   |                             |
|-------------------------|----------------------------|------------------------------------|---------------------------|-------------------------------|-------------------------------|------------------------------|-----------------------------------|-----------------------------|
| Materiales              | Cantidad<br>de<br>concreto | Dosificación                       | Cantidad<br>de<br>cemento | <b>CA</b><br>(Capacidad<br>de | <b>CH</b><br>(Contenido<br>de |                              | Corrección<br>de humedad<br>CA-CH | Cantidad<br>corregida<br>de |
|                         | en<br>$(kg/m^3)$           | al peso                            | en<br>(Kg/saco)           | Absorción)<br>$\%$            | Humedad)<br>$\frac{0}{0}$     | $\%$                         | Kg                                | cemento<br>en<br>(kg/saco)  |
|                         |                            |                                    |                           | Cemento Chimborazo            |                               |                              |                                   |                             |
| W <sup>a</sup>          | 153.29                     | 0.58                               | 29.00                     | $\qquad \qquad \blacksquare$  | $\frac{1}{2}$                 | $\Box$                       | 3.13                              | 32.13                       |
| $\mathsf{C}^\mathsf{b}$ | 264.28                     | 1.00                               | 50.00                     |                               |                               |                              |                                   | 50.00                       |
| $A^c$                   | 844.94                     | 3.20                               | 159.85                    | 5.72                          | 5.35                          | 0.37                         | 0.59                              | 159.26                      |
| R <sup>d</sup>          | 1024.54                    | 3.88                               | 193.83                    | 2.63                          | 1.32                          | 1.31                         | 2.54                              | 191.29                      |
| Total                   | 2287.05                    | Densidad<br>del concreto<br>fresco |                           |                               |                               |                              |                                   |                             |
|                         |                            |                                    |                           | Cemento Holcim                |                               |                              |                                   |                             |
| W <sup>a</sup>          | 153.09                     | 0.58                               | 29.00                     |                               | $\overline{\phantom{0}}$      | $\qquad \qquad \blacksquare$ | 3.13                              | 32.13                       |
| $C^{\rm b}$             | 263.95                     | 1.00                               | 50.00                     | $\blacksquare$                | $\overline{\phantom{0}}$      | $\overline{\phantom{a}}$     |                                   | 50.00                       |
| $A^c$                   | 844.94                     | 3.20                               | 160.06                    | 5.72                          | 5.35                          | 0.37                         | 0.59                              | 159.47                      |
| R <sup>d</sup>          | 1024.54                    | 3.88                               | 194.08                    | 2.63                          | 1.32                          | 1.31                         | 2.54                              | 191.54                      |
| Total                   | 2286.52                    | Densidad<br>del concreto<br>fresco |                           |                               |                               |                              |                                   |                             |
|                         |                            |                                    |                           | <b>Cemento Selvalegre</b>     |                               |                              |                                   |                             |
| W <sup>a</sup>          | 153.68                     | 0.58                               | 29.00                     | $\qquad \qquad \blacksquare$  | $\overline{\phantom{0}}$      | $\blacksquare$               | 3.12                              | 32.12                       |
| C <sup>b</sup>          | 264.96                     | 1.00                               | 50.00                     | L.                            | ÷                             | $\overline{\phantom{0}}$     |                                   | 50.00                       |
| $A^c$                   | 844.94                     | 3.19                               | 159.45                    | 5.72                          | 5.35                          | 0.37                         | 0.59                              | 158.86                      |
| $\mathbf{R}^\text{d}$   | 1024.54                    | 3.87                               | 193.34                    | 2.63                          | 1.32                          | 1.31                         | 2.53                              | 190.81                      |
| Total                   | 2288.11                    | Densidad<br>del concreto           |                           |                               |                               |                              |                                   |                             |

**Tabla 1-3:** Dosificación para un metro cúbico de concreto estructural usando el Método de Densidad Óptima

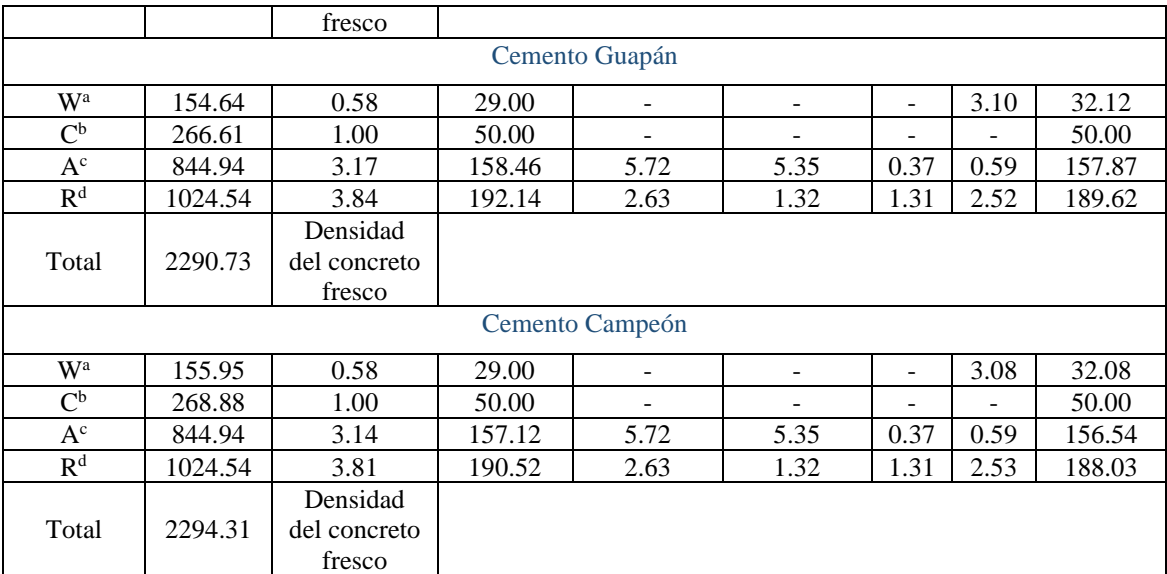

<sup>a</sup>Agua, <sup>b</sup>Cemento, <sup>c</sup>Arena, <sup>d</sup>Ripio.

**Realizado por:** Meza Byron, 2021.

La Tabla (2-3) presenta características importantes de las muestras (cilindros de concreto), parámetros indispensables para el cálculo de la tasa de exhalación superficial de radón con la técnica de cámara cerrada y que se expresa en la Ecuación (23) presentada en la Sección  $(2.3.2.1).$ 

**Tabla 2-3:** Características de las muestras de concreto

| <b>Muestra</b> | Marca de<br><b>Cemento</b> | <b>Masa</b><br>(Kg) | Altura (m)       | Diámetro (m)     | Area de<br>exhalación<br>(m <sup>2</sup> ) | Volumen $(m^3)$   | <b>Densidad</b><br>$(Kg/m^3)$ |
|----------------|----------------------------|---------------------|------------------|------------------|--------------------------------------------|-------------------|-------------------------------|
| $\mathbf{1}$   | Chimborazo                 | 11.3                | $0.299 \pm 0.02$ | $0.151 \pm 0.01$ | $0.1597 \pm 2\%$                           | $0.00535 \pm 1\%$ | 2287.05                       |
| $\mathfrak{D}$ | Holcim                     | 11.4                | $0.299 \pm 0.01$ | $0.152 \pm 0.03$ | $0.16092 \pm 3\%$                          | $0.00542 \pm 3\%$ | 2286.52                       |
| $\mathcal{E}$  | Selvalegre                 | 11.6                | $0.298 \pm 0.03$ | $0.152 \pm 0.01$ | $0.16044 \pm 3\%$                          | $0.00541 \pm 3\%$ | 2288.11                       |
| 4              | Guapán                     | 11.4                | $0.301 \pm 0.02$ | $0.152 \pm 0.01$ | $0.16187 \pm 4\%$                          | $0.00546 \pm 4\%$ | 2290.73                       |
| $\mathfrak{H}$ | Campeón                    | 11.3                | $0.301 \pm 0.01$ | $0.153 \pm 0.02$ | $0.16306 \pm 1\%$                          | $0.00553 \pm 1\%$ | 2294.31                       |

**Realizado por:** Meza Byron, 2021.

### **3.2. Tasa de fuga de la cámara**

El test para determinar la fuga de la cámara se realizó con una piedra de uranio-238, disponible en el laboratorio de Técnicas Nucleares de la Facultad de Ciencias de la ESPOCH, la acumulación de gas radón en la cámara se realizó durante 20 horas. Las mediciones con solo el detector dentro de la cámara enriquecida con radón se llevaron a cabo por 14 días.

El Gráfico (1-3) muestra la curva de decaimiento de concentración de radón dentro de la cámara, misma que resulta de correr el algoritmo desarrollado en Matlab con los datos obtenidos desde el monitor de radiación PylonAB7. La línea roja es el resultado del fit lineal.

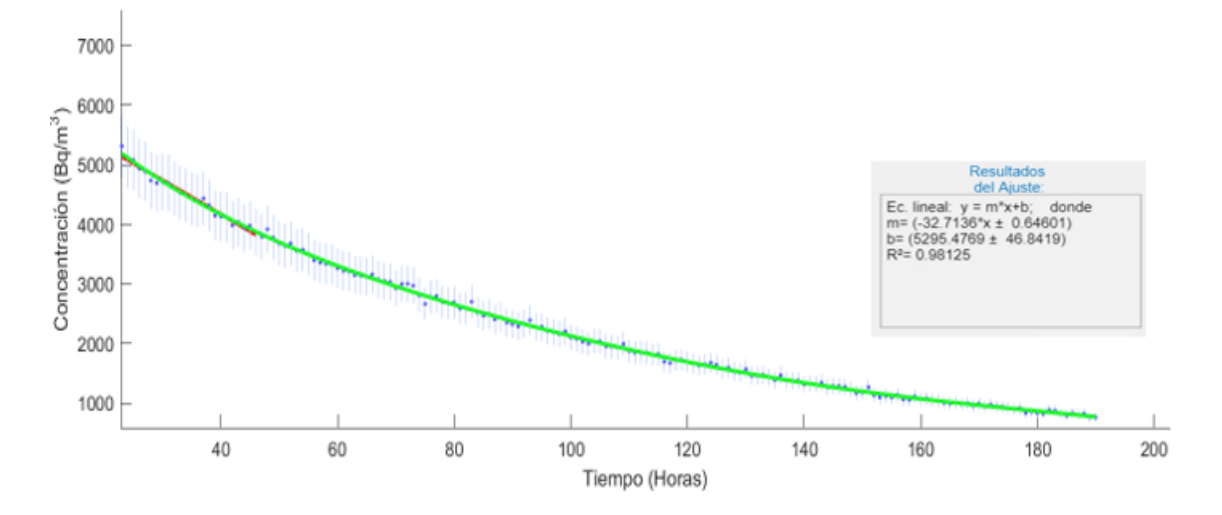

**Gráfico 1-3:** Curva de decrecimiento de la concentración de gas radón dentro de la cámara **Realizado por:** Meza Byron, 2021.

La tasa de fuga se calculó usando la Ecuación (24) de la Sección (2.3.2.1), dando como resultados a la pendiente inicial de la curva de decaimiento (32.71  $\pm$  0.65) y la concentración inicial (5295.48  $\pm$  46.84) fueron obtenidos del fit.

La tasa de fuga de la cámara es  $0.0028 \pm 0.0003$   $h^{-1}$ . A continuación, se detalla la parte del código que realiza específicamente estos cálculos.

En la Figura (1-3) se muestra la función creada *AddCSV*, la cual sirve para agregar el archivo a analizar, en esta función se encuentran los siguientes componentes:

- *Filename, Pathname:* Dentro del código este componente permite agregar el nombre de archivo y el nombre de ruta del archivo a analizar dentro del computador.
- *Fullpath:* Se trata de una función que concadena el nombre de archivo y de ruta del archivo dentro del algoritmo.
- *App.data:* Esta función es la encargada de obtener y mantener los datos en el sistema para realizar los cálculos que realiza el algoritmo.
- *TableA:* Es una función creada para remover los caracteres con valores no numéricos presentes en el archivo analizado.
- *App.UItableData.Data:* Función creada para guardar los datos obtenidos desde el archivo analizado y visualizar la tabla en la interfaz de usuario.

• *App.FileSelect.Value:* Permite compartir los valores numéricos de la tabla con las demás funciones creadas dentro del algoritmo.

```
% Button pushed function: AgregarunarchivoXLSXButton
function AddCSV(app, event)
     [filename, pathname] = uigetfile(\{ ' *, x \le x' \}, 'Selecciona un archivo Excel');
     fullpath = strcat(pathname, filename); %concatenate strings
     app.data = readtable(fullpath);tableA = app.data(~any(ismissing(app.data),2),:); %Remove NaN<br>app.UITableData.Data = tableA;<br>fileID = fopen(fullpath); %For the text area "FileSelect"
     filename = fopen(fileID);app.FileSelect.Value = {filename};
end
```
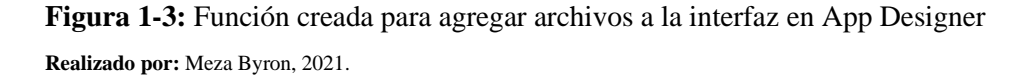

Luego de agregar los datos obtenidos desde el archivo a analizar, se procede a graficar estos datos en la interfaz de usuario mediante la función *GraficarButtonPushed,* como se muestra en la Figura (2-3).

```
% Button pushed function: GraficarButton
function GraficarButtonPushed(app, event)
    app.data.Properties.VariableNames{1} = 'Intervalos';app.data.Properties.VariableNames{13} = 'Concentración';
    app.data.Properties.VariableNames{15} = 'Error Absoluto de la Concentración';
    app.x = table2array(ap.data(:,"Intervalos"));app.y = table2array(ap.data(:, "Concentration"));app.AbsError = table2array(app.data(:,"Error Absoluto de la Concentración"));
    [M,N] = prepareCurveData(app.x,app.y);
    M(ap,spn, : ) = [];
    N(app, spn, :)=[];
    app.x 1 = M;app.y_1 = N;%Numbers of final intarvals for linear fit
    x_2 = app.x_1(1:app.springframework");
    y_2 = app.y_1(1:app.springframework");
```
**Figura 2-3:** Función desarrollada para graficar los datos experimentales en la interfaz de App

### Designer

**Realizado por:** Meza Byron, 2021.

- *App.data.Properties.VariableNames:* Mediante esta función se logra extraer los datos que posee cada columna y los renombra para su posterior análisis.
- *[M, N]:* En este apartado se preparan los datos para graficar en la interfaz de usuario, y estos a su vez se colocan en los ejes *app.x* o *app.y.*
- *X\_2, Y\_2:* Permite reorganizar el número de datos a analizar definidas por el usuario mediante la propiedad *app.spn*, y así poder modificar los intervalos iniciales y finales para realizar el ajuste lineal.

Una vez organizados los datos que se desean analizar, dentro de la misma función *GraficarButtonPushed,* se describe el proceso interno del algoritmo para realizar el método de mínimos cuadrados, el cual es utilizado para realizar el ajuste lineal, esto se observa en la Figura  $(3-3)$ .

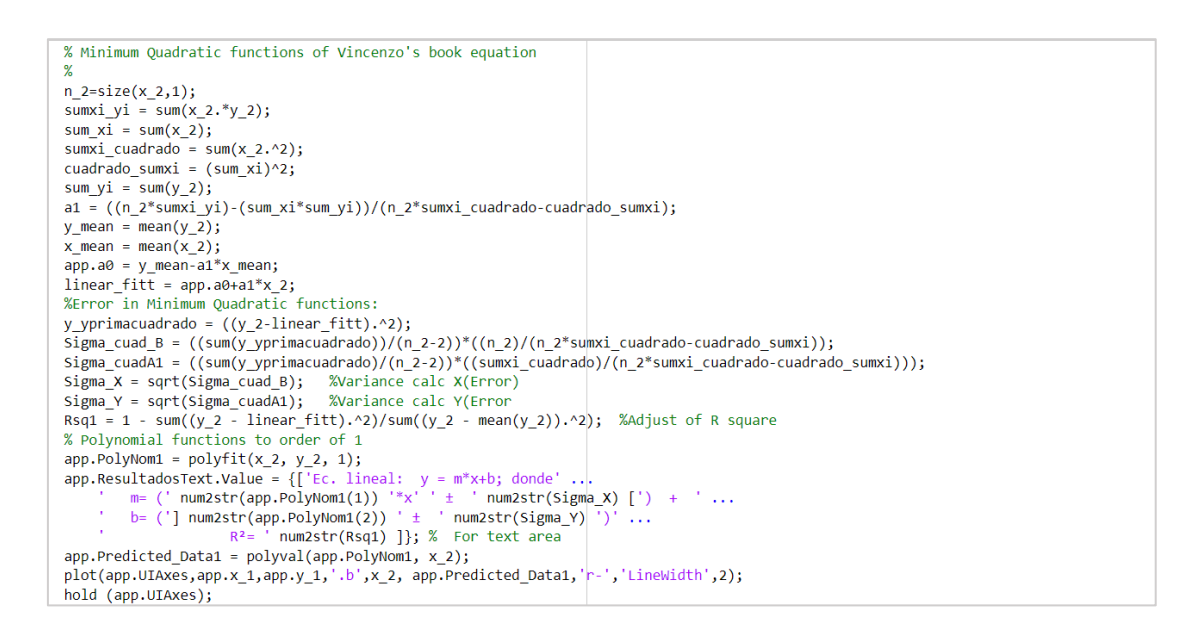

**Figura 3-3:** Código desarrollado para realizar el ajuste lineal dentro del algoritmo **Realizado por:** Meza Byron, 2021.

- *% Minimum Quadratic functions of Vincenzo's book equation:* Se trata de un conjunto de operaciones realizadas mediante el método de mínimos cuadrados para el ajuste lineal descritas en las ecuaciones (18) y (19) del Capítulo II.
- *Rsq1*: Es una función creada para realizar el cálculo del coeficiente de determinación R<sup>2</sup>, descrito en la ecuación (22) del capítulo II.
- *App.PolyNom1:* Función creada, la cual da paso al ajuste lineal para graficar en la interfaz de usuario.
- *App.ResultadosText.Value:* Permite mostrar los resultados del ajuste lineal en un recuadro dentro de la interfaz de usuario.
- *App.Predicted\_Data1:* Se encarga de graficar la línea roja resultado del ajuste lineal, esta función se combina con el apartado *plot* para graficar los puntos azules que representan los datos originales obtenidos desde el detector y por último la función *hold* que permite sobreponer las gráficas.

### **3.3. Tasas de exhalación superficial del concreto**

En la Tabla (3-3) muestra las tasas de exhalación superficial de las muestras de concreto elaboradas con cinco marcas distintas de cemento, utilizando los mismos agregados pétreos, con la dosificación especificada en la Tabla (1-3) y el mismo protocolo de elaboración. La tabla además presenta el periodo de medición, los parámetros extraídos del fit lineal (concentración inicial y pendiente experimental) y el coeficiente de determinación.

El cálculo de la tasa de exhalación se realizó usando la Ecuación (23) explicada en la Sección (2.3.2.1). El volumen efectivo de la cámara fue de 113  $\pm$  1 l. El background de radón en el laboratorio se monitoreó mensualmente, durante una semana, en los meses de abril y mayo de 2021 (periodo de experimentación), usando una Celda de Lucas y el monitor Pylon AB7. Los valores medios del fondo radón del laboratorio fueron 60  $\pm$  3 Bq/m<sup>3</sup> y 58  $\pm$  3 Bq/m<sup>3</sup> para abril y mayo respectivamente.

**Tabla 3-3:** Tasas de exhalación superficial de radón de los cilindros de concreto elaborados con cinco marcas de cemento que se comercializan en Ecuador.

| <b>Muestra</b> | Marca de<br>cemento | Periodo<br>de<br>medición<br>(horas) | Tasa de<br>exhalación<br>superficial<br>(Bq/m <sup>2</sup> h) | <b>Pendiente</b><br>experimental | Concentración<br>inicial | Coeficiente de<br>determinación<br>$\mathbb{R}^2$ |
|----------------|---------------------|--------------------------------------|---------------------------------------------------------------|----------------------------------|--------------------------|---------------------------------------------------|
| 1              | Guapán              | 333                                  | $0.645 \pm 0.097$                                             | $1.091 \pm 0.0755$               | $44.917 \pm 2.256$       | 0.8098                                            |
| $\mathfrak{D}$ | Chimborazo          | 97                                   | $0.688 \pm 0.076$                                             | $1.139 \pm 0.0602$               | $34.365 \pm 1.798$       | 0.8794                                            |
| 3              | Holcim              | 95                                   | $0.862 \pm 0.103$                                             | $1.394 \pm 0.0873$               | $40.052 \pm 2.607$       | 0.8387                                            |
| $\overline{4}$ | Selvalegre          | 96                                   | $1.628 \pm 0.179$                                             | $2.594 \pm 0.1125$               | $86.973 \pm 4.455$       | 0.9155                                            |
| 5              | Campeón             | 97                                   | $2.139 \pm 0.128$                                             | $3.247 \pm 0.0854$               | $45.416 \pm 2.554$       | 0.9672                                            |

**Realizado por:** Meza Byron, 2021.

El Grafico (2-3) presenta los resultados de las tasas de exhalación superficial de radón de las muestras de concreto puntualizadas en la Tabla 3-3. El valor más alto se observa en el cilindro de concreto elaborado con cemento Campeón, procesado por la fábrica de UNACEM, localizada en la provincia de Imbabura, por el contrario, el cilindro que mostró el valor más bajo de exhalación se elaboró con cemento Guapán de la fábrica UCEM ubicada en Azogues, provincia del Cañar. Cabe señalar que, dentro de los errores experimentales, las muestras hechas con cemento Guapán y Chimborazo, presentan la misma tasa de exhalación superficial.

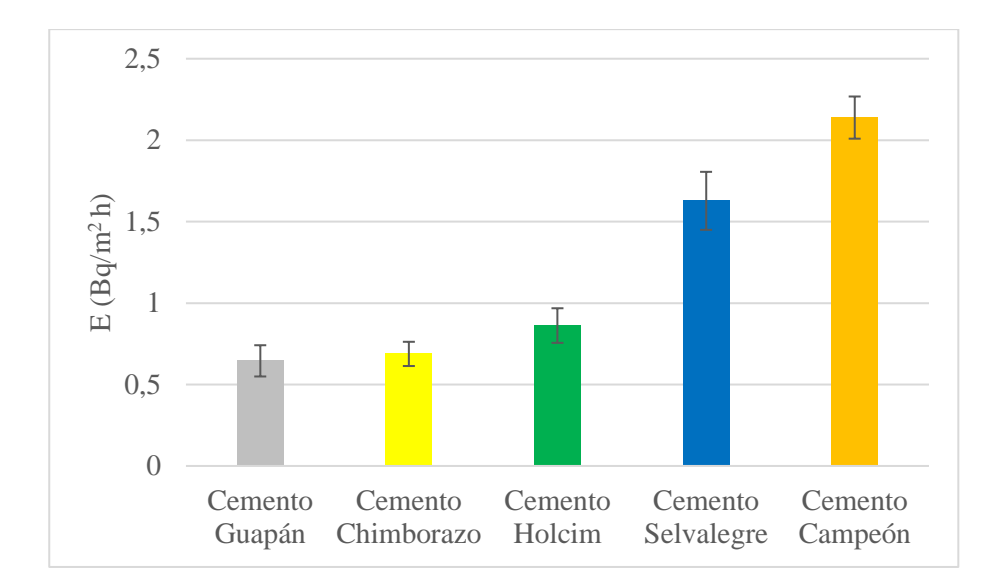

**Gráfico 2-3:** Tasa de exhalación superficial de los concretos analizados **Realizado por:** Meza Byron, 2021.

El desempeño del algoritmo y la interfaz diseñados para estudiar la tasa de exhalación superficial de radón de los cilindros de concreto, se puede evidenciar en los Gráficos (3-3) y (4- 3) que muestran las curvas de acumulación de radón de las muestras de concreto con cemento Guapán y Campeón respectivamente.

El experimento con el cilindro de concreto, elaborado con cemento Guapán, es interesante debido a que las concentraciones de radón se midieron durante 333 horas (14 días) con el objetivo de observar la concentración de radón al equilibrio. La ejecución del algoritmo y la interfaz gráfica de usuario permite distinguir el comportamiento de la curva al equilibrio.

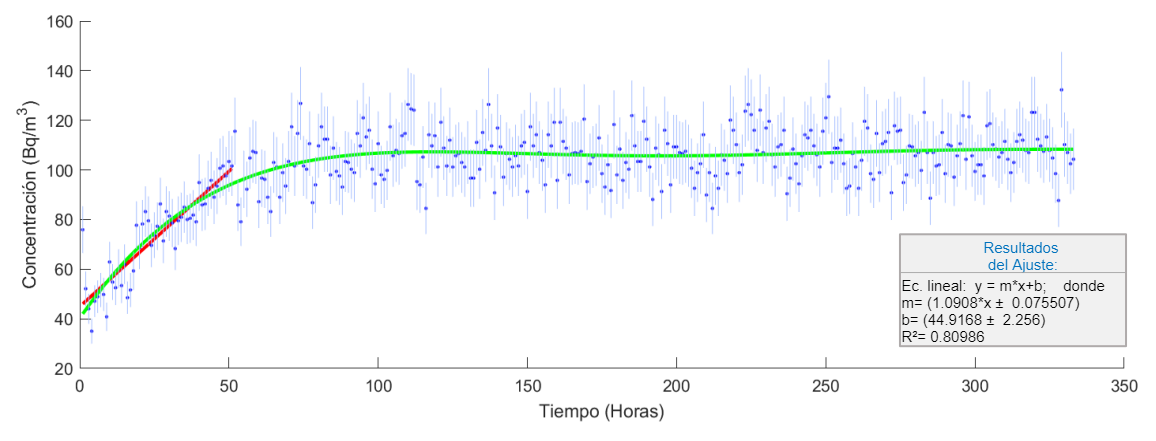

**Gráfico 3-3:** Curva de acumulación de radón dentro de la cámara, obtenida con la muestra de concreto Guapán

**Realizado por:** Meza Byron, 2021.

El experimento con el cilindro de concreto elaborado con cemento Campeón es relevante debido a que es la muestra con más alta exhalación, misma que se puede evidenciar por la pendiente inicial de la curva de crecimiento de la concentración de radón. En este caso la ejecución del algoritmo y la interfaz gráfica permiten visualizar el comportamiento de la curva de acumulación en la fase inicial y además los parámetros resultados del fit lineal (línea roja), necesarios para evaluar las tasas de exhalación.

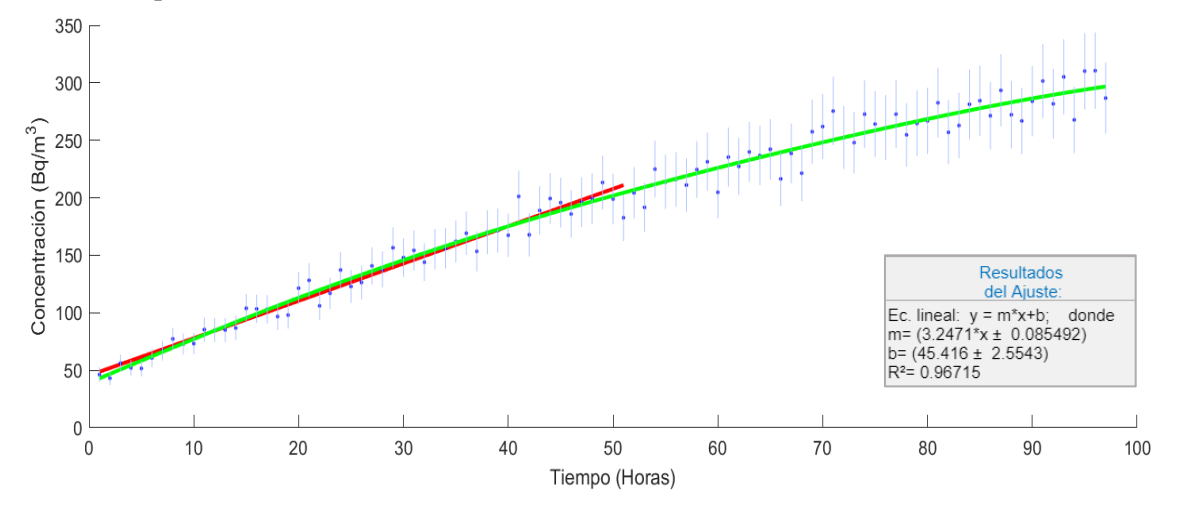

**Gráfico 4-3**: Curva de acumulación de radón dentro de la cámara, obtenida con la muestra de concreto Campeón **Realizado por:** Meza Byron, 2021.

Por lo antes mencionado se puede inferir que la aplicación desarrollada usando Matlab tiene un

excelente funcionamiento.

Las líneas de código para los cálculos y gráficas que realiza el algoritmo son similares a las explicadas en la Sección (3.2).

## **CONCLUSIONES**

- Se desarrolló un algoritmo programado en Matlab-AppDesigner, que permite extraer desde un fit lineal, los parámetros necesarios para calcular la tasa de fuga de la cámara de vidrio templado del laboratorio de Técnicas Nucleares-ESPOCH y las tasas de exhalación superficial de radón de las muestras de concreto; además reconoce el formato original de los files entregados por el monitor Pylon AB7, que trabaja en interfaz con un detector de centelleo (Celda de Lucas), y es capaz de graficar las curvas de concentración de radón (dentro de la cámara) en función del tiempo, por lo que se concluye que *el algoritmo tiene un excelente desempeño*.
- Se caracterizó la cámara cerrada de vidrio templado de 125 litros de volumen neto, ubicada en el laboratorio de Técnicas Nucleares, mediante el cálculo de su particular tasa de fuga  $(0.0028 \pm 0.0002 \text{ h}^{-1})$ , que implica un intercambio de aire 0.35 litros/h o un intercambio diario de 8.4 litros, lo que significa que en alrededor de 15 días se produce un cambio total del aire dentro de la cámara, por lo que se concluye que *la fuga de aire con radón desde la cámara al laboratorio y viceversa es relativamente baja.*
- Se cuantificó las tasas de exhalación superficial de radón de cinco muestras cilíndricas de concreto (diámetro 15 cm, altura 30 cm y una masa promedio de 11.5 kg) elaborados con agregados fino y grueso del área minera Sigsipamba, ubicada en el cantón Riobamba, y diferentes tipos de cemento (Chimborazo, Guapán, Holcim, Selvalegre y Campeón) cuya dosificación se determinó usando el método de la Densidad Óptima. El valor más alto se observó en la muestra hecha con cemento Campeón (2.139  $\pm$  0.128 Bq/m<sup>2</sup>h) (provincia de Imbabura), el valor más bajo presentó la muestra elaborada con cemento Guapán (0.645 ± 0.097 Bq/m<sup>2</sup>h) (provincia del Cañar), estos resultados permiten deducir que *los materiales locales utilizados para fabricar el cemento en el norte de la sierra ecuatoriana presentan mayor radiactividad que los materiales del sur.*

## **RECOMENDACIONES**

- Se recomienda realizar pruebas previas sobre el soporte del entorno App Designer en el equipo de cómputo a trabajar, esto debido a que es un entorno que requiere recursos superiores a los comúnmente requeridos por el entorno Matlab.
- Se recomienda estudiar las tasas de exhalación superficial de radón de cada uno de los materiales usados para elaborar los diferentes tipos de cemento fabricados y comercializados en el Ecuador.

## **BIBLIOGRAFÍA**

**ATSDR**, 2021. Resumen de Salud Pública: Radiación ionizante (Ionizing Radiation) | PHS | ATSDR. [en línea]. [Consulta: 19 abril 2021]. Disponible en: https://www.atsdr.cdc.gov/es/phs/es\_phs149.html.

**AYOTTE, J., FLANAGAN, S. y MORROW, W.**, 2007. *Occurrence of Uranium and 222 Radon in Glacial and Bedrock Aquifers in the Northern United States, 1993-2003 Scientific Investigations Report 2007-5037*. S.l.: s.n.

**BASKARAN, M.**, 2016. Mechanisms of Radon Emanation and Long-Term Radon Flux Studies. En: M. BASKARAN (ed.), *Radon: A Tracer for Geological, Geophysical and Geochemical Studies* [en línea]. Cham: Springer International Publishing, Springer Geochemistry, pp. 37-62. [Consulta: 25 mayo 2021]. ISBN 978-3-319-21329-3. Disponible en: https://doi.org/10.1007/978-3-319-21329-3\_3.

**CHAO, C.Y.H., TUNG, T.C.W., CHAN, D.W.T. y BURNETT, J.**, 1997a. Determination of radon emanation and back diffusion characteristics of building materials in small chamber tests. *Building and Environment* [en línea], vol. 32, no. 4, pp. 355-362. [Consulta: 3 febrero 2021]. ISSN 0360-1323. DOI 10.1016/S0360-1323(96)00071-6. Disponible en: http://www.sciencedirect.com/science/article/pii/S0360132396000716.

**CHAO, C.Y.H., TUNG, T.C.W., CHAN, D.W.T. y BURNETT, J.**, 1997b. Determination of radon emanation and back diffusion characteristics of building materials in small chamber tests. *Building and Environment* [en línea], vol. 32, no. 4, pp. 355-362. [Consulta: 20 mayo 2021]. ISSN 0360-1323. DOI 10.1016/S0360-1323(96)00071-6. Disponible en: https://www.sciencedirect.com/science/article/pii/S0360132396000716.

**CONSEJO DE SEGURIDAD NUCLEAR**, 2021. Radiaciones ionizantes. [en línea]. [Consulta: 15 abril 2021]. Disponible en: https://www.csn.es/radiaciones-ionizantes.

**CORTEZ ET AL, G.L**., 2014. Radiaciones : una mirada multidimensional. [en línea]. S.l.: s.n., pp. 12. [Consulta: 16 abril 2021]. ISBN 978-950-00-1046-7. Disponible en: http://www.unesco.org/new/fileadmin/MULTIMEDIA/FIELD/Montevideo/pdf/ED-DAR-Arg-17-Radiaciones.pdf.

**ESPERANZA, C.P.M**., 2014. DETERMINACIÓN DEL MÓDULO DE ROTURA EN VIGAS DE HORMIGÓN, FABRICADO CON MATERIALES PROCEDENTES DE LA CANTERA SAN ROQUE, PARA  $f'c = 28$  MPa., pp. 239.

**ESPINOSA, G. y ARTURO, A.**, 2018. *Radon intramuros y salud publica* [en línea]. Primera Edición. Mexico: IFUNAM. [Consulta: 5 mayo 2021]. ISBN 978-607-30-0331-5. Disponible en: https://www.fisica.unam.mx/personales/espinosa/files/2018/2018-03- 07\_LIBRO\_Radon\_intramuros\_y\_salud\_publica-Espinosa\_y\_Angeles\_16p.pdf.

**GIAMBERARDINO, V.**, 1980. *Teoria de los errores* [en línea]. Caracas: Reverte. Disponible en:

https://books.google.com.ec/books/about/Teor%C3%ADa\_de\_los\_errores.html?id=HAhvxAEA CAAJ&hl=en&output=html\_text&redir\_esc=y.

**GÓMEZ, R.V.C.**, 2017. Análisis de la industria cementera en Ecuador, concentración versus abuso de poder de mercado en el periodo 2011-2015. , pp. 99.

**GUEVARA, G., HIDALGO, C., PIZARRO, M., RODRÍGUEZ, I., ROJAS, L. y SEGURA, G**., 2012. Efecto de la variación agua/cemento en el concreto. [en línea], vol. 25, no. 2, pp. 80- 86. [Consulta: 12 mayo 2021]. Disponible en: https://dialnet.unirioja.es/descarga/articulo/4835626.pdf.

**HOLCIM,** 2018. HOLCIM FUERTECemento Holcim Tipo GU. *Soluciones Holcim* [en línea]. [Consulta: 14 mayo 2021]. Disponible en: https://solucionesholcim.com/holcim-fuerte/.

**IAEA,** 1992. *Measurement and calculation of radon releases from uranium mill tailings*. Vienna: s.n. Technical reports series / International Atomic Energy Agency, 333. ISBN 978-92- 0-101092-6.

**IAEA**, 2003. *Radiation protection against radon in workplaces other than mines*. Vienna: s.n. Safety reports series, 33. ISBN 978-92-0-113903-0.

**IECA,** 2017. Componentes y propiedades del cemento | Características. *IECA* [en línea]. [Consulta: 13 mayo 2021]. Disponible en: https://www.ieca.es/componentes-y-propiedades-delcemento/.

**KEITH, S., DOYLE, J.R., HARPER, C., MUMTAZ, M., TARRAGO, O., WOHLERS, D.W., DIAMOND, G.L., CITRA, M. y BARBER, L.E.**, 2012a. *CHEMICAL, PHYSICAL, AND RADIOLOGICAL INFORMATION* [en línea]. S.l.: Agency for Toxic Substances and Disease Registry (US). [Consulta: 4 mayo 2021]. Disponible en: https://www.ncbi.nlm.nih.gov/books/NBK158787/.

**KEITH, S., DOYLE, J.R., HARPER, C., MUMTAZ, M., TARRAGO, O., WOHLERS, D.W., DIAMOND, G.L., CITRA, M. y BARBER, L.E.**, 2012b. *CHEMICAL, PHYSICAL, AND RADIOLOGICAL INFORMATION* [en línea]. S.l.: Agency for Toxic Substances and Disease Registry (US). [Consulta: 4 mayo 2021]. Disponible en: https://www.ncbi.nlm.nih.gov/books/NBK158787/.

**MATHWORKS**, 2021a. Descripción del producto MATLAB - MATLAB & Simulink - MathWorks América Latina. [en línea]. [Consulta: 17 mayo 2021]. Disponible en: https://la.mathworks.com/help/matlab/learn\_matlab/product-description.html.

**MATHWORKS,** 2021b. MATLAB App Designer. *MathWorks* [en línea]. [Consulta: 21 mayo 2021]. Disponible en: https://la.mathworks.com/products/matlab/app-designer.html.

**MC LAUGHLIN, J.**, 2012. An historical overview of radon and its progeny: applications and health effects. *Radiation Protection Dosimetry*, vol. 152, no. 1-3, pp. 2-8. ISSN 1742-3406. DOI 10.1093/rpd/ncs189.

**NACIONS UNIDES, COMITÉ CIENTÍFICO PARA EL ESTUDIO DE LOS EFECTOS DE LAS RADIACIONES ATÓMICAS, NACIONS UNIDES, y ASSEMBLEA GENERAL,** 2008. *Effects of ionizing radiation: UNSCEAR 2006 report to the General Assembly, with scientific annexes*. New York: United Nations. ISBN 978-92-1-142263-4.

**OMS,** 2015. *Manual De La OMS Sobre El Radón En Interiores Una Perspectiva De Salud Pública.* [en línea]. S.l.: World Health Organization. ISBN 978-92-4-354767-1. Disponible en: https://apps.who.int/iris/bitstream/handle/10665/161913/9789243547671\_spa.pdf;jsessionid=5E 5AF17E30DCE327AAE1B6CC0FCB3280?sequence=1.

**OMS,** 2016. Radiaciones ionizantes: efectos en la salud y medidas de protección. [en línea]. [Consulta: 16 abril 2021]. Disponible en: https://www.who.int/es/news-room/factsheets/detail/ionizing-radiation-health-effects-and-protective-measures.

**OMS,** 2021. El radón y sus efectos en la salud. *Organización Mundial de la Salud* [en línea]. [Consulta: 4 mayo 2021]. Disponible en: https://www.who.int/es/news-room/factsheets/detail/radon-and-health.

**PASCUAL, A. y GADEA, E.**, 2001. NTP 614: Radiaciones ionizantes: normas de protección. [en línea], pp. 12. Disponible en: https://www.insst.es/documents/94886/326775/ntp\_614.pdf/ef28c36c-66d4-4bc9-a5cb-451c705927a9.

**PIEDECAUSA GARCÍA, B., CHINCHÓN-PAYÁ, S., RECIO, M. y SANJUÁN, M.**, 2011a. Radiactividad natural de los materiales de construcción. Radiación externa: índice de riesgo radiactivo. *Cemento Hormigón*, vol. N. 945, pp. 40-65.

**PIEDECAUSA GARCÍA, B., CHINCHÓN-PAYÁ, S., RECIO, M. y SANJUÁN, M.**, 2011b. Radiactividad natural de los materiales de construcción. Radiación externa: índice de riesgo radiactivo. *Cemento Hormigón*, vol. N. 945, pp. 40-65.

**PYLON ELECTRONICS,** 2016. Industrial Radon Detectors | Pylon Electronics-Radon. *Pylon Electronics - Instrument Manufacturing Division* [en línea]. [Consulta: 19 mayo 2021]. Disponible en: https://pylonelectronics-radon.com/detectors/.

**PYLON ELECTRONICS,** 2019. *DS131R4-600P-Passive-Cell.1560875737.pdf* [en línea]. 2019. S.l.: s.n. [Consulta: 19 mayo 2021]. Disponible en: https://www.southernscientific.co.uk/data/file/f/1/DS131R4-600P-Passive-Cell.1560875737.pdf.

**TREVIÑO DÍAZ, J.**, 1993. Determinación de la actividad alfa debida al radón-222 y a sus descendientes, existente en el agua potable de la ciudad de Monterrey, Nuevo León, y su área metropolitana. En: Accepted: 2015-05-12T20:26:08Z [en línea], [Consulta: 4 mayo 2021]. Disponible en: http://cd.dgb.uanl.mx//handle/201504211/2682.

**TUESCA, M.F.P. y LAFAURIE, M.U.**, 2019. Comportamiento de mezcla de concreto cemento Portland con adiciones de 5 y 10% de cenizas de lodos. , pp. 85.

**UCEM,** 2020a. Cemento Chimborazo (GU). *UCEM – Unión Cementera Nacional* [en línea]. [Consulta: 13 mayo 2021]. Disponible en: https://www.ucem.com.ec/producto/cementochimborazo-he/.

**UCEM,** 2020b. Cemento Guapán. *UCEM – Unión Cementera Nacional* [en línea]. [Consulta: 13 mayo 2021]. Disponible en: https://www.ucem.com.ec/producto/cemento-guapan/.

**UNACEM,** 2021a. Campeón – UNACEM Ecuador. [en línea]. [Consulta: 14 mayo 2021]. Disponible en: https://unacem.com.ec/es/productos/campeon/.

**UNACEM,** 2021b. Selvalegre – UNACEM Ecuador. [en línea]. [Consulta: 14 mayo 2021]. Disponible en: https://unacem.com.ec/es/productos/selvalegre/.

**YU, K.N., GUAN, Z.J., STOKES, M.J. y YOUNG, E.C.M.**, 1992. The assessment of the natural radiation dose committed to the Hong Kong people. En: INIS Reference Number: 23083070, *Journal of Environmental Radioactivity*, vol. 17, no. 1, pp. 31-48. ISSN 0265-931X.

**ZHANG, L., LEI, X., GUO, Q., WANG, S., MA, X. y SHI, Z.**, 2012. Accurate measurement of the radon exhalation rate of building materials using the closed chamber method. *Journal of Radiological Protection*, vol. 32, no. 3, pp. 315-323. ISSN 0952-4746. DOI 10.1088/0952- 4746/32/3/315.

### **ANEXOS**

# **ANEXO A:** CÓDIGO FUENTE DE LA INTERFAZ GRÁFICA DESARROLLADA EN APP-**DESIGNER**

*classdef File\_for\_CSV\_Pylon\_errorbar\_dataTable\_plus\_04\_04\_2021\_ChaoEq < matlab.apps.AppBase*

*% Properties that correspond to app components properties (Access = public) UIFigure matlab.ui.Figure TabGroup matlab.ui.container.TabGroup AplicacinparaelclculodeTasadeExhalacindeRadn222Tab matlab.ui.container.Tab CalcularButton matlab.ui.control.Button UITable matlab.ui.control.Table AgregarunarchivoCSVButton matlab.ui.control.Button EscribirlaRadiacindeFondoenBqmLabel matlab.ui.control.Label IngresarRadFondo matlab.ui.control.NumericEditField GraficarButton matlab.ui.control.Button IngresarelreadelamuestraenmLabel matlab.ui.control.Label IngresarAreaMuestra matlab.ui.control.NumericEditField Latasadeexhalacinsuperficialderadn222enBqmhesLabel matlab.ui.control.Label MostrarTasadeExhalacion matlab.ui.control.NumericEditField DiscriminarlasprimerasLabel matlab.ui.control.Label Discriminante matlab.ui.control.Spinner PolinomiodeordenLabel matlab.ui.control.Label AccuracyOrderSpinner matlab.ui.control.Spinner ClearAxes matlab.ui.control.Button ResultadosdelAjusteLabel matlab.ui.control.Label ResultadosText matlab.ui.control.TextArea ResultadosText\_2 matlab.ui.control.TextArea NmerodehorasfinalparaajustelinealLabel matlab.ui.control.Label SpnLinearFitt matlab.ui.control.Spinner GraficarErroresAbsolutosButton matlab.ui.control.Button ArchivoseleccionadoLabel matlab.ui.control.Label FileSelect matlab.ui.control.TextArea Image matlab.ui.control.Image IngresarelvolumendelamuestraenmLabel matlab.ui.control.Label IngresarVolumenMuestra matlab.ui.control.NumericEditField Image4 matlab.ui.control.Image ApliacinDesarrolladaparaelProyectoLabel matlab.ui.control.Label Image2 matlab.ui.control.Image Image2\_2 matlab.ui.control.Image Image5 matlab.ui.control.Image UIAxes matlab.ui.control.UIAxes TabladeDatos matlab.ui.container.Tab UITableData matlab.ui.control.Table GetData matlab.ui.control.Button ExportarDatosaunArchivoExcelButton matlab.ui.control.Button end*

```
properties (Access = private)
data % Data for all buttons
var1
var2
x
y
Conc_prom % Average
a0 % Description
spn % Description
Range; % Description
PolyNom1
Predicted_Data1
PolyNom;
Predicted_Data;
spn1
x_1
y_1
end
```
*% Callbacks that handle component events methods (Access = private)*

```
% Button pushed function: AgregarunarchivoCSVButton
function AddCSV(app, event)
[filename, pathname] = uigetfile({'*.csv'},'Selecciona un archivo CSV');
fullpath = strcat(pathname,filename); %concatenate strings
app.data = readtable(fullpath);
tableA = app.data(~any(ismissing(app.data),2),:); %Remove NaN
app.UITable.Data = tableA;
fileID = fopen(fullpath); %For the text area "FileSelect"
filename = fopen(fileID);
app.FileSelect.Value = {filename};
end
```

```
% Value changed function: IngresarRadFondo
function BackgroundRadiation(app, event)
% value = app.IngresarRadFondo.Value;
end
```

```
% Button pushed function: CalcularButton
function Calculation(app, event)
format short
Me = app.PolyNom1(1); %y=ax+b->this variable is 'a' in (Bq/m^3.h)ACH = 0.0028; %q/V=calculated in chamber Ecuador
Co = app.IngresarRadFondo.Value; %Backgorund mean of de laboratory in (Bq/m^3)
V = 0.113-app.IngresarVolumenMuestra.Value; % Effective Volume of the test Chamber LTN-
ESPOCH in (m^3)
A = app.IngresarAreaMuestra.Value; %Area in (m^2)
Eo = (Me-(ACH)*Co)*(V/A); %Emanation rate Chao ec.12
app.MostrarTasadeExhalacion.Value = Eo;
```
*end*

*% Button down function: UIAxes function Axes(app, event) end*

```
% Button pushed function: GraficarButton
function GraficarButtonPushed(app, event)
app.data.Properties.VariableNames{3} ='Intervalos';
app.data.Properties.VariableNames{6} ='Concentración';
app.x = table2array(app.data(:,"Intervalos"));
app.y = table2array(app.data(:,"Concentración"));
[M,N] = prepareCurveData(app.x,app.y);
M(app.spn,:)=[];
N(app.spn,:)=[];
app.x_1 = M;
app.y_1 = N;
%Numbers of final intarvals for linear fit
x_2 = app.x_1(1:app.spn1);
y_2 = app.y_1(1:app.spn1);
%Average of Concentration for textAerea
n=size(app.x_1,1); % Number of Intervals
Conc = sum(app.y_1)/n; % Average of Conc
app.Conc_prom = num2str(Conc);
app.ResultadosText_2.Value = {'La concentación promedio en (Bq/m^3) es: ',app.Conc_prom};
% Minimum Quadratic functions of Vincenzo's book equation
%
n_2=size(x_2,1);
sumxi_yi = sum(x_2.*y_2);
sum_xi = sum(x_2);
sumxi_cuadrado = sum(x_2.^2);
cuadrado_sumxi = (sum_xi)^2;
sum_y i = sum(y_2);
a1 = ((n_2 * sumxi_y i) - (sum_x i * sum_y i)/(n_2 * sumxi_z u)y_mean = mean(y_2);
x_mean = mean(x_2);
app.a0 = y_mean-a1*x_mean;
linear_fitt = app.a0+a1*x_2;
%Error in Minimum Quadratic functions:
y_yprimacuadrado = ((y_2 - \text{linear} \text{fit})^2);
Sigma_cuad_B = ((sum(y_yprimacuadrado))/(n_2-2))*((n_2)/(n_2*sumxi_cuadrado-
cuadrado_sumxi));
Sigma_cuadA1 = ((sum(y_yprimacuadrado)/(n_2-2))*((sumxi_cuadrado)/(n_2*sumxi_cuadrado-
cuadrado_sumxi)));
Sigma_X = sqrt(Sigma_cuad_B); %Variance calc X(Error)
Sigma_Y = sqrt(Sigma_cuadA1); %Variance calc Y(Error
Rsq1 = 1 - sum((y_2 - linear_fitt).^2)/sum((y_2 - mean(y_2)).^2); %Adjust of R square
% Polynomial functions to order of 1 
app.PolyNom1 = polyfit(x_2, y_2, 1);app.ResultadosText.Value = {['Ec. lineal de la forma: y = m*x+b; ' ...
'donde ' ...
'm = ('num2str(app.PolyNom1(1)) '*x' ' \pm' num2str(Sigma_X) [') + '...
```
*' b= ('] num2str(app.PolyNom1(2)) ' ± ' num2str(Sigma\_Y) ')' ... ' R²= ' num2str(Rsq1) ]}; % For text area app.Predicted\_Data1 = polyval(app.PolyNom1, x\_2); plot(app.UIAxes,app.x\_1,app.y\_1,'.b',x\_2, app.Predicted\_Data1,'r-','LineWidth',2); hold (app.UIAxes); % Polynomial functions to order of 1-9 app.PolyNom = polyfit(app.x\_1, app.y\_1, app.AccuracyOrderSpinner.Value);*  $\%app. ResultadosText. Value = \{['Ec. de la forma: y = 'num2str(app. PolyNom(1))' *x1 + '$ *num2str(app.PolyNom(2))]}; % For text area app.Predicted\_Data = polyval(app.PolyNom, app.x\_1); plot(app.UIAxes,app.x\_1,app.y\_1,'.b',app.x\_1, app.Predicted\_Data,'g-','LineWidth',2); hold (app.UIAxes); legend(app.UIAxes,'Conjunto de datos','Ajuste lineal','.','Ajuste global','Location','bestoutside'); end*

*% Value changed function: IngresarAreaMuestra function IngresarAreaMuestraValueChanged(app, event) %value = app.IngresarAreaMuestra.Value; end*

*% Value changed function: MostrarTasadeExhalacion function MostrarTasadeExhalacionValueChanged(app, event) %value = app.MostrarTasadeExhalacion.Value; end*

*% Value changed function: Discriminante function DiscriminanteValueChanged(app, event) app.spn = app.Discriminante.Value; %add numbers of hours to discriminate app.spn = (1:1:app.Discriminante.Value); % Convert to Vector end*

*% Callback function function ResultadosTextValueChanged(app, event) %app.ResultadosText.Value end*

*% Button pushed function: ClearAxes function ClearAxesButtonPushed(app, event) cla(app.UIAxes); end*

*% Value changed function: SpnLinearFitt function SpnLinearFittValueChanged(app, event) app.spn1 = app.SpnLinearFitt.Value; end*

*% Button pushed function: GraficarErroresAbsolutosButton*

```
function GraficarErroresAbsolutosButtonPushed(app, event)
hold (app.UIAxes);
app.data.Properties.VariableNames{3} ='Intervalos';
app.data.Properties.VariableNames{4} ='Cuentas';
app.data.Properties.VariableNames{6} ='Concentración';
Intervals = table2array(app.data(:,"Intervalos"));
Counts = table2array(app.data(:,"Cuentas"));
Conc = table2array(app.data(:,"Concentración"));
[M,N,O] = prepareCurveData(Intervals,Counts,Conc);
Size = size(M,1);
Vector = ones(Size,1); %For dimension of vector
%Calculation of Var
Counts_l = N;Conc_1 = O;
Bg = zeros.*Vector; %Preguntar!!!
Relat_Err_Net_Count = sqrt(Counts_1+Bg)./(Counts_1-Bg);
Relat_Err_S = 0.1.*Vector;
Conc_Activity = Conc_1;
Absolute_Err_Conc = 
sqrt((Relat_Err_Net_Count.*Relat_Err_Net_Count)+(Relat_Err_S.*Relat_Err_S)).*Conc_Activity;
err = (Absolute_Err_Conc);
err(app.spn,:)=[];
err_1 = err;
errorbar(app.UIAxes,app.x_1,app.y_1,err_1,'LineStyle','none','CapSize',0,'color','[0.7 0.8 1]');
legend(app.UIAxes,'Conjunto de datos','Ajuste lineal','Error Absoluto','Ajuste 
global','Location','bestoutside');
hold (app.UIAxes);
end
```

```
% Button pushed function: GetData
function GetDataButtonPushed(app, event)
%Add vectors of CSV file:
app.data.Properties.VariableNames{3} ='Intervalos';
app.data.Properties.VariableNames{4} ='Cuentas';
app.data.Properties.VariableNames{6} ='Concentración';
Intervals = table2array(app.data(:,"Intervalos"));
Counts = table2array(app.data(:,"Cuentas"));
Conc = table2array(app.data(:,"Concentración"));
[M,N,O] = prepareCurveData(Intervals,Counts,Conc);
%[~,~] = prepareCurveData(Intervals,Conc);
%Bg = app.IngresarRadFondo.Value_2;
Size = size(M,1);Vector = ones(Size,1); %For dimension of vector
%Calculation of Var
Intervals_1 = M;
Counts_l = N;Conc_1 = O;
Days = Intervals_1/24;
Delta_t = Intervals_1*60;
Err_Percent_count = (sqrt(1./Counts_1))*100;
Bg = zeros.*Vector; %Preguntar!!!
Err_Bg = zeros.*Vector; %(sqrt(1./Bg))*100; % Percentage error of Bg
Net_Count = (Counts_1-Bg)./60;
```
*Relat\_Err\_Net\_Count = sqrt(Counts\_1+Bg)./(Counts\_1-Bg); S = 0.0408108108108108.\*Vector; % Detector Sensitivity Determined during Detector Calibration (Please refer to Section 5.0) Pag 47 Manual Pylon (7940021R1 - AB7 Monitor.pdf) Relat Err*  $S = 0.1.*Vector$ *; %Conc\_Activity = Net\_Count./S; %Preguntar!!! Conc\_Activity = Conc\_1; Relat\_Err\_Conc = sqrt((Relat\_Err\_Net\_Count.\*Relat\_Err\_Net\_Count)+(Relat\_Err\_S.\*Relat\_Err\_S))\*100; Absolute\_Err\_Conc = sqrt((Relat\_Err\_Net\_Count.\*Relat\_Err\_Net\_Count)+(Relat\_Err\_S.\*Relat\_Err\_S)).\*Conc\_Activity; app.UITableData.Data = [Intervals\_1, Intervals\_1, Days, Delta\_t, Counts\_1, Err\_Percent\_count, Bg, Err\_Bg, Net\_Count, Relat\_Err\_Net\_Count, S, Relat\_Err\_S, Conc\_Activity, Relat\_Err\_Conc, Absolute\_Err\_Conc]; %app.data; end*

*% Callback function function UITableDataCellSelection(app, event) end*

*% Callback function function UITableDataDisplayDataChanged(app, event) end*

*% Button pushed function: ExportarDatosaunArchivoExcelButton function ExportarDatosaunArchivoExcelButtonPushed(app, event) T = app.UITableData.Data; filename = 'DataRecalculation.xlsx'; %writetable(T,'DataRecalculation.xlsx'); writematrix(T,filename,'sheet','DataRecalculation'); end end*

*% Component initialization methods (Access = private)*

*% Create UIFigure and components function createComponents(app)*

*% Create UIFigure and hide until all components are created app.UIFigure = uifigure('Visible', 'off'); app.UIFigure.Position = [100 100 1011 623]; app.UIFigure.Name = 'MATLAB App';*

*% Create TabGroup app.TabGroup = uitabgroup(app.UIFigure); app.TabGroup.Position = [1 1 1067 623];*

*% Create AplicacinparaelclculodeTasadeExhalacindeRadn222Tab app.AplicacinparaelclculodeTasadeExhalacindeRadn222Tab = uitab(app.TabGroup); app.AplicacinparaelclculodeTasadeExhalacindeRadn222Tab.Title = 'Aplicación para el cálculo de Tasa de Exhalación de Radón-222'; app.AplicacinparaelclculodeTasadeExhalacindeRadn222Tab.ForegroundColor = [0.4667 0.6745 0.1882];*

*% Create CalcularButton app.CalcularButton = uibutton(app.AplicacinparaelclculodeTasadeExhalacindeRadn222Tab, 'push'); app.CalcularButton.ButtonPushedFcn = createCallbackFcn(app, @Calculation, true); app.CalcularButton.BackgroundColor = [0.8 0.8 0.8]; app.CalcularButton.FontSize = 14; app.CalcularButton.Position = [26 306 147 43]; app.CalcularButton.Text = 'Calcular';*

*% Create UITable app.UITable = uitable(app.AplicacinparaelclculodeTasadeExhalacindeRadn222Tab); app.UITable.ColumnName = {'Fecha(Día/Mes/Año)'; 'Hora(h:m:s)'; 'Intervalos'; 'Cuentas'; 'CPM'; 'Concentración(Bq/m³)'; 'Temperatura (ºC)'; 'Humedad(%)'}; app.UITable.RowName = {}; app.UITable.Position = [12 17 820 199];*

```
% Create AgregarunarchivoCSVButton
app.AgregarunarchivoCSVButton = 
uibutton(app.AplicacinparaelclculodeTasadeExhalacindeRadn222Tab, 'push');
app.AgregarunarchivoCSVButton.ButtonPushedFcn = createCallbackFcn(app, @AddCSV, true);
app.AgregarunarchivoCSVButton.BackgroundColor = [0.8 0.8 0.8];
app.AgregarunarchivoCSVButton.FontSize = 14;
app.AgregarunarchivoCSVButton.Position = [32 554 166 38];
app.AgregarunarchivoCSVButton.Text = 'Agregar un archivo CSV';
```

```
% Create EscribirlaRadiacindeFondoenBqmLabel
app.EscribirlaRadiacindeFondoenBqmLabel = 
uilabel(app.AplicacinparaelclculodeTasadeExhalacindeRadn222Tab);
app.EscribirlaRadiacindeFondoenBqmLabel.HorizontalAlignment = 'center';
app.EscribirlaRadiacindeFondoenBqmLabel.WordWrap = 'on';
app.EscribirlaRadiacindeFondoenBqmLabel.Position = [32 458 132 28];
app.EscribirlaRadiacindeFondoenBqmLabel.Text = {'Escribir la Radiación de'; 'Fondo en 
(Bq/m³):'};
```
*% Create IngresarRadFondo app.IngresarRadFondo = uieditfield(app.AplicacinparaelclculodeTasadeExhalacindeRadn222Tab, 'numeric'); app.IngresarRadFondo.ValueChangedFcn = createCallbackFcn(app, @BackgroundRadiation, true); app.IngresarRadFondo.Position = [179 453 77 44];*
*% Create GraficarButton app.GraficarButton = uibutton(app.AplicacinparaelclculodeTasadeExhalacindeRadn222Tab, 'push'); app.GraficarButton.ButtonPushedFcn = createCallbackFcn(app, @GraficarButtonPushed, true); app.GraficarButton.Position = [646 539 100 22]; app.GraficarButton.Text = 'Graficar';*

```
% Create IngresarelreadelamuestraenmLabel
app.IngresarelreadelamuestraenmLabel = 
uilabel(app.AplicacinparaelclculodeTasadeExhalacindeRadn222Tab);
app.IngresarelreadelamuestraenmLabel.HorizontalAlignment = 'center';
app.IngresarelreadelamuestraenmLabel.WordWrap = 'on';
app.IngresarelreadelamuestraenmLabel.Position = [32 403 146 44];
app.IngresarelreadelamuestraenmLabel.Text = 'Ingresar el área de la muestra en (m²):';
```

```
% Create IngresarAreaMuestra
app.IngresarAreaMuestra = 
uieditfield(app.AplicacinparaelclculodeTasadeExhalacindeRadn222Tab, 'numeric');
app.IngresarAreaMuestra.ValueChangedFcn = createCallbackFcn(app, 
@IngresarAreaMuestraValueChanged, true);
app.IngresarAreaMuestra.Position = [179 403 77 44];
```

```
% Create Latasadeexhalacinsuperficialderadn222enBqmhesLabel
app.Latasadeexhalacinsuperficialderadn222enBqmhesLabel = 
uilabel(app.AplicacinparaelclculodeTasadeExhalacindeRadn222Tab);
app.Latasadeexhalacinsuperficialderadn222enBqmhesLabel.HorizontalAlignment = 'center';
app.Latasadeexhalacinsuperficialderadn222enBqmhesLabel.WordWrap = 'on';
app.Latasadeexhalacinsuperficialderadn222enBqmhesLabel.Position = [20 250 144 42];
app.Latasadeexhalacinsuperficialderadn222enBqmhesLabel.Text = 'La tasa de exhalación 
superficial de radón-222 en (Bq/m².h) es:';
```

```
% Create MostrarTasadeExhalacion
app.MostrarTasadeExhalacion = 
uieditfield(app.AplicacinparaelclculodeTasadeExhalacindeRadn222Tab, 'numeric');
app.MostrarTasadeExhalacion.ValueChangedFcn = createCallbackFcn(app, 
@MostrarTasadeExhalacionValueChanged, true);
app.MostrarTasadeExhalacion.Editable = 'off';
app.MostrarTasadeExhalacion.Position = [180 253 77 44];
```

```
% Create DiscriminarlasprimerasLabel
app.DiscriminarlasprimerasLabel = 
uilabel(app.AplicacinparaelclculodeTasadeExhalacindeRadn222Tab);
app.DiscriminarlasprimerasLabel.HorizontalAlignment = 'right';
app.DiscriminarlasprimerasLabel.Position = [378 534 141 22];
app.DiscriminarlasprimerasLabel.Text = 'Discriminar las primeras: ';
```
*% Create Discriminante app.Discriminante = uispinner(app.AplicacinparaelclculodeTasadeExhalacindeRadn222Tab);* *app.Discriminante.Limits = [0 120]; app.Discriminante.ValueDisplayFormat = '%11.4g Horas'; app.Discriminante.ValueChangedFcn = createCallbackFcn(app, @DiscriminanteValueChanged, true); app.Discriminante.Position = [530 535 81 25];*

*% Create PolinomiodeordenLabel app.PolinomiodeordenLabel = uilabel(app.AplicacinparaelclculodeTasadeExhalacindeRadn222Tab); app.PolinomiodeordenLabel.HorizontalAlignment = 'right'; app.PolinomiodeordenLabel.Position = [756 539 112 22]; app.PolinomiodeordenLabel.Text = 'Polinomio de orden:';*

```
% Create AccuracyOrderSpinner
app.AccuracyOrderSpinner = 
uispinner(app.AplicacinparaelclculodeTasadeExhalacindeRadn222Tab);
app.AccuracyOrderSpinner.Limits = [1 9];
app.AccuracyOrderSpinner.Position = [875 538 44 22];
app.AccuracyOrderSpinner.Value = 1;
```

```
% Create ClearAxes
app.ClearAxes = uibutton(app.AplicacinparaelclculodeTasadeExhalacindeRadn222Tab, 'push');
app.ClearAxes.ButtonPushedFcn = createCallbackFcn(app, @ClearAxesButtonPushed, true);
app.ClearAxes.Position = [817 512 100 22];
app.ClearAxes.Text = 'Limpiar Gráfica';
```

```
% Create ResultadosdelAjusteLabel
app.ResultadosdelAjusteLabel = 
uilabel(app.AplicacinparaelclculodeTasadeExhalacindeRadn222Tab);
app.ResultadosdelAjusteLabel.HorizontalAlignment = 'center';
app.ResultadosdelAjusteLabel.FontColor = [0 0.4471 0.7412];
app.ResultadosdelAjusteLabel.Position = [857 146 130 31];
app.ResultadosdelAjusteLabel.Text = {'Resultados '; 'del Ajuste:'};
```

```
% Create ResultadosText
app.ResultadosText = uitextarea(app.AplicacinparaelclculodeTasadeExhalacindeRadn222Tab);
app.ResultadosText.Editable = 'off';
app.ResultadosText.BackgroundColor = [0.8 0.8 0.8];
app.ResultadosText.Position = [853 79 140 70];
app.ResultadosText.Value = {'.'};
```

```
% Create ResultadosText_2
app.ResultadosText_2 = uitextarea(app.AplicacinparaelclculodeTasadeExhalacindeRadn222Tab);
app.ResultadosText_2.Editable = 'off';
app.ResultadosText_2.HorizontalAlignment = 'center';
app.ResultadosText_2.BackgroundColor = [0.8 0.8 0.8];
app.ResultadosText_2.Position = [853 179 138 37];
app.ResultadosText_2.Value = {'.'};
```
*% Create NmerodehorasfinalparaajustelinealLabel app.NmerodehorasfinalparaajustelinealLabel = uilabel(app.AplicacinparaelclculodeTasadeExhalacindeRadn222Tab); app.NmerodehorasfinalparaajustelinealLabel.HorizontalAlignment = 'center'; app.NmerodehorasfinalparaajustelinealLabel.Position = [336 509 222 22]; app.NmerodehorasfinalparaajustelinealLabel.Text = 'Número de horas final para ajuste lineal:';*

*% Create SpnLinearFitt app.SpnLinearFitt = uispinner(app.AplicacinparaelclculodeTasadeExhalacindeRadn222Tab); app.SpnLinearFitt.Limits = [1 Inf]; app.SpnLinearFitt.ValueChangedFcn = createCallbackFcn(app, @SpnLinearFittValueChanged, true); app.SpnLinearFitt.Position = [559 511 52 21]; app.SpnLinearFitt.Value = 50;*

```
% Create GraficarErroresAbsolutosButton
app.GraficarErroresAbsolutosButton = 
uibutton(app.AplicacinparaelclculodeTasadeExhalacindeRadn222Tab, 'push');
app.GraficarErroresAbsolutosButton.ButtonPushedFcn = createCallbackFcn(app, 
@GraficarErroresAbsolutosButtonPushed, true);
app.GraficarErroresAbsolutosButton.Position = [619 511 157 25];
app.GraficarErroresAbsolutosButton.Text = 'Graficar Errores Absolutos';
```

```
% Create ArchivoseleccionadoLabel
app.ArchivoseleccionadoLabel = 
uilabel(app.AplicacinparaelclculodeTasadeExhalacindeRadn222Tab);
app.ArchivoseleccionadoLabel.BackgroundColor = [0.9412 0.9412 0.9412];
app.ArchivoseleccionadoLabel.HorizontalAlignment = 'center';
app.ArchivoseleccionadoLabel.WordWrap = 'on';
app.ArchivoseleccionadoLabel.FontAngle = 'italic';
app.ArchivoseleccionadoLabel.Position = [26 513 76 28];
app.ArchivoseleccionadoLabel.Text = 'Archivo seleccionado:';
```

```
% Create FileSelect
app.FileSelect = uitextarea(app.AplicacinparaelclculodeTasadeExhalacindeRadn222Tab);
app.FileSelect.Editable = 'off';
app.FileSelect.FontAngle = 'italic';
app.FileSelect.BackgroundColor = [0.8 0.8 0.8];
app.FileSelect.Position = [109 503 219 48];
```
*% Create Image app.Image = uiimage(app.AplicacinparaelclculodeTasadeExhalacindeRadn222Tab); app.Image.Position = [927 512 109 86]; app.Image.ImageSource = 'Logo 5-2 Lab.PNG';*

*% Create IngresarelvolumendelamuestraenmLabel*

*app.IngresarelvolumendelamuestraenmLabel = uilabel(app.AplicacinparaelclculodeTasadeExhalacindeRadn222Tab); app.IngresarelvolumendelamuestraenmLabel.HorizontalAlignment = 'center'; app.IngresarelvolumendelamuestraenmLabel.WordWrap = 'on'; app.IngresarelvolumendelamuestraenmLabel.Position = [32 354 146 44]; app.IngresarelvolumendelamuestraenmLabel.Text = 'Ingresar el volumen de la muestra en (m³):';*

*% Create IngresarVolumenMuestra app.IngresarVolumenMuestra = uieditfield(app.AplicacinparaelclculodeTasadeExhalacindeRadn222Tab, 'numeric'); app.IngresarVolumenMuestra.Position = [179 354 77 44];*

*% Create Image4 app.Image4 = uiimage(app.AplicacinparaelclculodeTasadeExhalacindeRadn222Tab); app.Image4.Position = [177 307 107 38]; app.Image4.ImageSource = 'ChaoEq.JPG';*

*% Create ApliacinDesarrolladaparaelProyectoLabel app.ApliacinDesarrolladaparaelProyectoLabel = uilabel(app.AplicacinparaelclculodeTasadeExhalacindeRadn222Tab); app.ApliacinDesarrolladaparaelProyectoLabel.HorizontalAlignment = 'center'; app.ApliacinDesarrolladaparaelProyectoLabel.WordWrap = 'on'; app.ApliacinDesarrolladaparaelProyectoLabel.FontWeight = 'bold'; app.ApliacinDesarrolladaparaelProyectoLabel.FontAngle = 'italic'; app.ApliacinDesarrolladaparaelProyectoLabel.FontColor = [0.2275 0.3765 0.4784]; app.ApliacinDesarrolladaparaelProyectoLabel.Position = [343 562 612 34]; app.ApliacinDesarrolladaparaelProyectoLabel.Text = 'Proyecto de Investigación "Evaluación de elementos radiactivos de la serie del Uranio 238 en el ambiente y en pacientes con cáncer" Dra. Jheny Orbe O.';*

*% Create Image2 app.Image2 = uiimage(app.AplicacinparaelclculodeTasadeExhalacindeRadn222Tab); app.Image2.Position = [833 9 72 61]; app.Image2.ImageSource = 'Escudo\_de\_la\_Escuela\_Superior\_Politécnica\_de\_Chimborazo.png';*

*% Create Image2\_2 app.Image2\_2 = uiimage(app.AplicacinparaelclculodeTasadeExhalacindeRadn222Tab); app.Image2\_2.Position = [904 9 72 61]; app.Image2\_2.ImageSource = 'fisica y matemática.png';*

*% Create Image5 app.Image5 = uiimage(app.AplicacinparaelclculodeTasadeExhalacindeRadn222Tab); app.Image5.BackgroundColor = [0.9412 0.9412 0.9412]; app.Image5.Position = [975 3 79 73]; app.Image5.ImageSource = 'Byron Meza patiño Logo 4-2.png';*

*% Create UIAxes*

*app.UIAxes = uiaxes(app.AplicacinparaelclculodeTasadeExhalacindeRadn222Tab); xlabel(app.UIAxes, 'Tiempo (Horas)') ylabel(app.UIAxes, 'Concentración (Bq/m^3)') zlabel(app.UIAxes, 'Z') app.UIAxes.PlotBoxAspectRatio = [3.05454545454545 1 1]; app.UIAxes.GridLineStyle = '--'; app.UIAxes.ButtonDownFcn = createCallbackFcn(app, @Axes, true); app.UIAxes.Position = [288 230 721 274];*

*% Create TabladeDatos app.TabladeDatos = uitab(app.TabGroup); app.TabladeDatos.Title = 'Tabla de Datos'; app.TabladeDatos.ForegroundColor = [0 0.4471 0.7412];*

*% Create UITableData app.UITableData = uitable(app.TabladeDatos); app.UITableData.ColumnName = {'Número de Intervalos'; 'Horas'; 'Días'; 'Δ t'; 'Cuentas'; 'Error porcentual (%) de las cuentas'; 'Bg(Bq/m³)'; 'Error porcentual (%) del Bg'; 'Cuentas Netas'; 'Error relativo de las cuentas netas'; 'S'; 'Error relativo de S'; 'Concentración (Bq/m³)'; 'Error realitvo de la concentración'; 'Error absoluto de la concentración (Bq/m³)'}; app.UITableData.RowName = {}; app.UITableData.Position = [22 17 1023 519];*

*% Create GetData app.GetData = uibutton(app.TabladeDatos, 'push'); app.GetData.ButtonPushedFcn = createCallbackFcn(app, @GetDataButtonPushed, true); app.GetData.BackgroundColor = [0.902 0.902 0.902]; app.GetData.Position = [60 550 138 26]; app.GetData.Text = 'Obtener Datos';*

```
% Create ExportarDatosaunArchivoExcelButton
app.ExportarDatosaunArchivoExcelButton = uibutton(app.TabladeDatos, 'push');
app.ExportarDatosaunArchivoExcelButton.ButtonPushedFcn = createCallbackFcn(app, 
@ExportarDatosaunArchivoExcelButtonPushed, true);
app.ExportarDatosaunArchivoExcelButton.BackgroundColor = [0.902 0.902 0.902];
app.ExportarDatosaunArchivoExcelButton.Position = [221 550 199 26];
app.ExportarDatosaunArchivoExcelButton.Text = 'Exportar Datos a un Archivo Excel';
```

```
% Show the figure after all components are created
app.UIFigure.Visible = 'on';
end
end
```
*% App creation and deletion methods (Access = public)*

*% Construct app*

*function app = File\_for\_CSV\_Pylon\_errorbar\_dataTable\_plus\_04\_04\_2021\_ChaoEq*

*% Create UIFigure and components createComponents(app)*

*% Register the app with App Designer registerApp(app, app.UIFigure)*

*if nargout == 0 clear app end end*

*% Code that executes before app deletion function delete(app)*

*% Delete UIFigure when app is deleted delete(app.UIFigure) end end end*

# **ANEXO B:** ANÁLISIS FÍSICO – MECÁNICAS DE LOS AGREGADOS PÉTREOS DE LA CANTERA SIGSIPAMBA Y CEMENTOS FABRICADOS EN ECUADOR

# **Contenido de humedad**

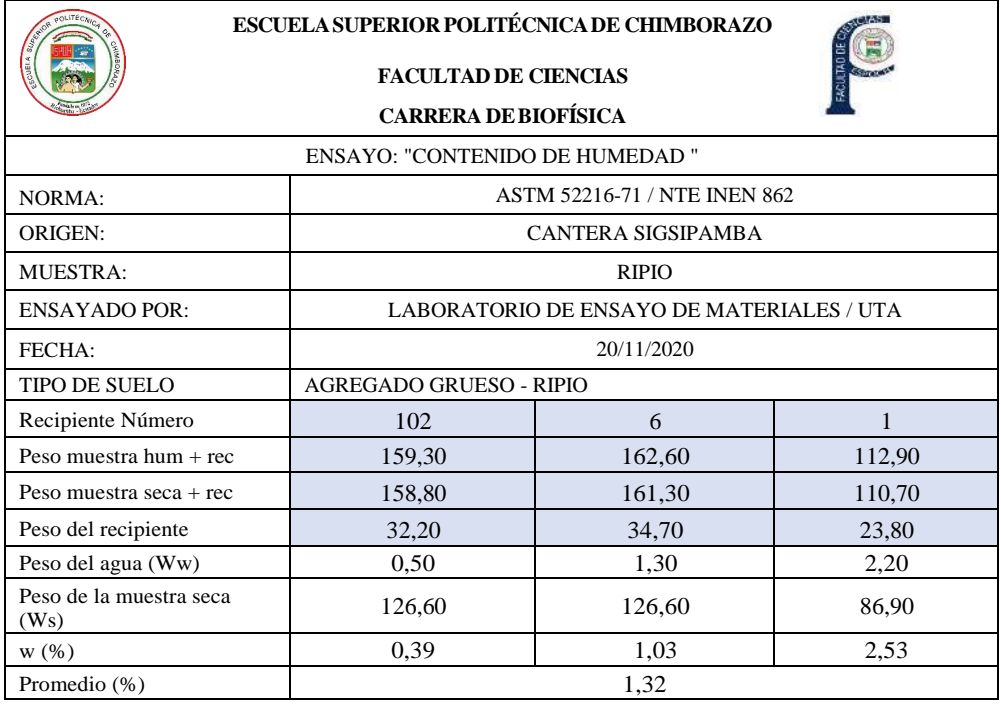

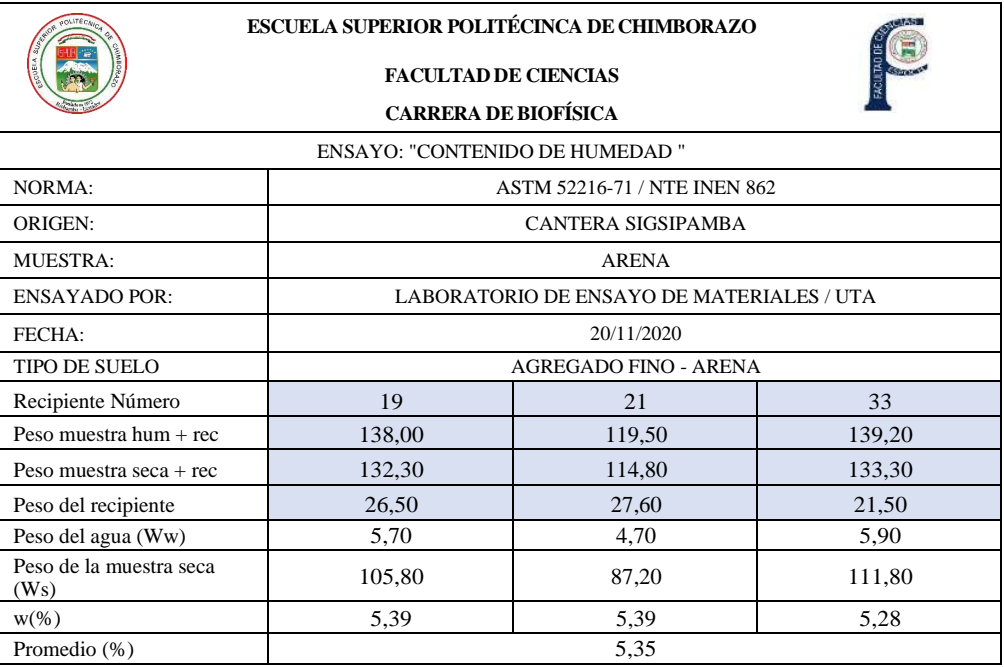

En las tablas anteriores, mediante el ensayo de contenido de humedad realizado en el laboratorio, se obtuvo que el porcentaje de humedad presente en el agregado grueso es 1,32%; Mientras que para el agregado fino es 5,35%. Por lo tanto, se puede evidenciar que el contenido de humedad es mayor en suelos finos que en suelos gruesos.

En un contexto general, esta propiedad es baja tanto para agregado grueso como agregado fino, ya que este porcentaje varía de 0% al 100%.

# **Análisis Granulométrico**

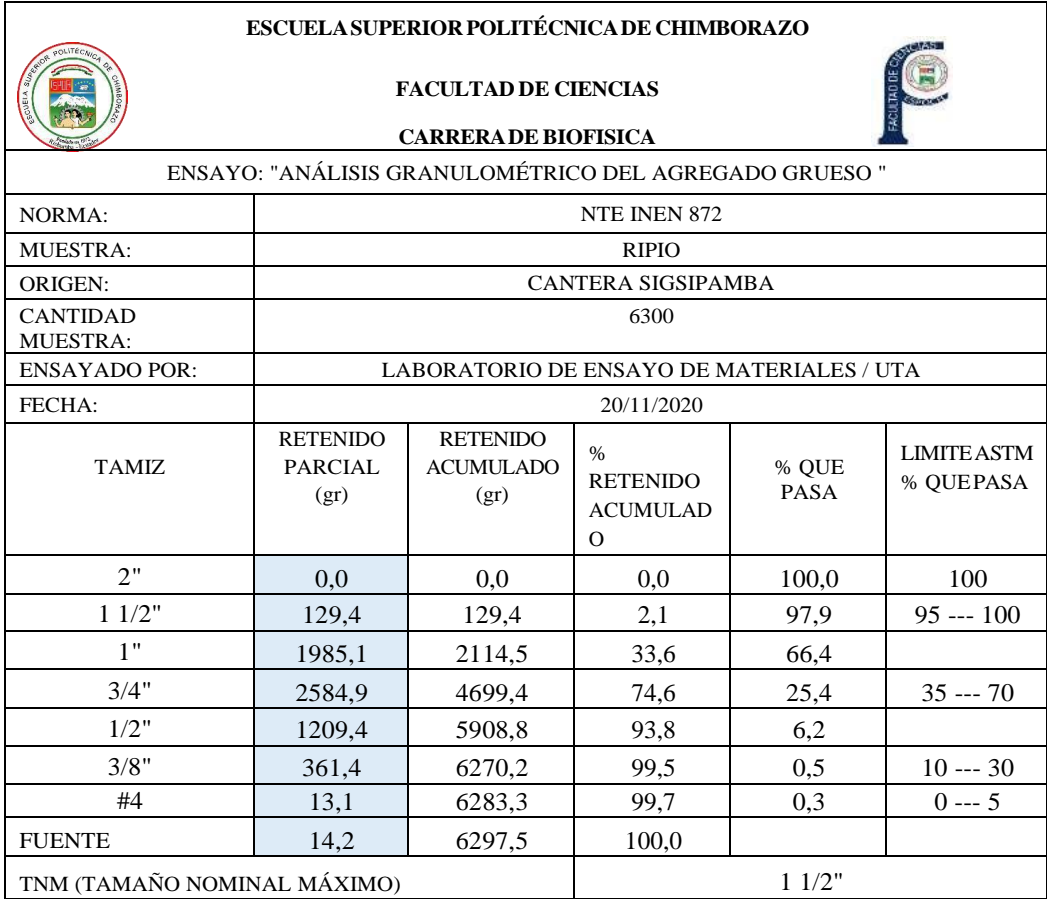

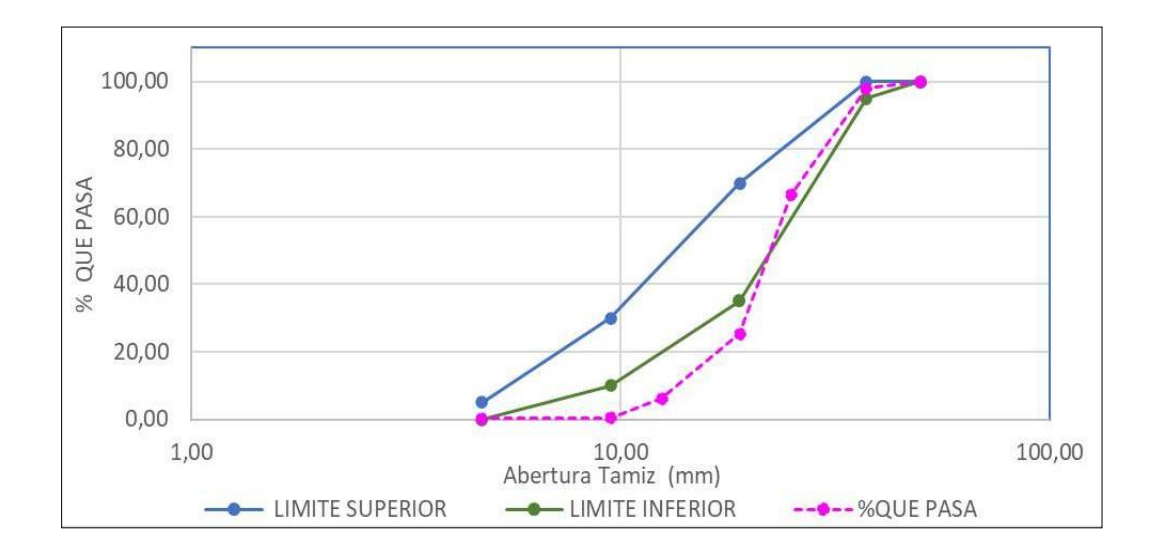

Una vez realizado el ensayo granulométrico, se observa que el Tamaño Nominal Máximo de partículas (TNM) es de 1 ½", siendo partículas que se encuentran dentro del rango permitido para emplearlas en la elaboración del hormigón.

En la gráfica se observa que la curva de distribución granulométrica se encuentra debajo del límite inferior establecido en la norma ASTM. Lo que nos indica que las partículas de agregado son gruesas predominando partículas entre 2" a ¾".

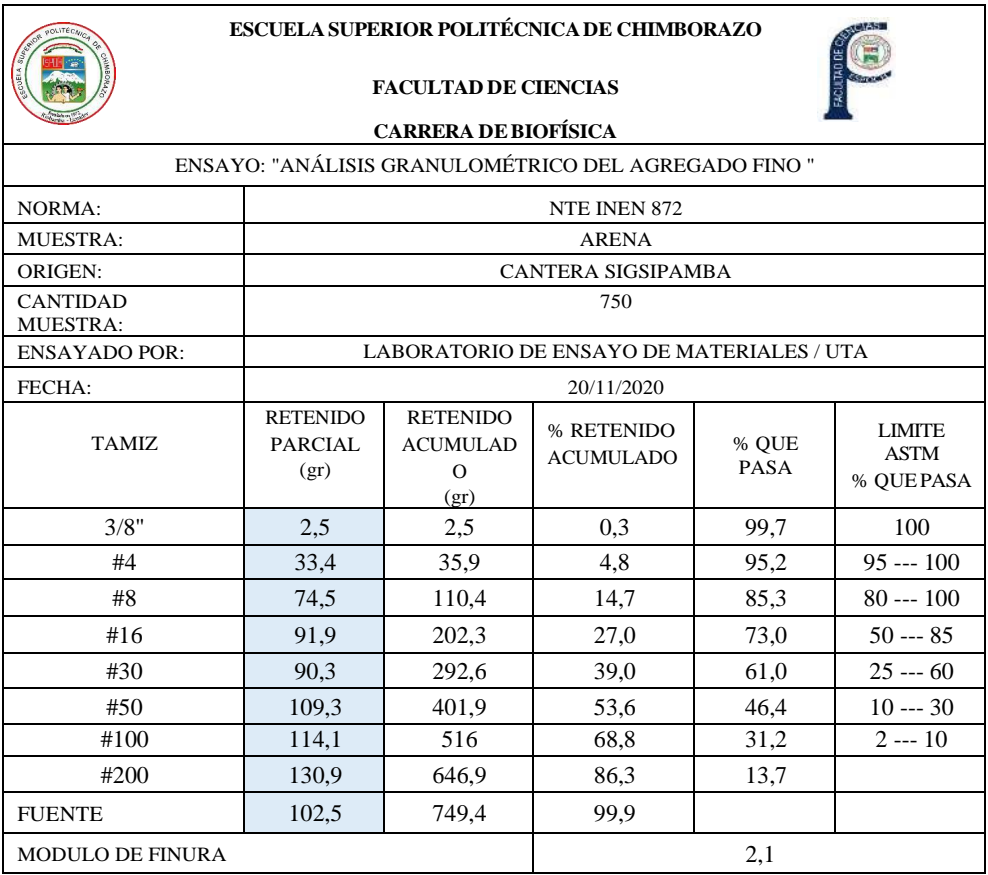

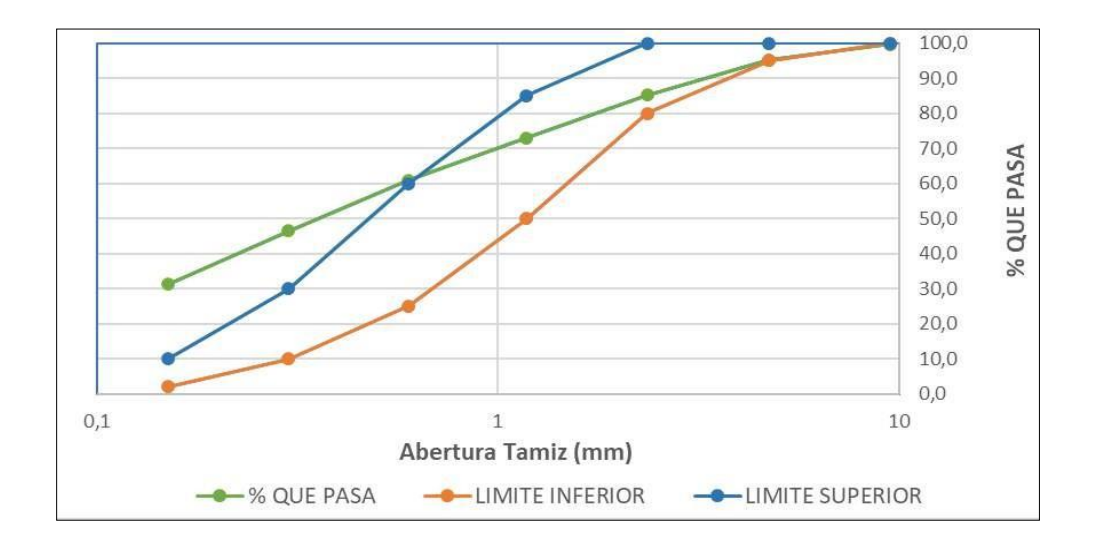

Mediante el análisis granulométrico del agregado fino se obtiene que el Módulo de finura de la arena es 2,1 gr/cm<sup>3</sup>, cuyo valor se encuentra fuera del límite que establece la norma para ser considerada en la elaboración del hormigón que varía de 2,3 a 3,1 gr/cm<sup>3</sup>.

Además, en la gráfica se observa que la curva se encuentra sobre el límite superior a partir del tamiz #30. Indicándonos que la arena es fina. Por tanto, si es empleada en la elaboración de hormigón, aumentará la superficie específica y consecuentemente la cantidad de aglomerante.

# **Gravedad Especifica y capacidad de absorción de los agregados**

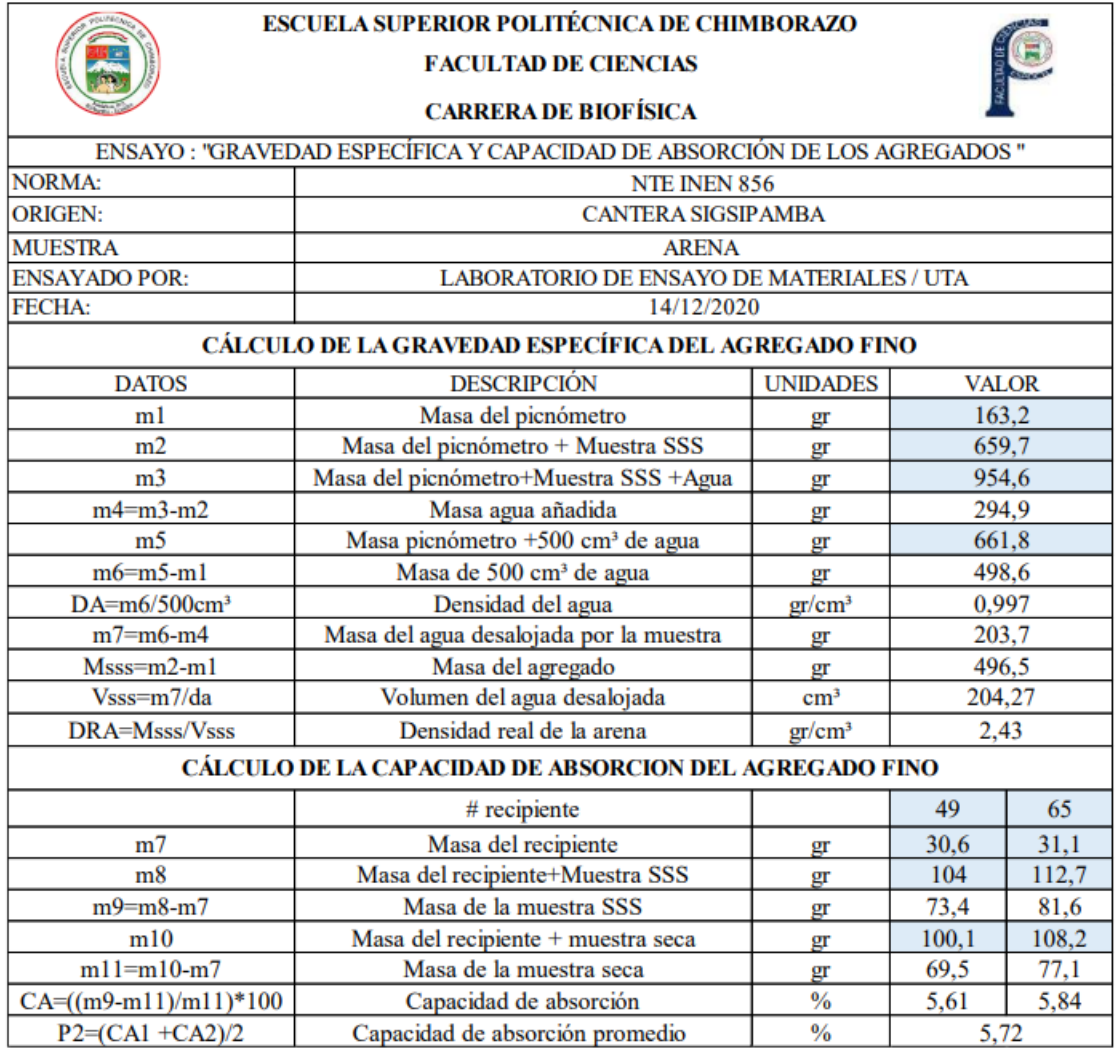

### **Análisis:**

Como se muestra en la tabla anterior, la densidad real de la arena es 2,43 gr/cm<sup>3</sup>. No se considera como una arena ideal para elaborar hormigón; sin embargo, se encuentra dentro del rango permitido por la Norma INEN 856 que varía de 2,3 a 3,1 gr/cm<sup>3</sup>.

La capacidad de absorción del agregado fino es 5,72%. Siendo un porcentaje que sobrepasa el nivel permitido de 0,2% - 2%. Por tanto, entre más alto sea el nivel de absorción, la calidad del agregado disminuirá. Además, la relación agua- cemento disminuirá y el concreto perderá trabajabilidad.

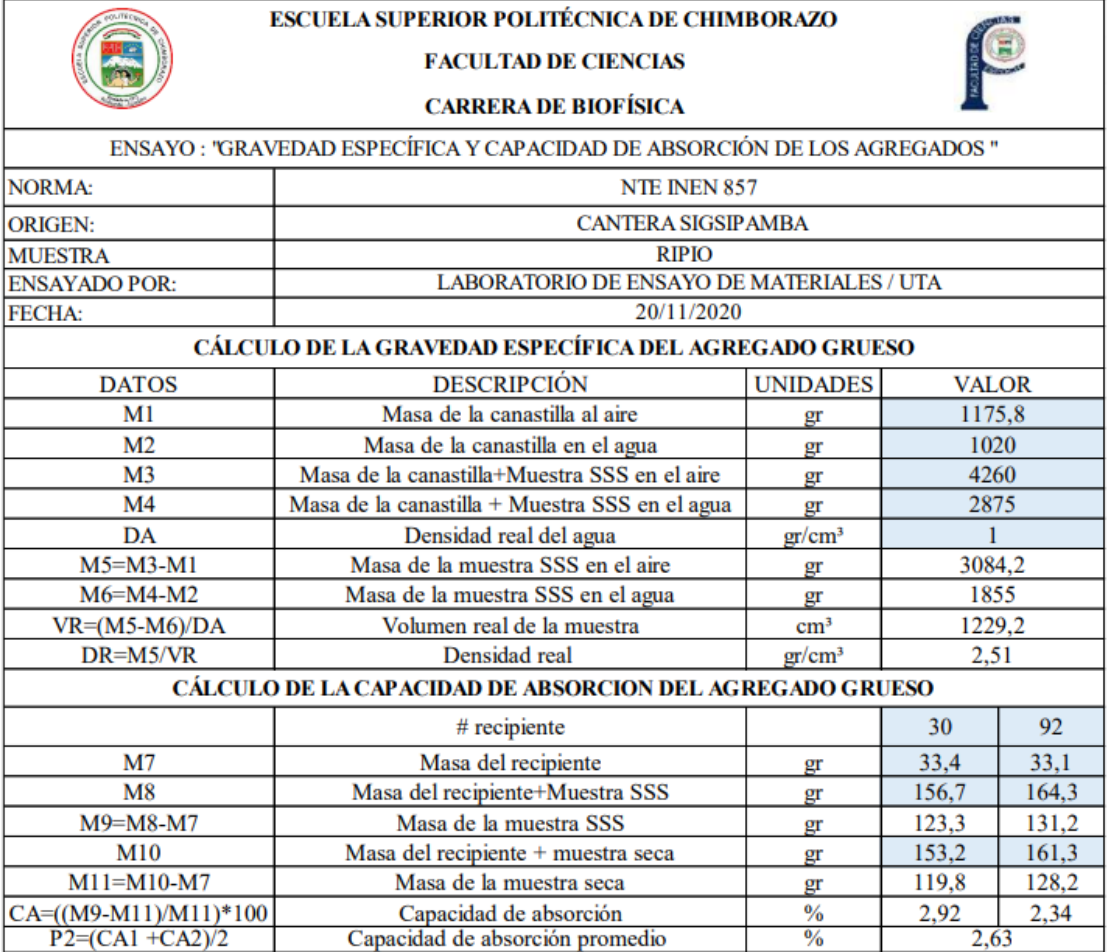

Como se observa en la tabla anterior, la densidad real del agregado grueso obtenida del área minera Sigsipamba corresponde a 2,51 gr/cm<sup>3</sup>. Mismo que se encuentra dentro del rango de 2,1 gr/cm³ a 3,1 gr/cm³ establecidos en la Norma.

La capacidad de absorción del agregado corresponde a 2,63%, encontrándose dentro del rango de oscilación admisible del 0.2 % al 4%. Motivo por el cual la relación agua-cemento será la requerida sin que baje su resistencia o pierda trabajabilidad.

# **Densidad real del cemento**

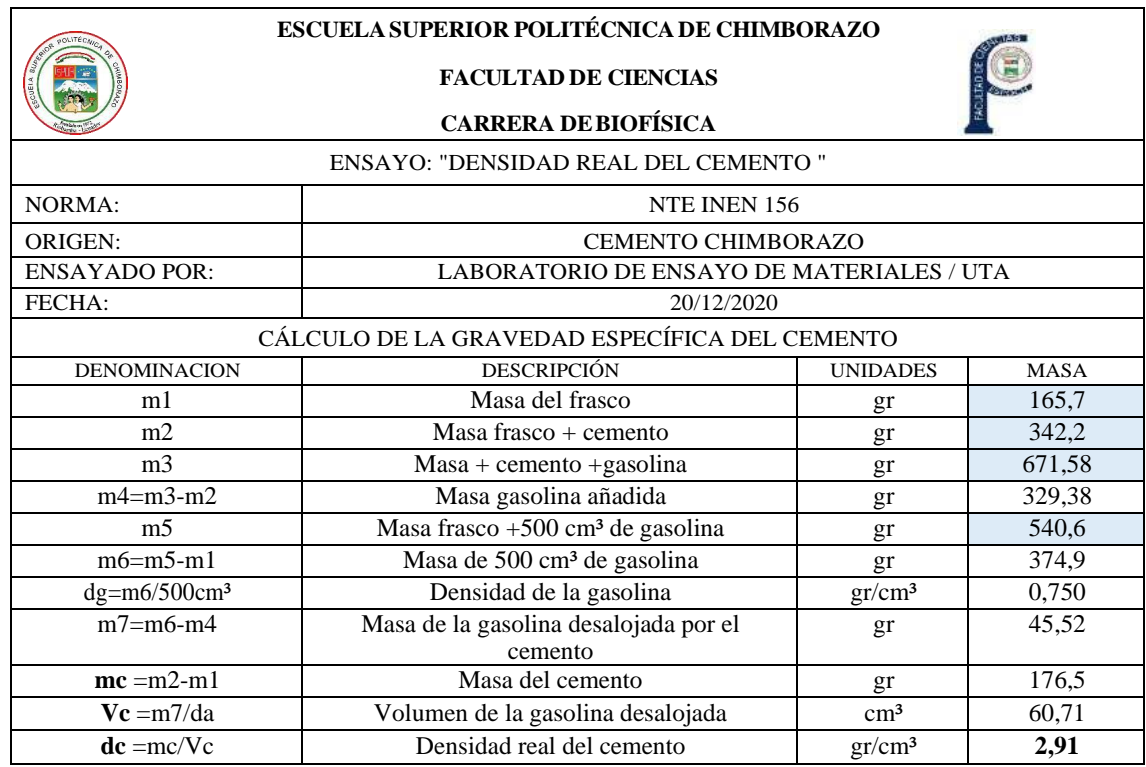

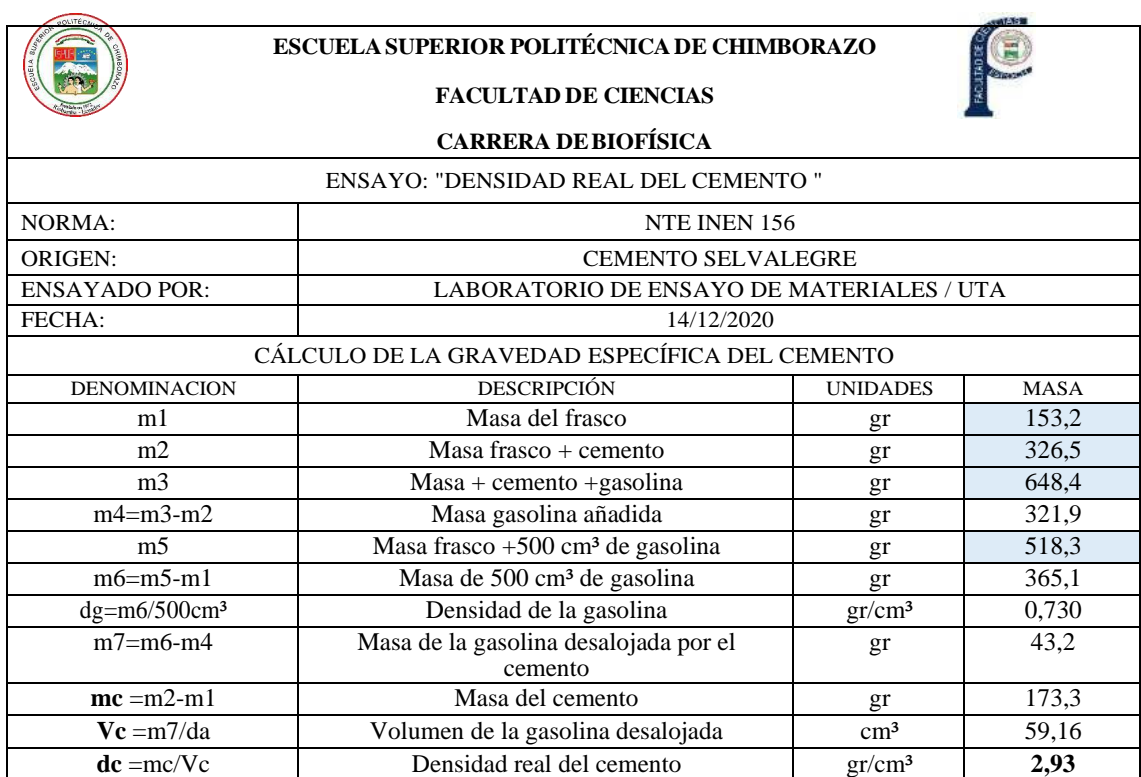

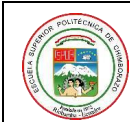

# **ESCUELASUPERIOR POLITÉCNICADE CHIMBORAZO**

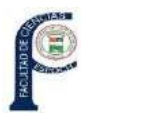

# **FACULTAD DE CIENCIAS CARRERA DEBIOFÍSICA**

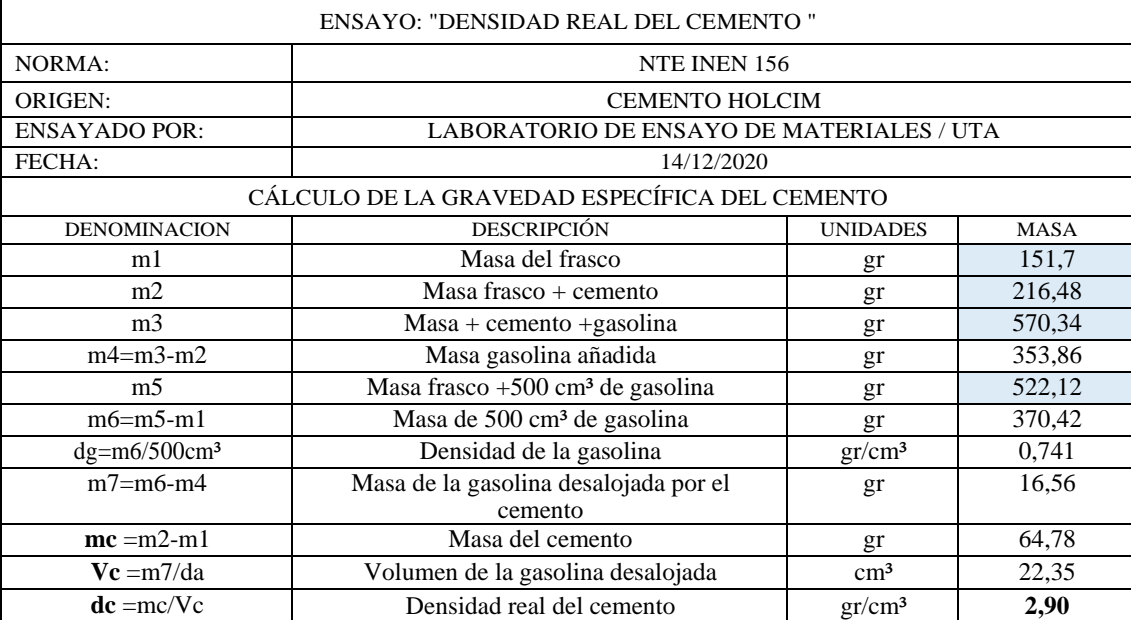

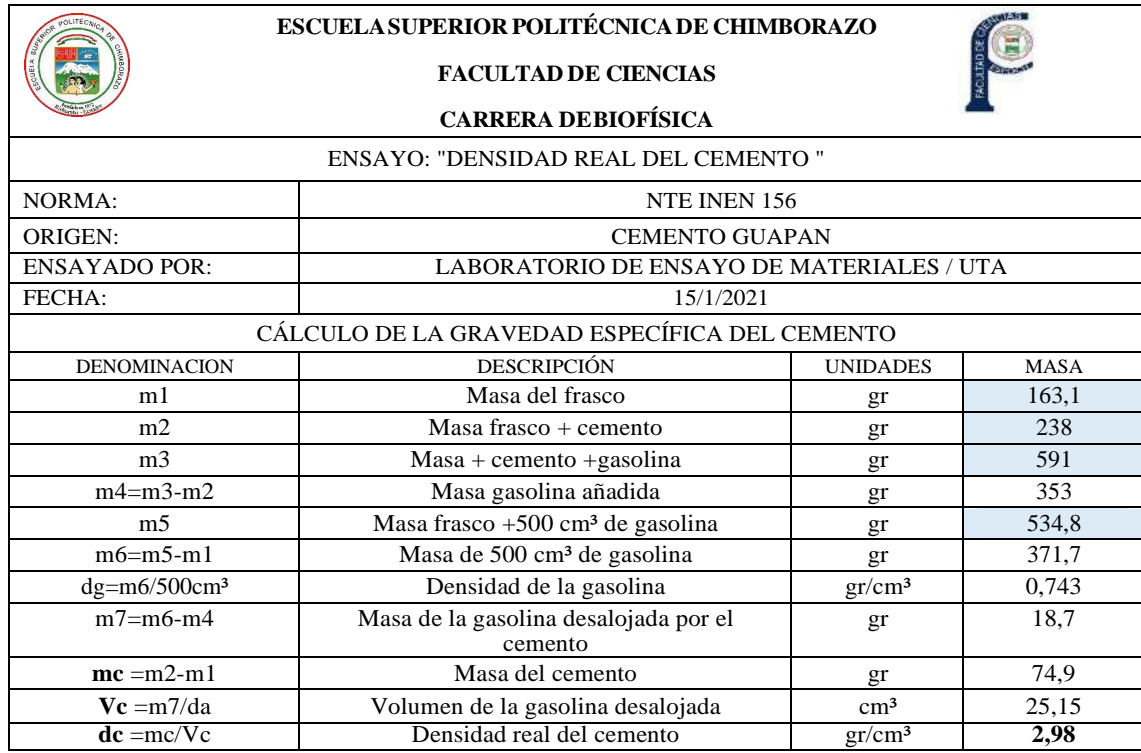

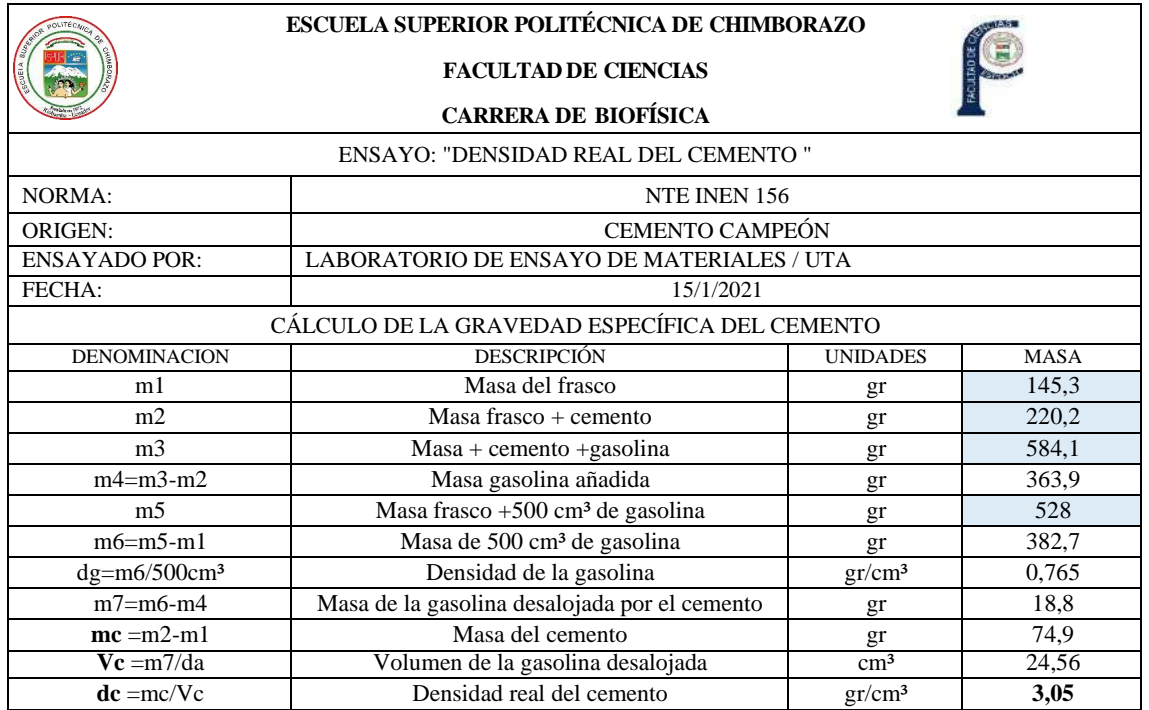

Después de realizar el ensayo de densidad real del cemento, se obtuvieron los siguientes resultados: Cemento Chimborazo = 2,91 gr/cm<sup>3</sup>; Selva alegre = 2, 93 gr/cm<sup>3</sup>; Holcim = 2,90 gr/cm³; Guapán=2,98 gr/cm³ y Campeón= 3,05 gr/cm³. Dichos valores se sitúan dentro de los rangos establecidos en la norma NTE INEN 156 cuyos valores varían entre 2,90 y 3,1 gr/cm<sup>3</sup>.

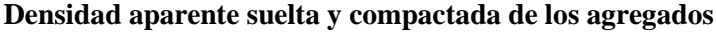

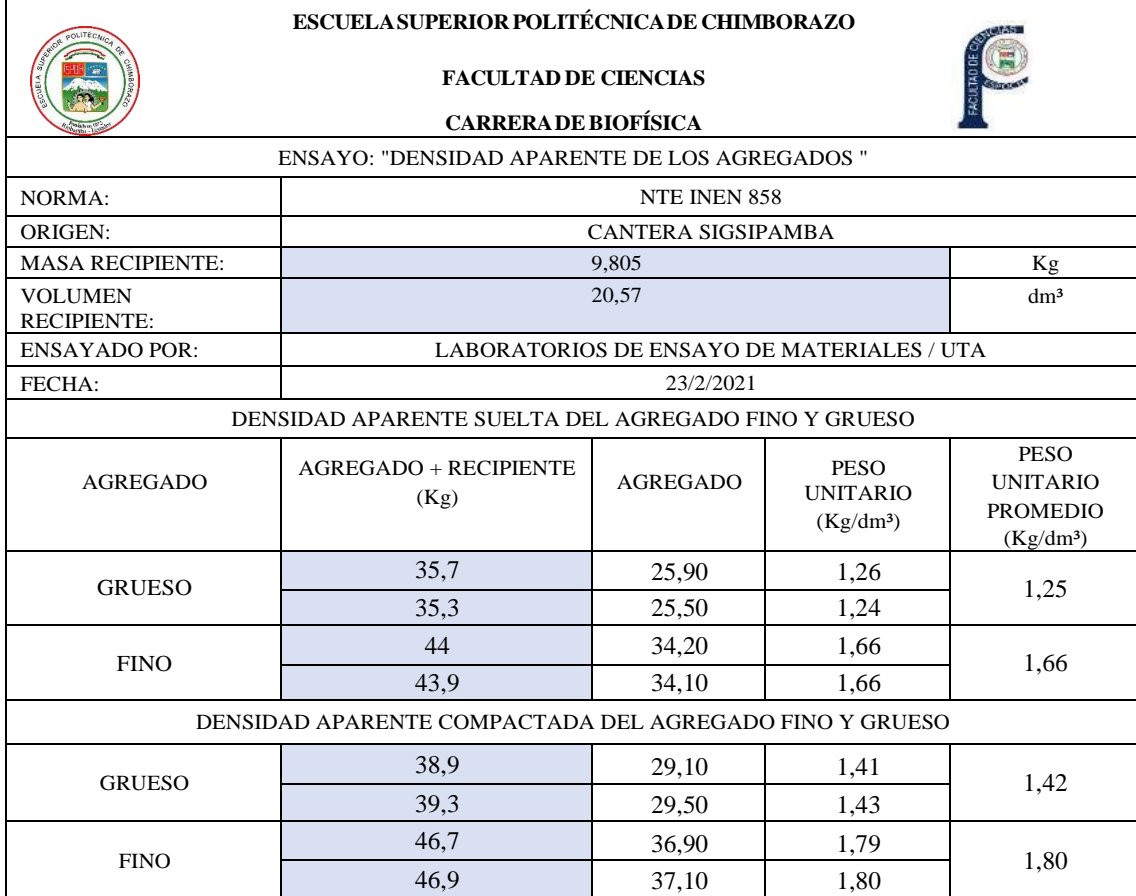

Mediante el ensayo de densidad aparente de los agregados, se observa que la densidad aparente suelta para las muestras de agregado grueso y fino corresponden a: 1.25 gr /cm<sup>3</sup> y 1,66 gr /cm<sup>3</sup> respectivamente. Mientras que la densidad aparente compactada es: ripio=1,42 gr /cm<sup>3</sup> y arena  $= 1,80$  gr /cm<sup>3</sup>. Por lo tanto, se evidencia que la densidad aparente es mayor en un estado compactado, ya que existe un mejor acomodo de partículas, reduciendo así la cantidad de vacíos existentes entre los mismos. Además, se encuentran dentro de los rangos de densidad aparente de un agregado que varía de 1.120 gr /cm<sup>3</sup> a 1.920 gr /cm<sup>3</sup> según lo dispuesto en la norma NTE INEN 694.

# **Densidad aparente compactada de la mezcla**

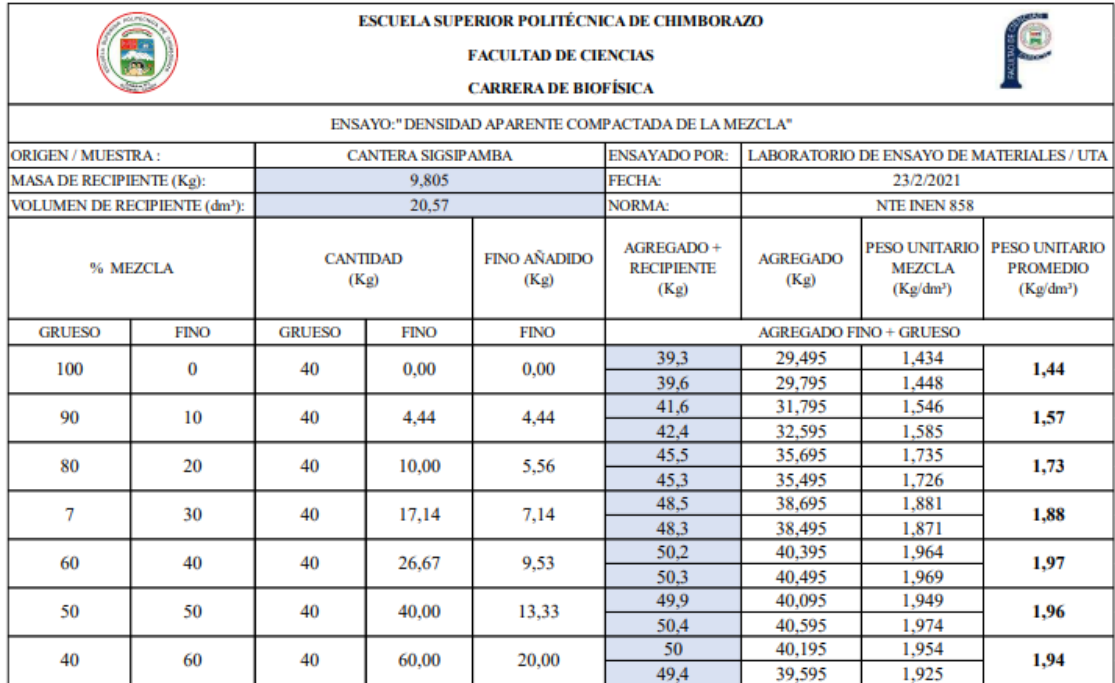

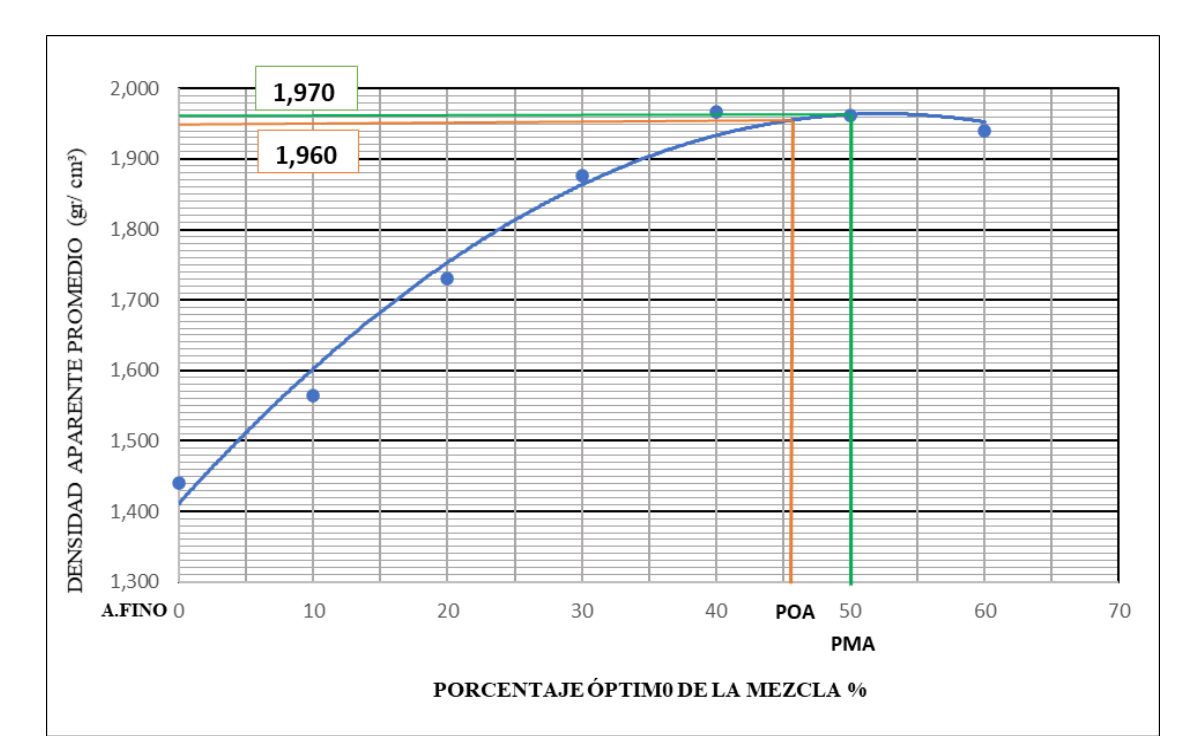

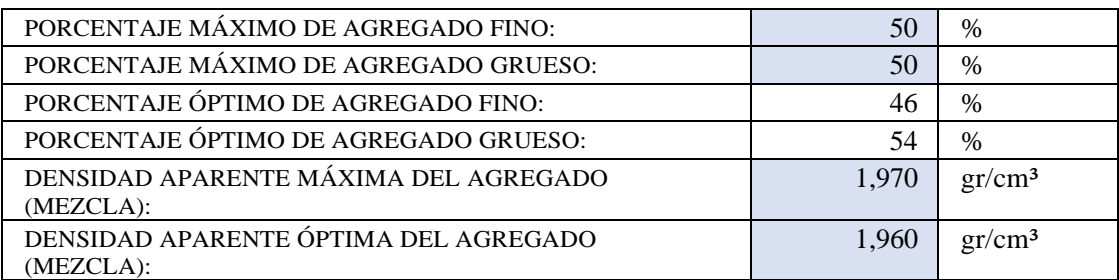

Mediante el ensayo de densidad aparente compactada de la mezcla de los agregados, se determinó que el porcentaje máximo de la mezcla se alcanza con 50% de agregado fino y 50 % de agregado grueso; cuya densidad aparente máxima es 1,970 gr/cm³. Los porcentajes óptimos de la mezcla corresponden arena=46% y ripio=54%, siendo la densidad óptima 1,96 gr/cm<sup>3</sup>. Fijando así la cantidad de peso de agregado requerido por unidad de volumen de hormigón.

# **DOSIFICACIÓN DE HORMIGÓN**

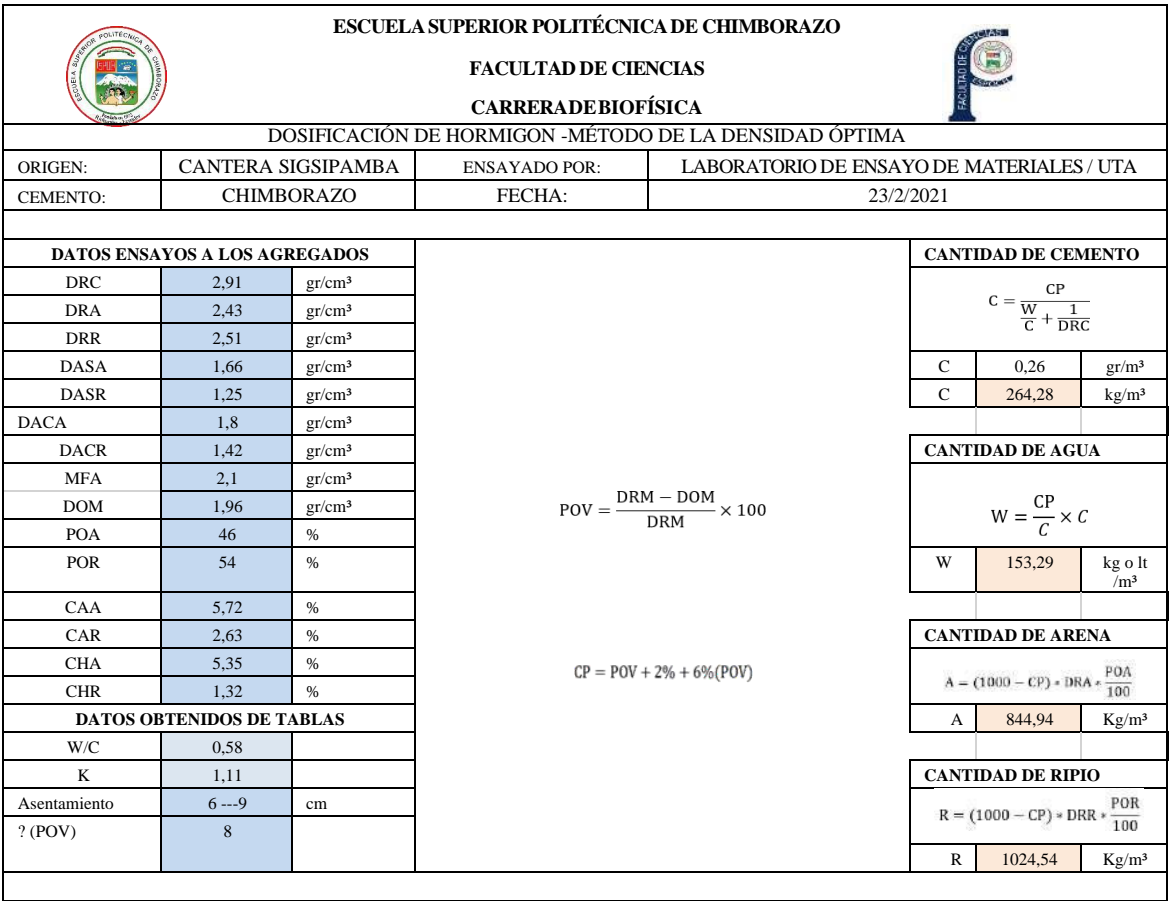

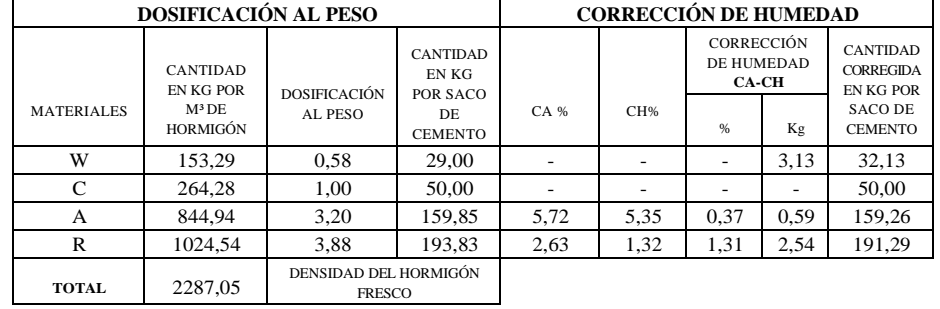

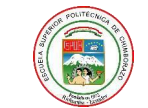

# **ESCUELASUPERIOR POLITÉCNICADE CHIMBORAZO FACULTAD DE CIENCIAS**

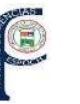

#### **CARRERADEBIOFÍSICA** DOSIFICACIÓN DE HORMIGON -MÉTODO DE LA DENSIDAD ÓPTIMA<br>CANTERA SIGSIPAMBA ENSAYADO POR: LABORATORIO DE ENSAY ORIGEN: CANTERA SIGSIPAMBA ENSAYADO POR: LABORATORIO DE ENSAYO DE MATERIALES / UTA<br>CEMENTO: HOLCIM FECHA: 23/2/2021 Fc : 240 kg/cm<sup>2</sup> CEMENTO: | HOLCIM | FECHA: | 23/2/2021 | Fc : | 240 kg/cm<sup>2</sup> **DATOS ENSAYOS A LOS AGREGADOS CANTIDAD DE CEMENTO DENSIDAD REAL DE LA MEZCLA** DRC 2,9 gr/cm<sup>3</sup>  ${\sf CP}$  $C = \frac{CP}{\frac{W}{C} + \frac{1}{DRC}}$  $DRA * POA + DRR * POR$ DRA 2,43 gr/cm<sup>3</sup>  $DRM =$ 100 DRR 2,51 gr/cm<sup>3</sup> DASA 1,66 gr/cm³ C 0,26 gr/m³ D R 2,473 2 gr/ cm ³ DASR |  $1,25$  gr/cm<sup>3</sup> |  $\frac{1}{2}$  |  $\frac{2}{3}$  |  $\frac{2}{3}$  |  $\frac{2}{3}$  | C 263,95 kg/m<sup>3</sup> DACA 1,8 gr/cm<sup>3</sup>  $\ddot{M}$ DACR 1,42 gr/cm<sup>3</sup> cANTIDAD DE AGUA D 2473, MFA  $2,1$  gr/cm<sup>3</sup> Kg/ m³ R  $\overline{2}$  $\label{eq:W} \mathsf{W} = \frac{\mathsf{C}\mathsf{P}}{C} \times C$ DOM 1,96 gr/cm<sup>3</sup> M POA 46 % POR | 54 |% | W | 153,09 kg o lt  $/m<sup>3</sup>$ **PORCENTAJE ÓPTIMO DE VACÍOS** CAA 5,72 %<br>CAR 2,63 %  $CAA$  2,63 % **CANTIDAD DE ARENA** CHA 5,35 %  $DRM =$  $A = (1000 - CP) * DRA * \frac{POA}{100}$  $100\,$ CHR 1,32 % **DATOS OBTENIDOS DE TABLAS D D D D 10.7 M A B A B 844,94 Kg**/m<sup>3</sup> 20,7 % P O V W/C  $0,58$ 5  $\frac{K}{1,11}$  **CANTIDAD DE RIPIO**<br>tamiento 6 ---9 cm POV =  $\frac{DRM \sqrt{DOM}}{DRM} \times 100$  <br>POV R =  $(1000 - CP) * DRR * \frac{POR}{100}$ Asentamiento 6---9 cm ? (POV) 8 R 1024,54 Kg/m<sup>3</sup>

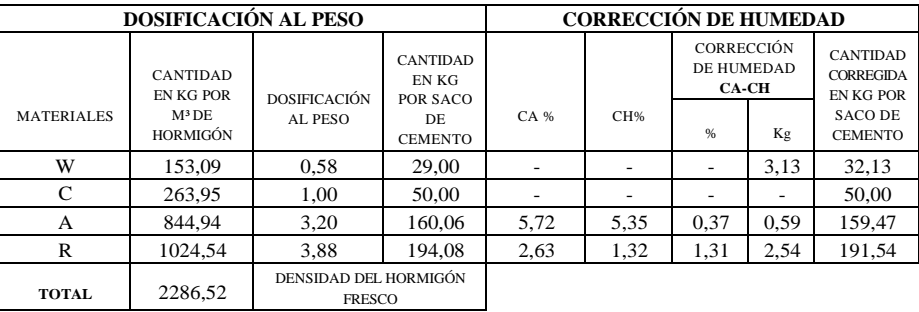

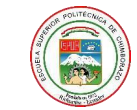

? (POV) 8

# **ESCUELASUPERIOR POLITÉCNICADE CHIMBORAZO FACULTAD DE CIENCIAS**

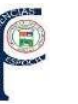

R 1024,54 Kg/m<sup>3</sup>

#### **CARRERADEBIOFÍSICA** DOSIFICACIÓN DE HORMIGON -MÉTODO DE LA DENSIDAD ÓPTIMA ORIGEN: CANTERA SIGSIPAMBA ENSAYADO POR: LABORATORIO DE ENSAYO DE MATERIALES / UTA CEMENTO: SELVALEGRE FECHA:  $23/2/2021$  Fc: 240 kg/cm<sup>2</sup> **DATOS ENSAYOS A LOS AGREGADOS CANTIDAD DE CEMENTO DENSIDAD REAL DE LA MEZCLA** DRC 2,93 gr/cm<sup>3</sup>  ${\sf CP}$  $C = \frac{CP}{\frac{W}{C} + \frac{1}{DRC}}$ DRA 2,43 gr/cm<sup>3</sup>  $CP = POV + 2\% + 6\% (POV)$ DRR 2,51 gr/cm<sup>3</sup> DASA 1,66 gr/cm³ C 0,26 gr/m³ D R 2,473 2 gr/ cm ³ DASR |  $1,25$  gr/cm<sup>3</sup> |  $\frac{1}{2}$  |  $\frac{2}{3}$  |  $\frac{2}{3}$  |  $\frac{2}{3}$  |  $\frac{2}{3}$  |  $\frac{2}{3}$  |  $\frac{2}{3}$  |  $\frac{2}{3}$  |  $\frac{2}{3}$  |  $\frac{2}{3}$  |  $\frac{2}{3}$  |  $\frac{2}{3}$  |  $\frac{2}{3}$  |  $\frac{2}{3}$  |  $\frac{2}{3}$  |  $\frac{2}{3}$  |  $\frac{$ DACA 1,8 gr/cm<sup>3</sup> M DACR 1,42 gr/cm<sup>3</sup> cANTIDAD DE AGUA 2473, D MFA  $2,1$  gr/cm<sup>3</sup> Kg/ m³ R  $\overline{2}$  $\label{eq:W} \mathsf{W} = \frac{\mathsf{C}\mathsf{P}}{C} \times C$ DOM 1,96 gr/cm<sup>3</sup> M POA 46 % POR | 54 |% | W | 153,68 kg o lt  $/m<sup>3</sup>$ **PORCENTAJE ÓPTIMO DE VACÍOS** CAA 5,72 %<br>CAR 2,63 %  $CAA$  2,63 % **CANTIDAD DE ARENA** CHA 5,35 %  $DRM =$  $A = (1000 - CP) * DRA * \frac{POA}{100}$  $100\,$ CHR 1,32 % **DATOS OBTENIDOS DE TABLAS B DATOS OBTENIDOS DE TABLAS B DATOS A** 844,94 Kg/m<sup>3</sup> 20,7 % P O V W/C  $0,58$ 5  $K$  1,11 **CANTIDAD DE RIPIO**<br>  $\overline{6}$  --9 cm **CANTIDAD DE RIPIO**<br>  $R = (1000 - CP) * DRR * \frac{POR}{100}$ Asentamiento 6---9 cm

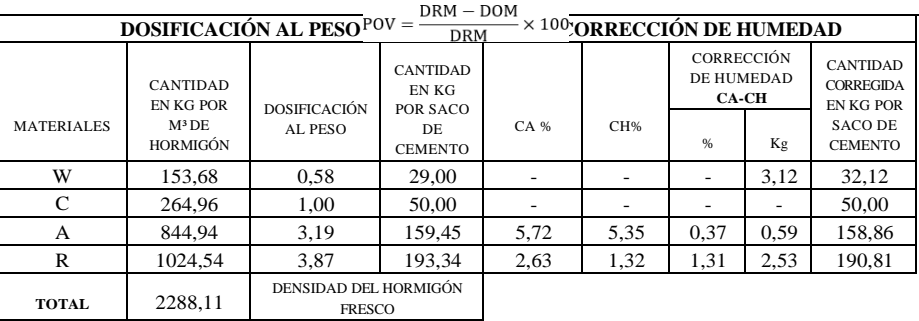

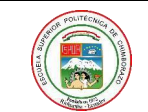

 $\overline{\phantom{a}}$ 

# **ESCUELASUPERIOR POLITÉCNICADE CHIMBORAZO FACULTAD DE CIENCIAS CARRERADEBIOFÍSICA**

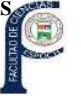

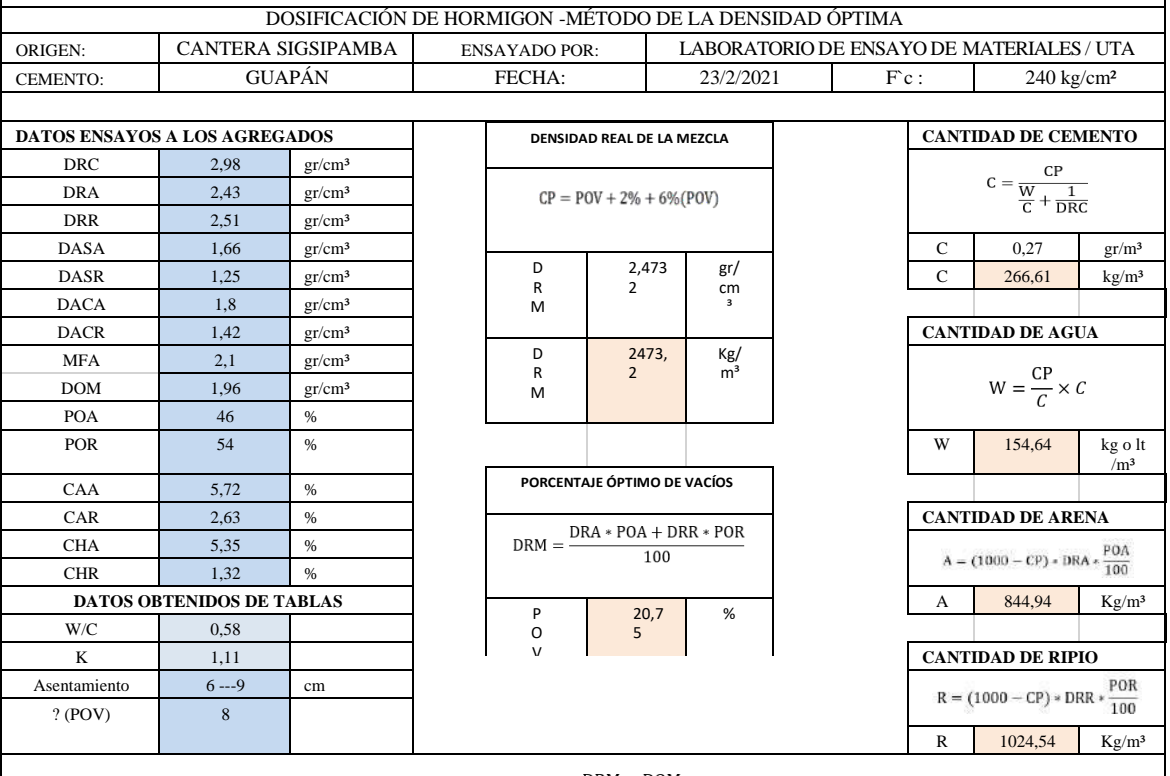

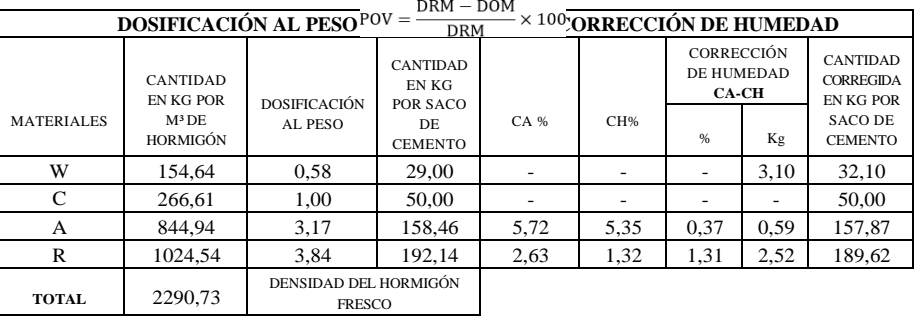

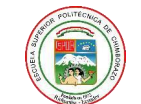

# **ESCUELASUPERIOR POLITÉCNICADE CHIMBORAZO FACULTAD DE CIENCIAS CARRERADEBIOFÍSICA**

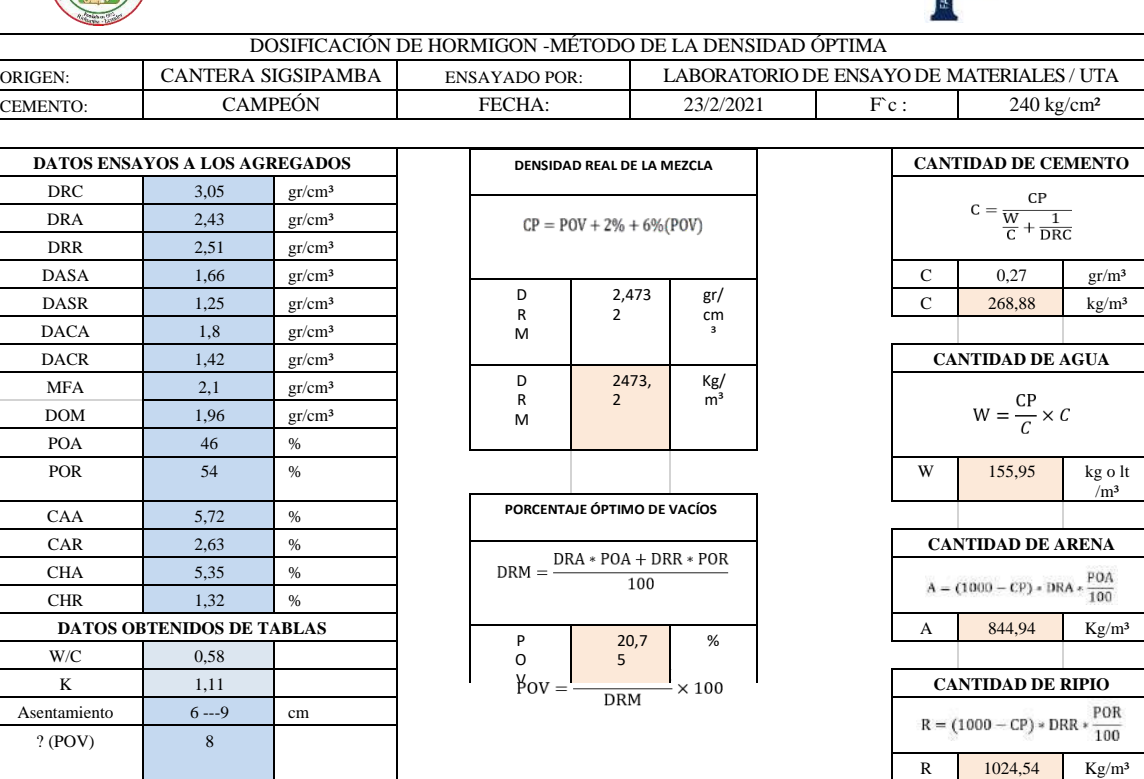

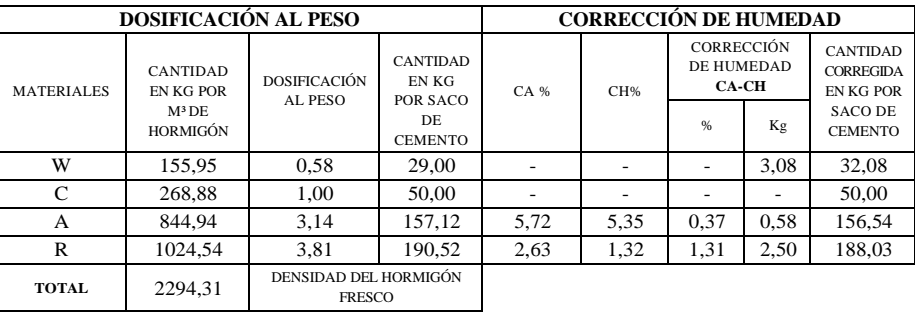

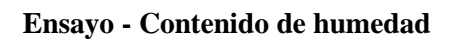

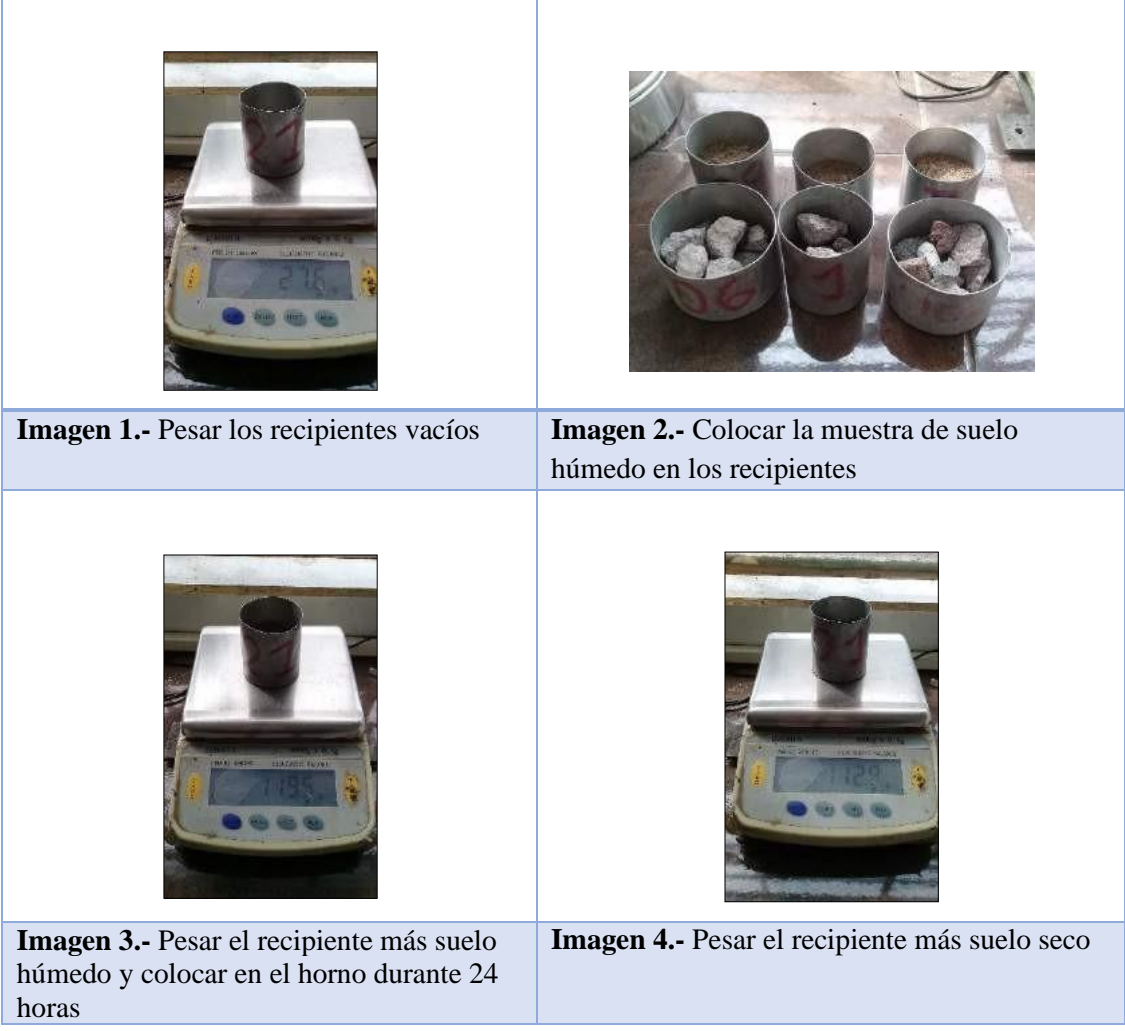

# **Ensayo - Análisis granulométrico**

Árido fino - Arena

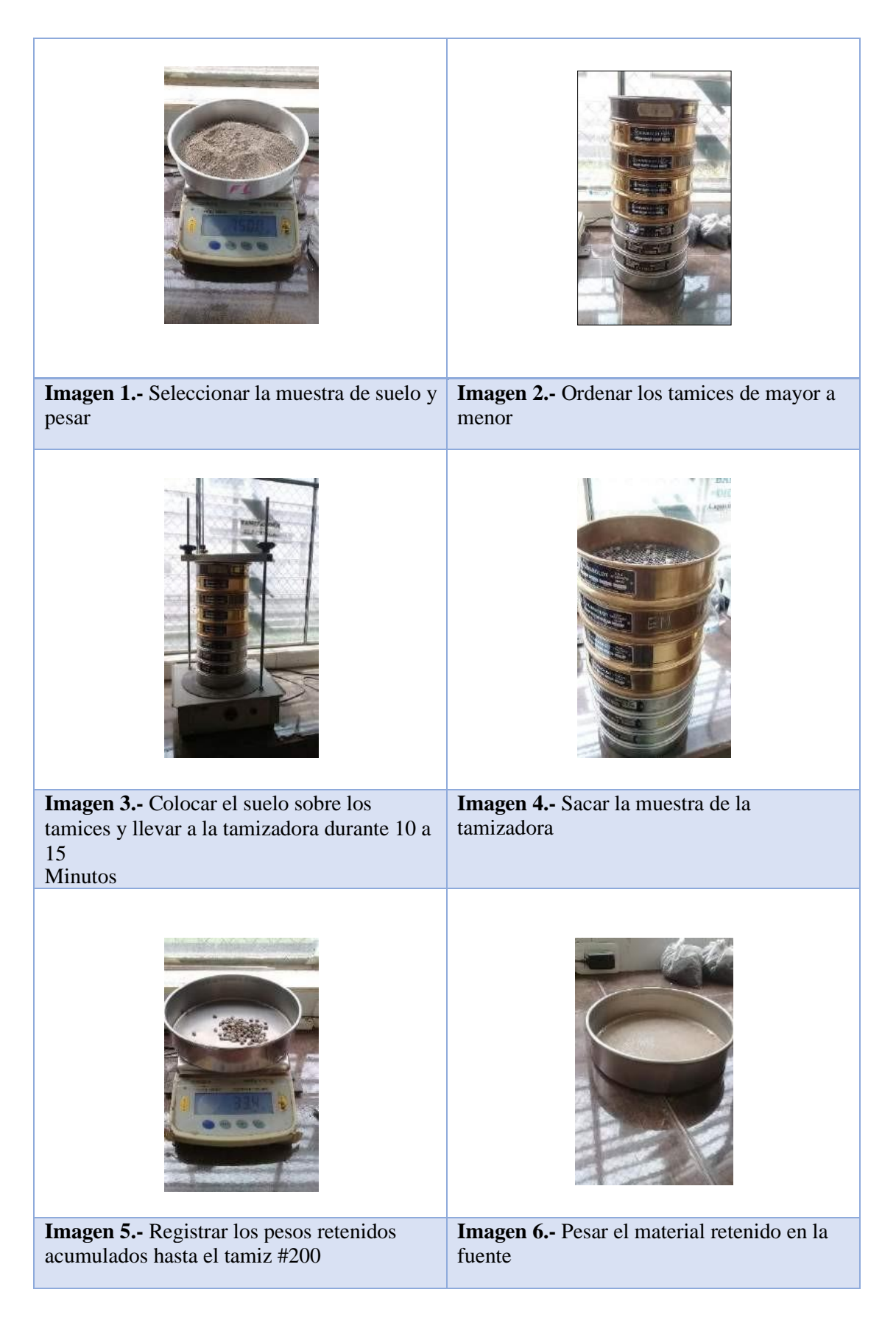

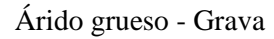

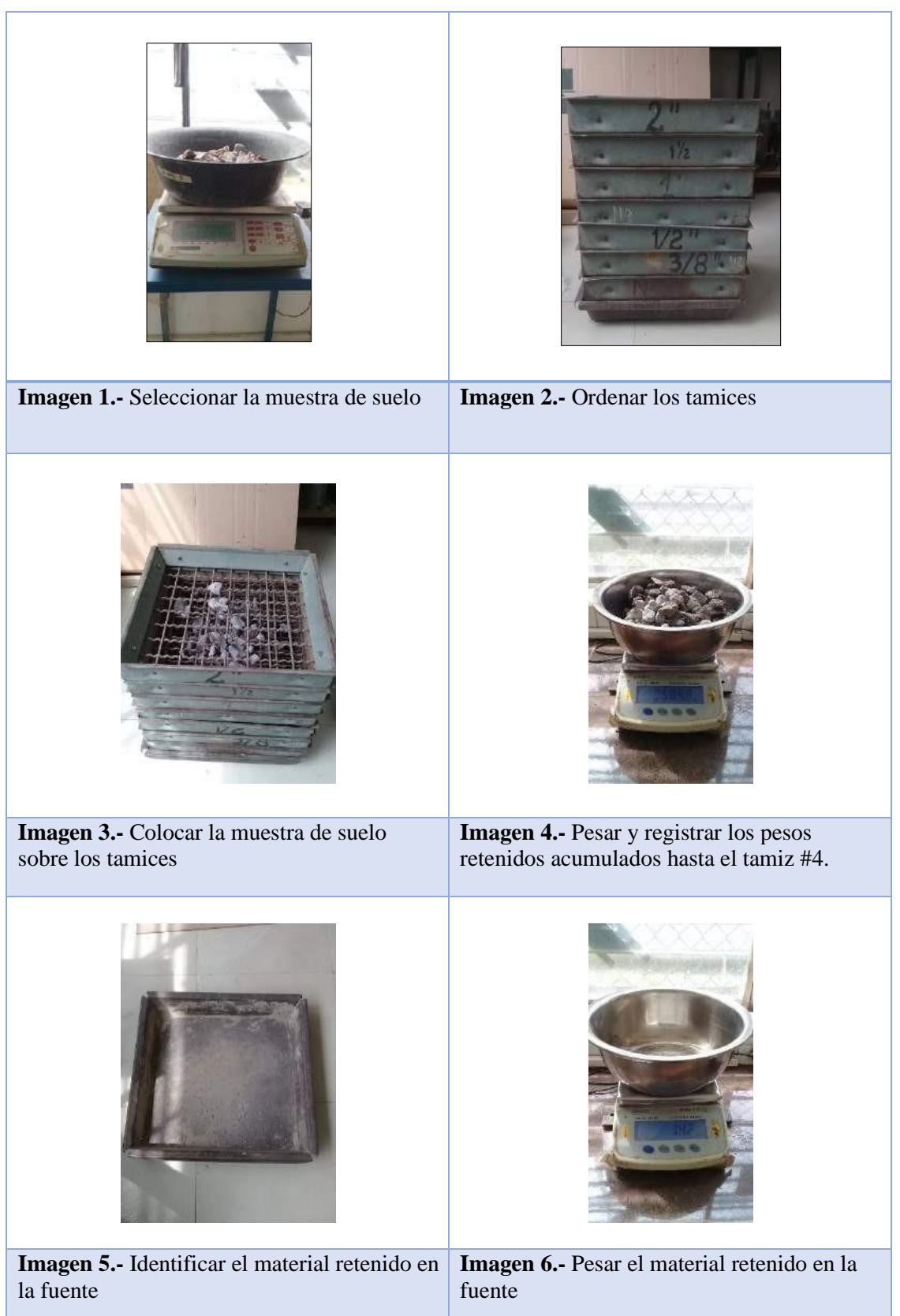

# **Ensayo – Densidad real y Capacidad de absorción de los agregados**

Agregado Fino

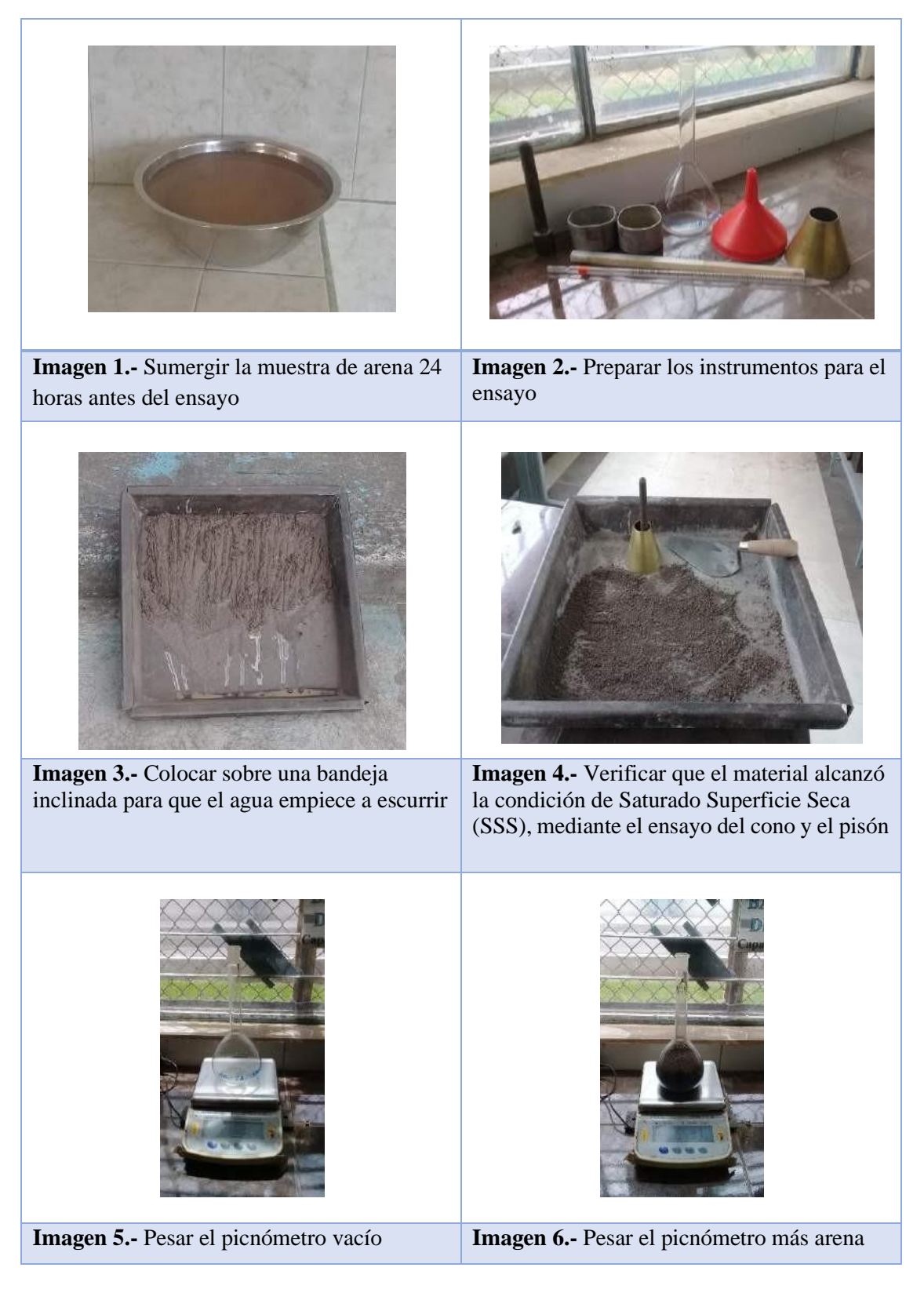

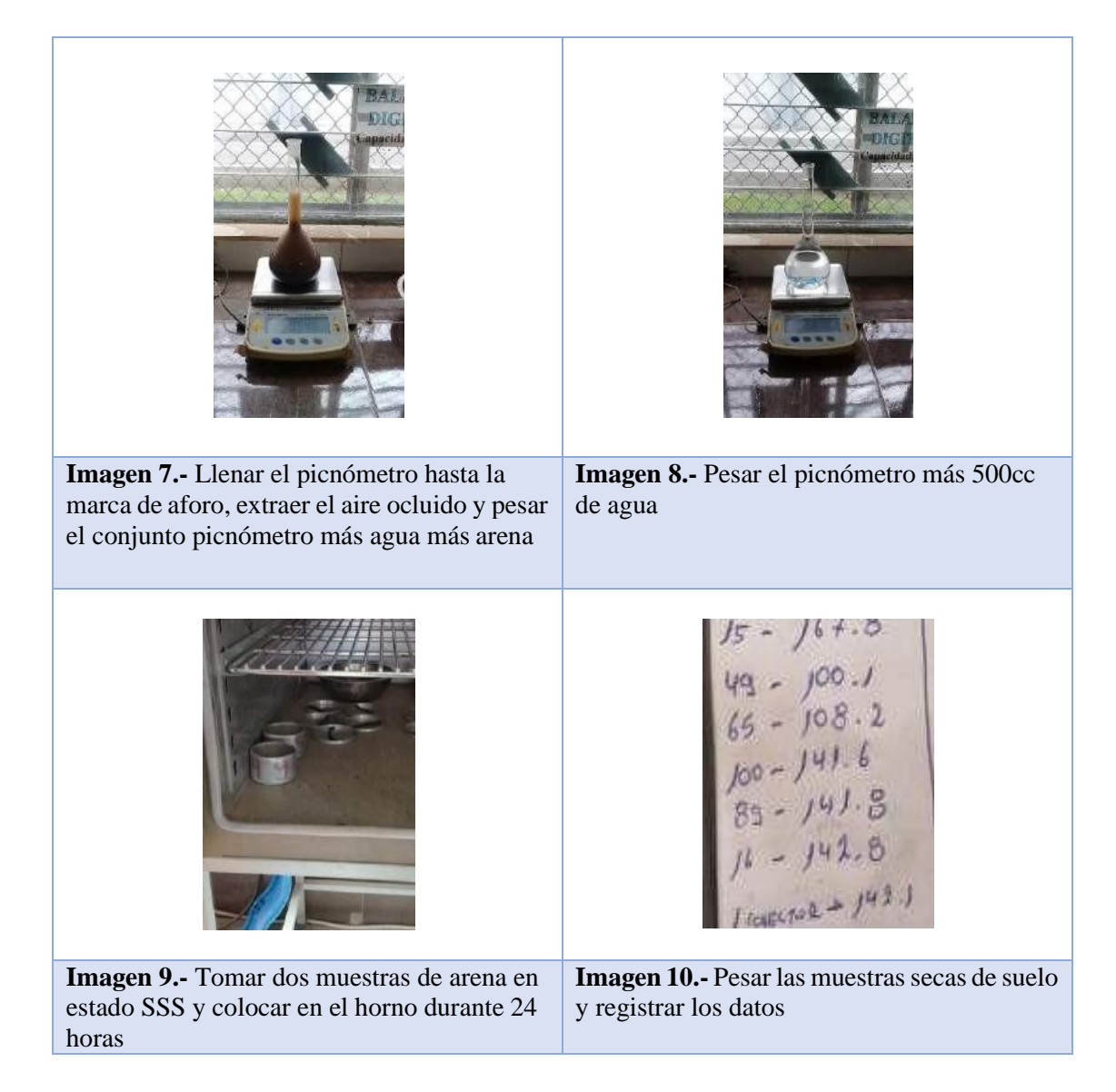

# Agregado Grueso

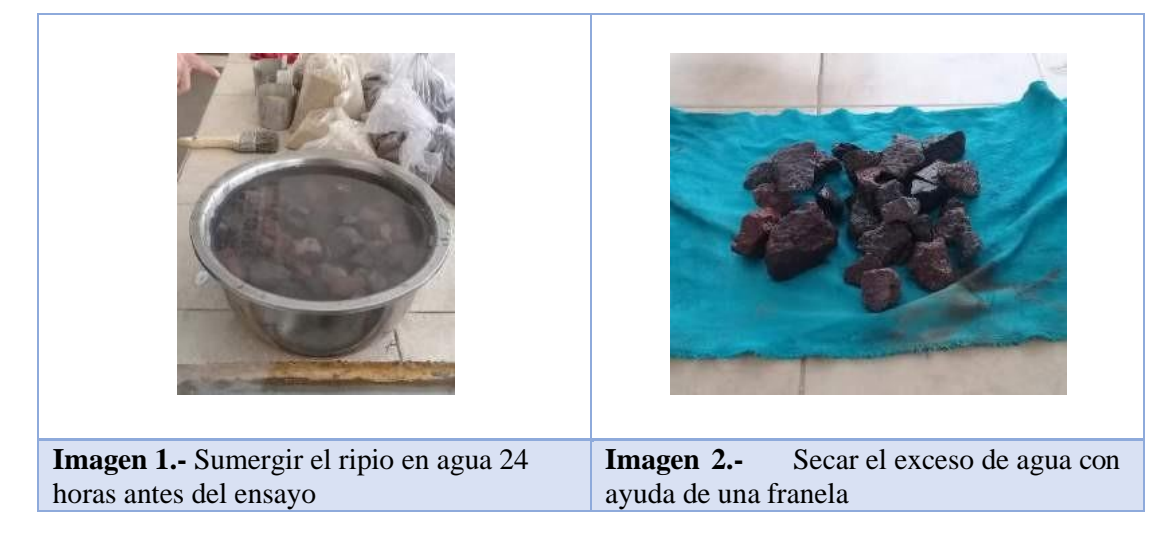

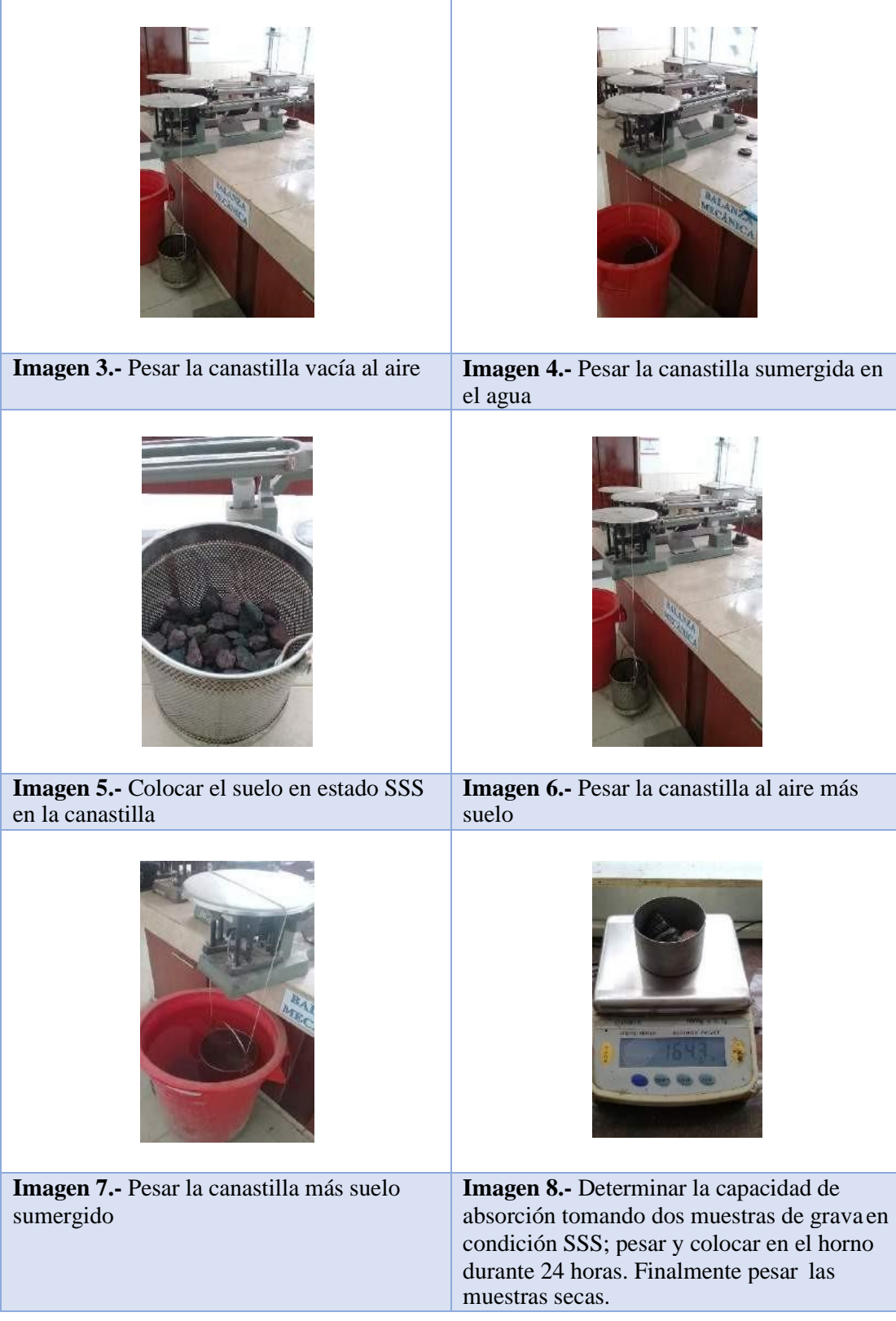

# **Densidad real del cemento**

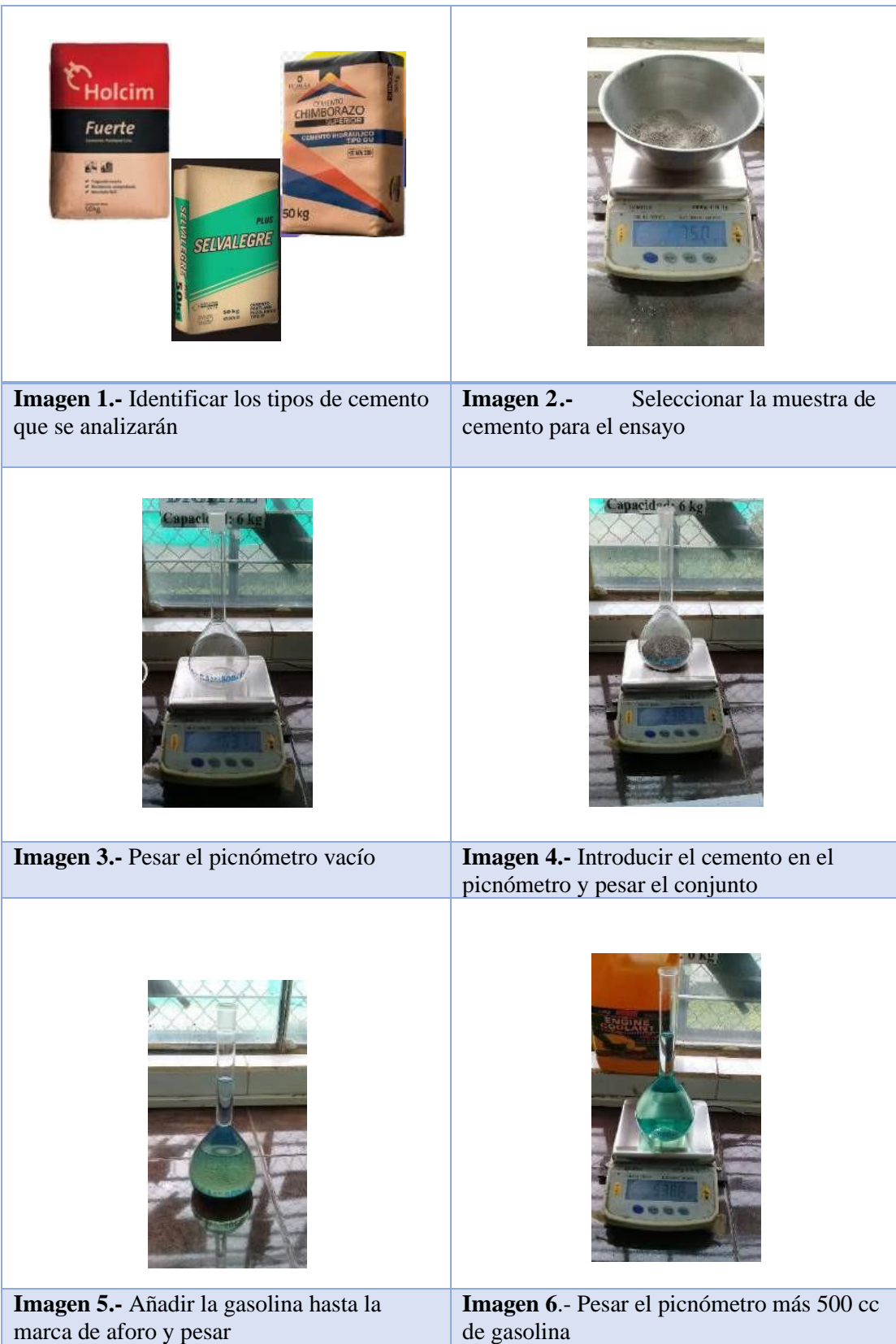

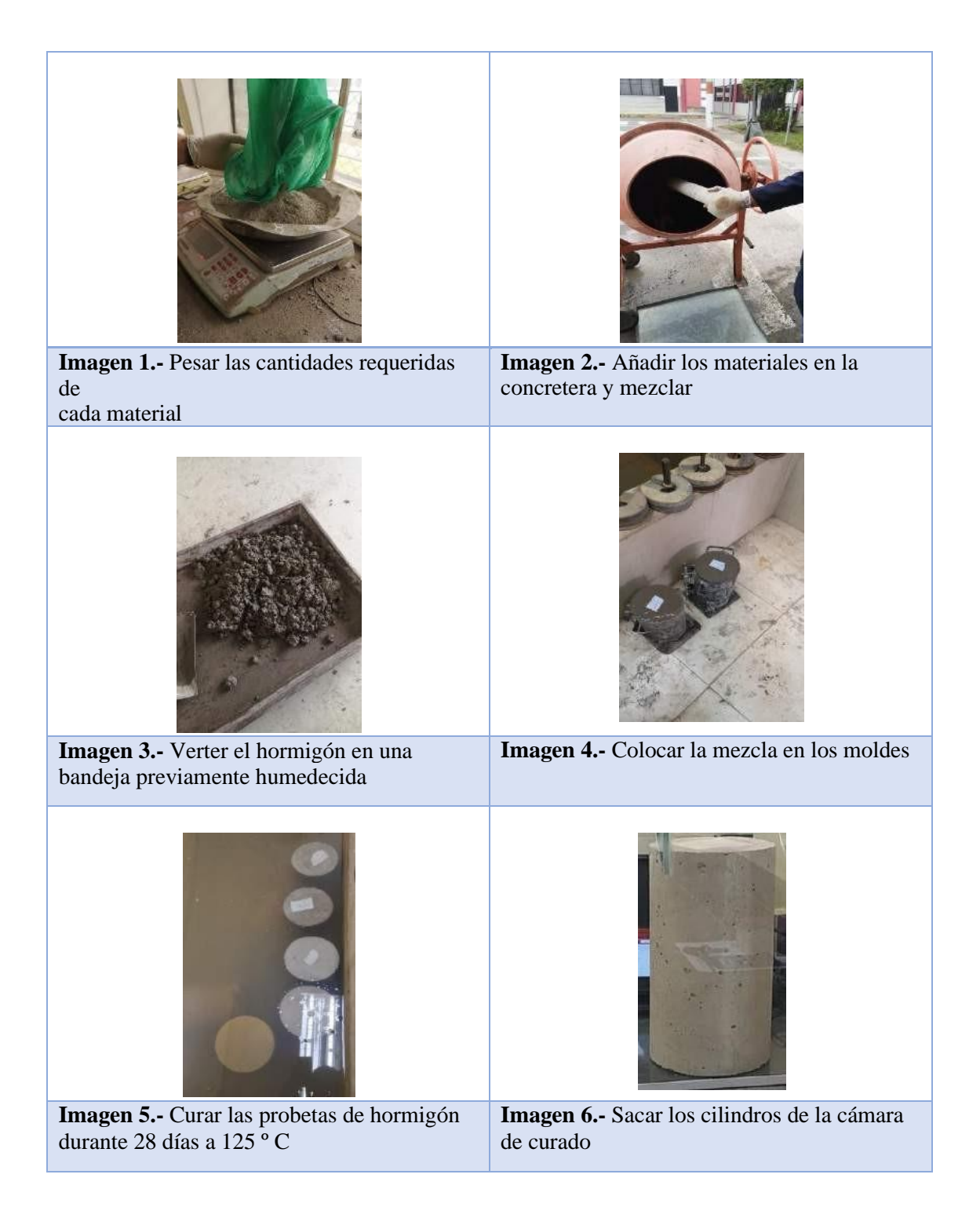